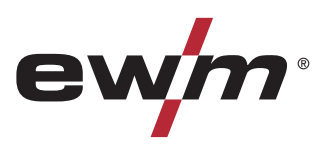

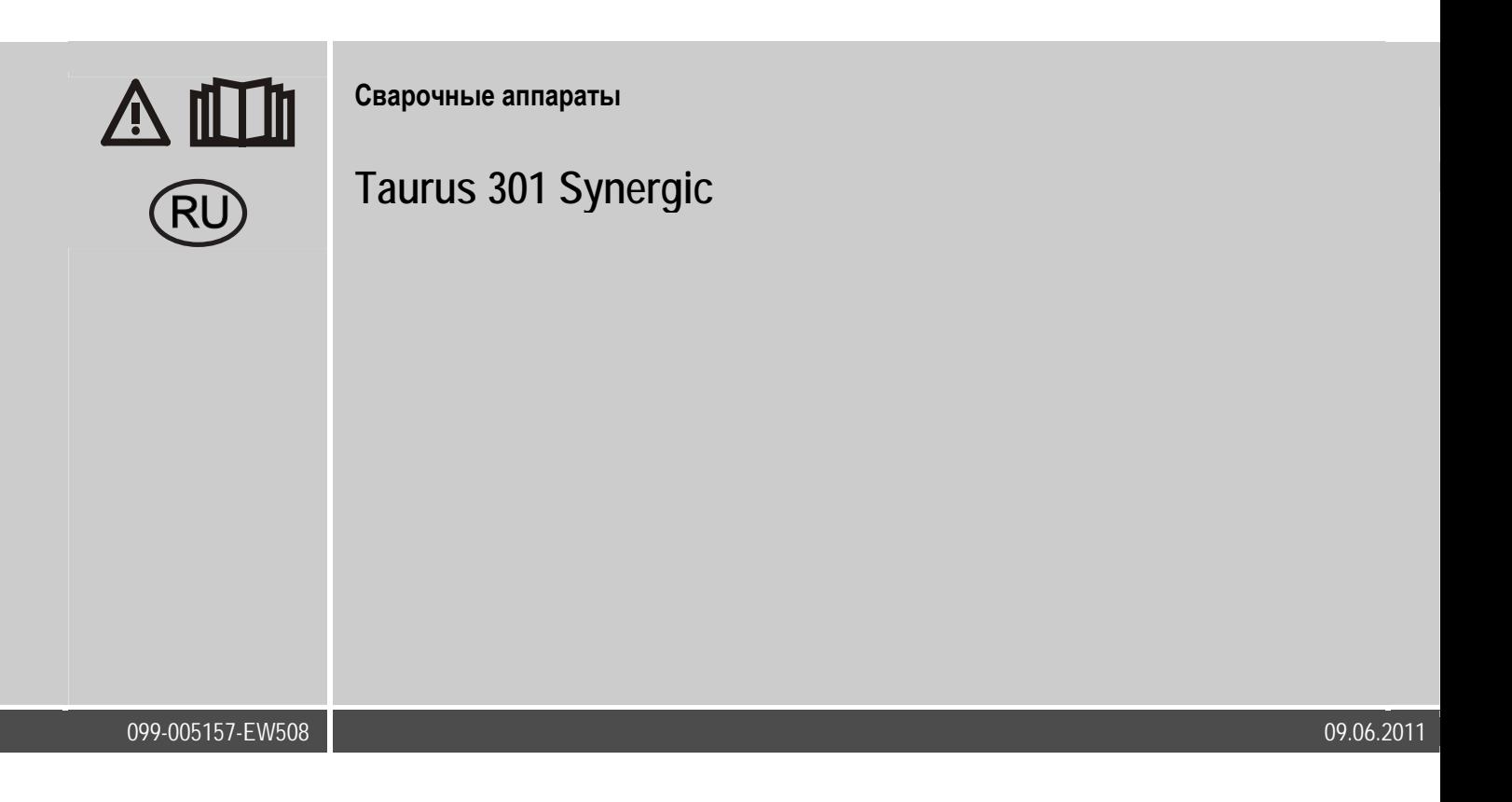

# **Общие указания**

### **ОСТОРОЖНО**

**Прочтите инструкцию по эксплуатации!** 

- **Инструкция по эксплуатации содержит сведения о том, как обезопасить себя при использовании изделия.**
- Читайте инструкции по эксплуатации всех компонентов системы!
- Выполняйте мероприятия по технике безопасности!
- Соблюдайте национальные предписания!
- При необходимости следует подтвердить соблюдение данных положений подписью.

### *УКАЗАНИЕ*

**При наличии вопросов относительно монтажа, ввода в эксплуатацию, режима работы, особенностей места**  $\mathbb{T}$   $\geq$ **использования, а также целей применения обращайтесь к вашему торговому партнеру или в наш отдел поддержки заказчиков по тел.: +49 2680 181 -0. Перечень авторизованных торговых партнеров находится по адресу: www.ewm-group.com.** 

Ответственность в связи с эксплуатацией данного аппарата ограничивается только функциями аппарата. Любая другая ответственность, независимо от ее вида, категорически исключена. Вводом аппарата в эксплуатацию пользователь признает данное исключение ответственности.

Производитель не может контролировать соблюдение требований данного руководства, а также условия и способы монтажа, эксплуатацию, использование и техобслуживание аппарата.

Неквалифицированное выполнение монтажа может привести к материальному ущербу и, в результате, подвергнуть персонал опасности. Поэтому мы не несем никакой ответственности и гарантии за убытки, повреждения и затраты, причиненные или какимнибудь образом связанные с неправильной установкой, неквалифицированным использованием, а также неправильной эксплуатацией и техобслуживанием.

**© EWM HIGHTEC WELDING GmbH, Dr. Günter-Henle-Straße 8, D-56271 Mündersbach**  Авторские права на этот документ принадлежат изготовителю. Перепечатка, даже в виде выдержек, только с письменного разрешения. Возможны технические изменения.

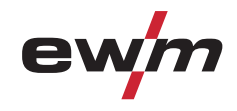

#### $\overline{\mathbf{1}}$ Содержание

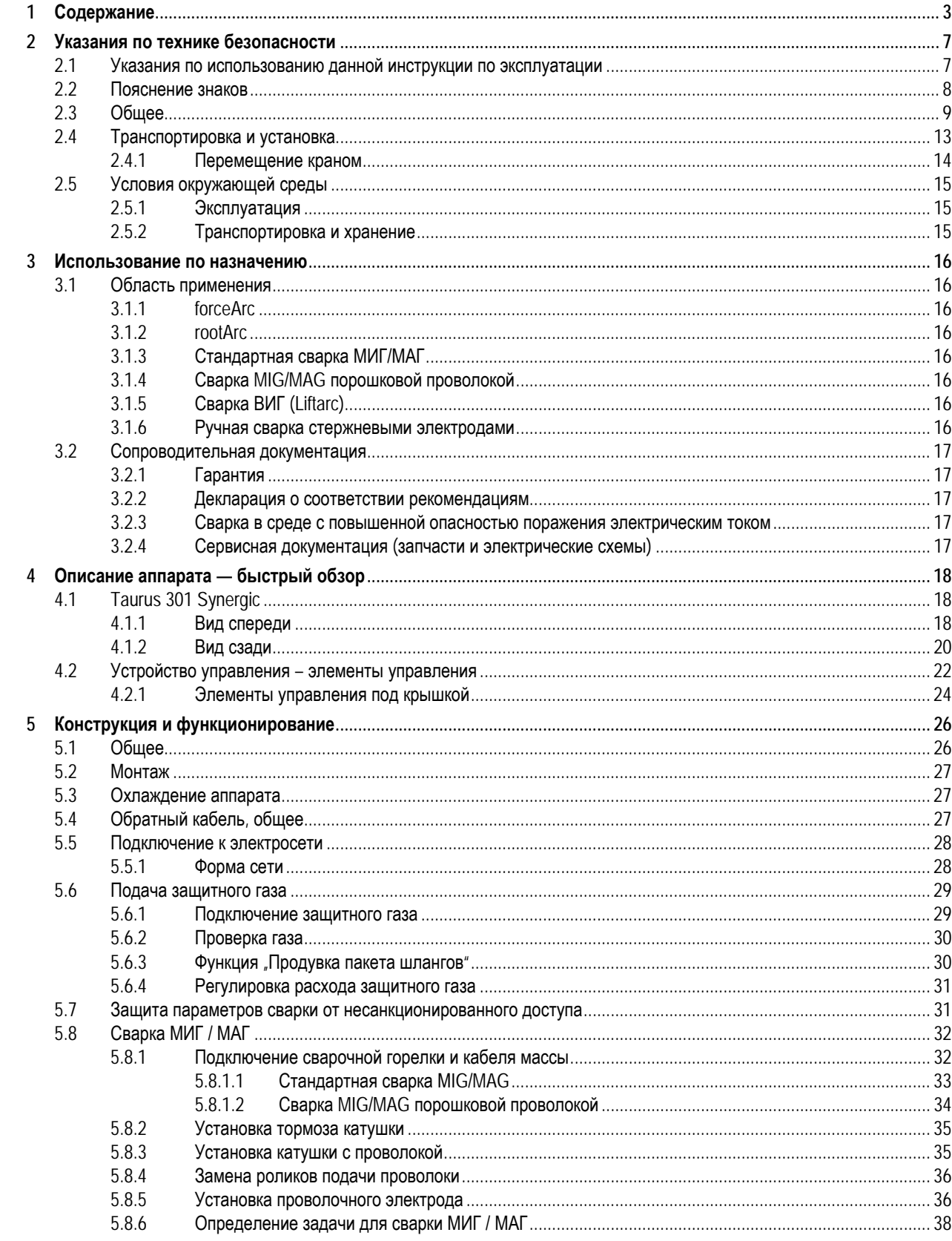

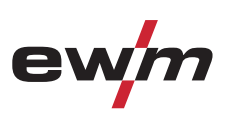

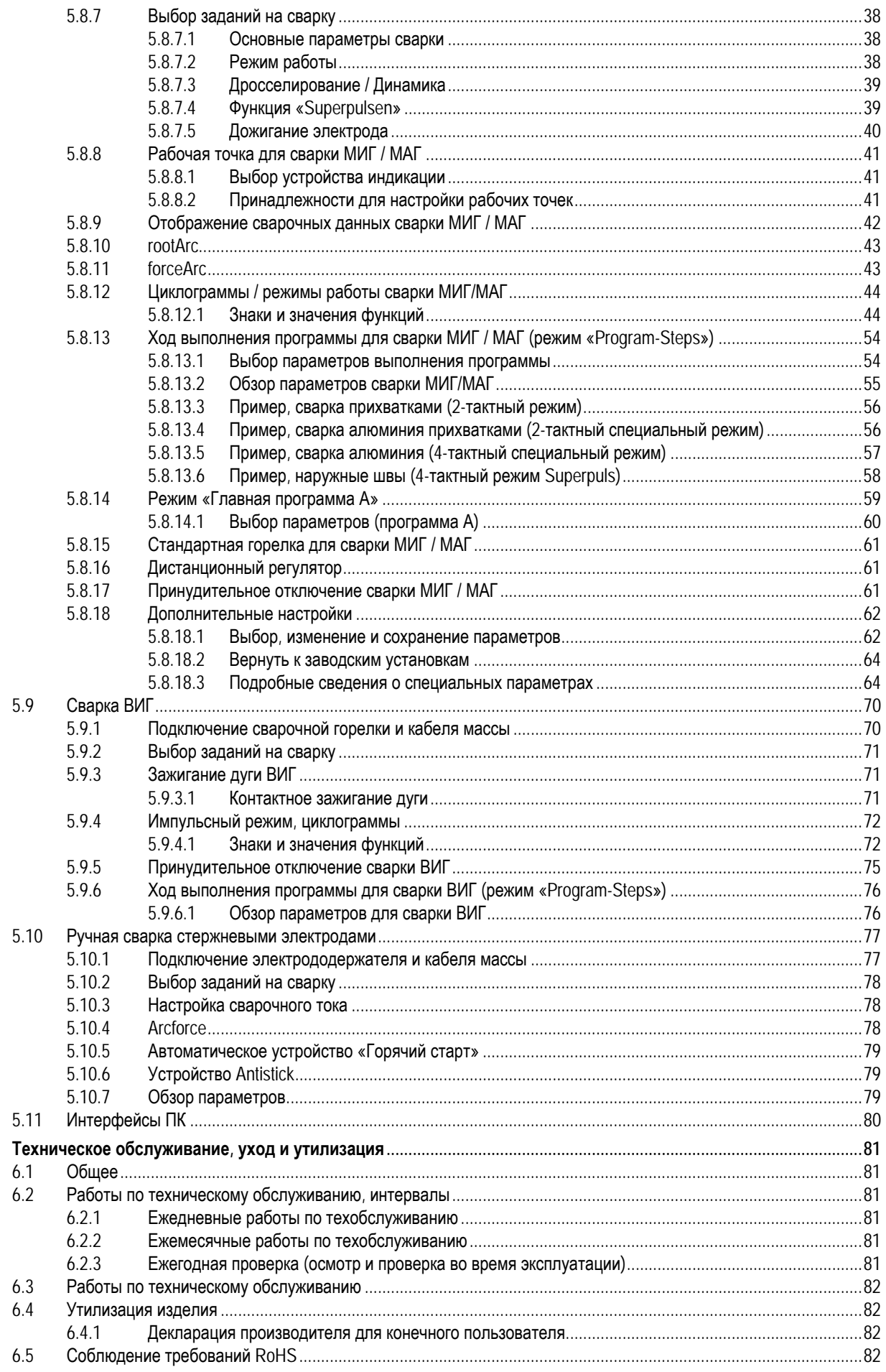

 $\boldsymbol{6}$ 

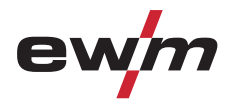

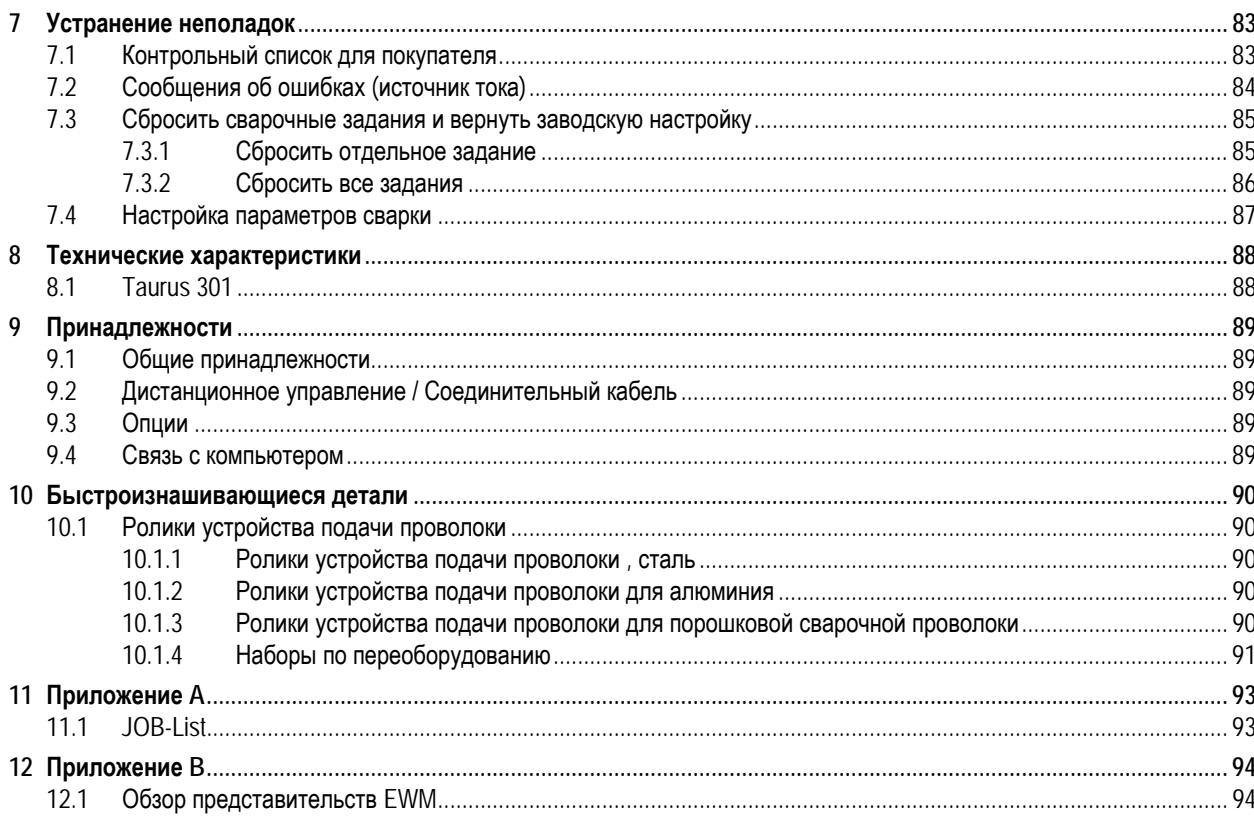

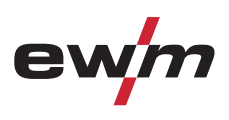

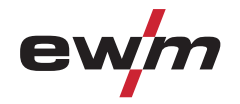

# **2 Указания по технике безопасности**

# **2.1 Указания по использованию данной инструкции по эксплуатации**

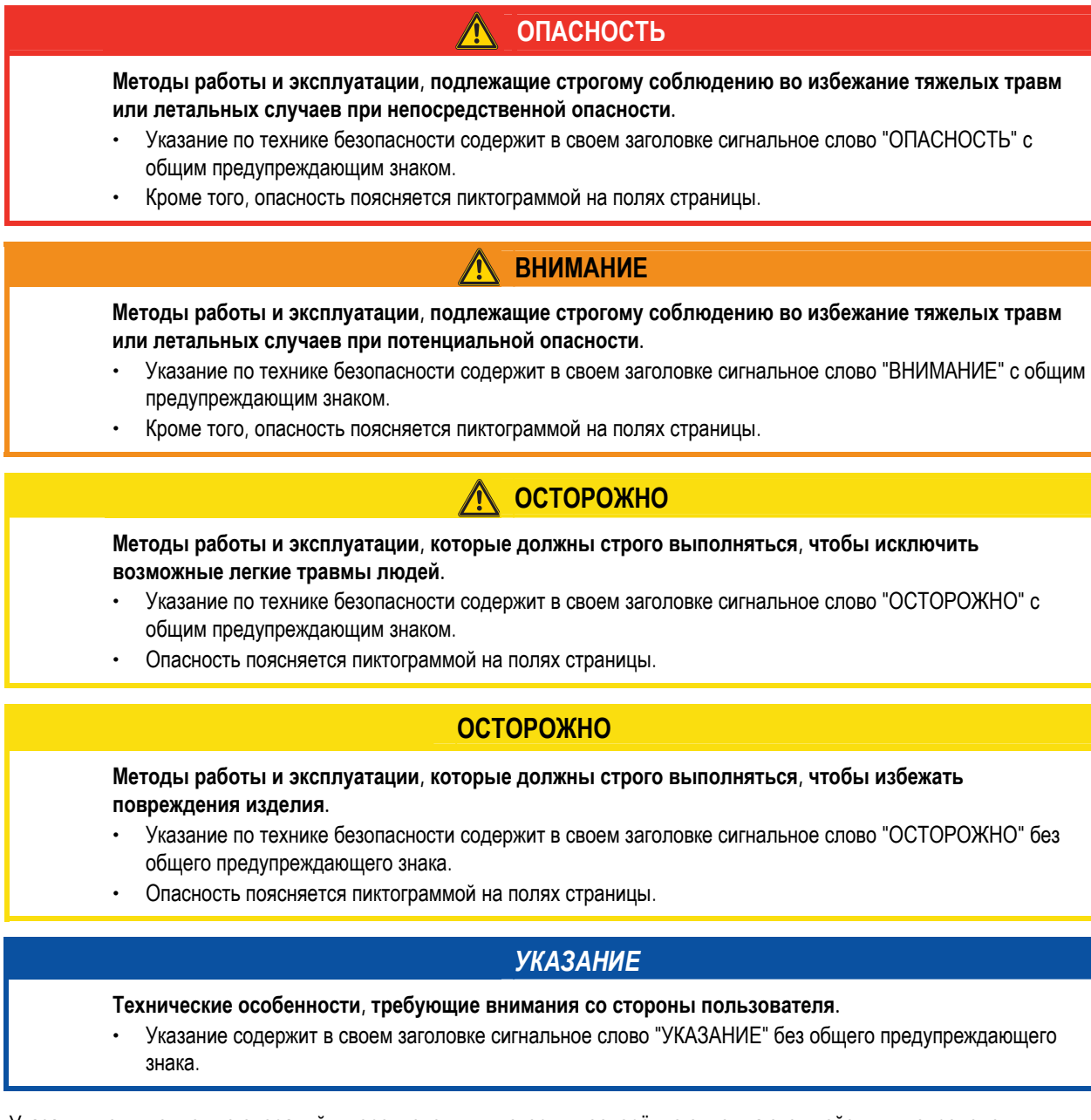

Указания по выполнению операций и перечисления, в которых поочерёдно описываются действия в определенных ситуациях, обозначены круглым маркером, например:

• Вставить и зафиксировать штекер кабеля сварочного тока.

# **Указания по технике безопасности**

Пояснение знаков

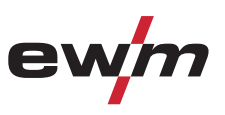

# **2.2 Пояснение знаков**

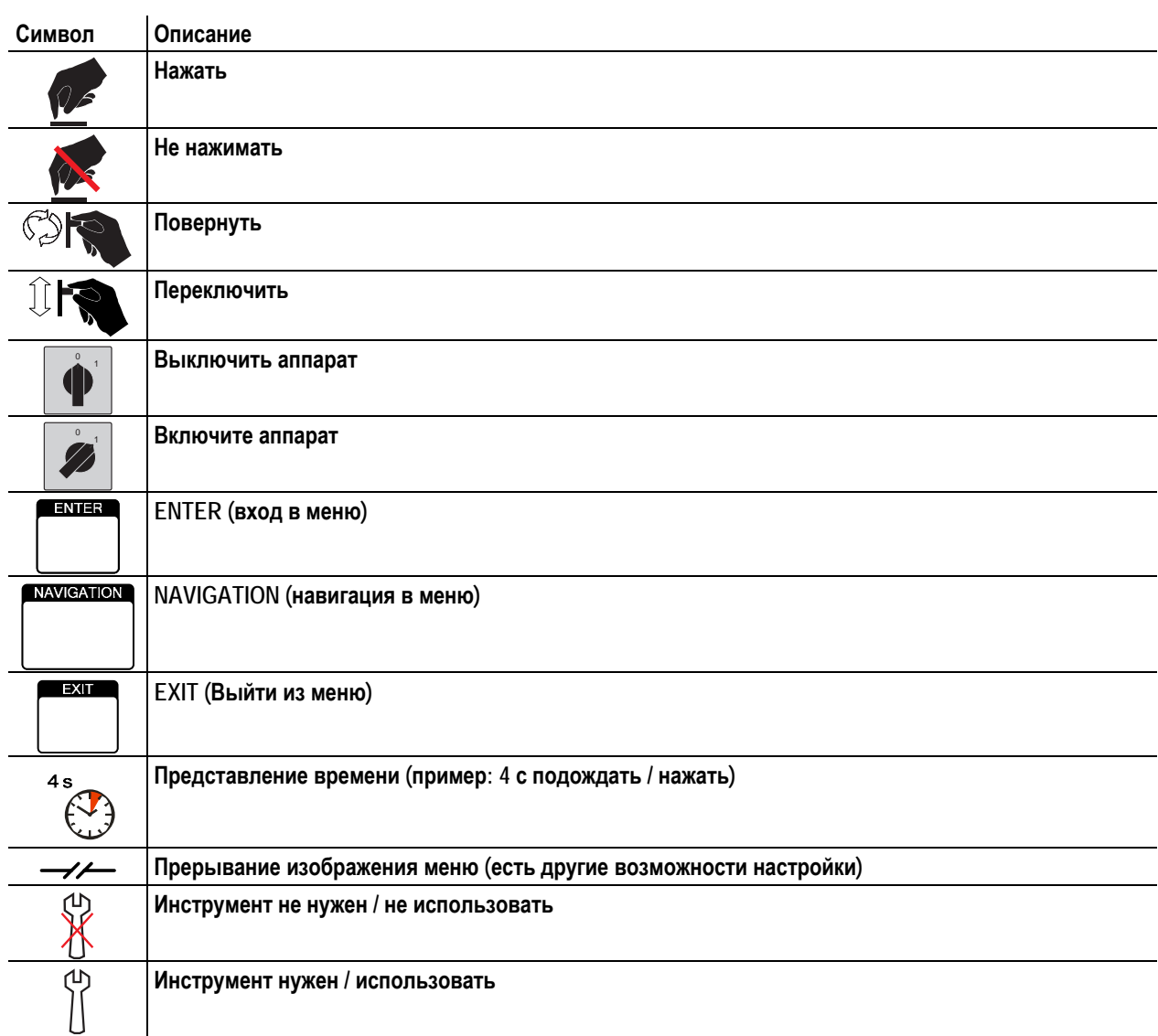

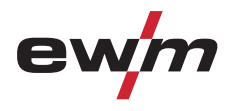

# **2.3 Общее**

### **ОПАСНОСТЬ**

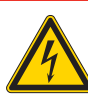

**Поражение электрическим током!** 

**В сварочных аппаратах используется высокое напряжение, которое в случае контакта может стать причиной опасного для жизни поражения электрическим током и ожога. Даже прикосновение к электрооборудованию под низким напряжением может вызвать шок и привести к несчастному случаю.** 

- Запрещается прикасаться к каким-либо частям аппарата, находящимся под напряжением!
- Линии подключения и соединительные кабели должны быть безупречны!
- Простого выключения аппарата недостаточно! Подождите 4 минуты, пока не разрядятся конденсаторы!
- Сварочные горелки и электрододержатель должны лежать на изолирующей подкладке!!
- Вскрытие корпуса аппарата допускается уполномоченным квалифицированным персоналом только после извлечения вилки сетевого кабеля из розетки!
- Носить только сухую защитную одежду!
- Подождите 4 минуты, пока не разрядятся конденсаторы!

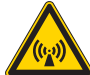

#### **Электромагнитные поля!**

**Источник тока может стать причиной возникновения электрических или электромагнитных полей, которые могут нарушить работу электронных установок, таких как компьютеры, устройства с числовым программным управлением, телекоммуникационные линии, сети, линии сигнализации и кардиостимуляторы.** 

- Соблюдайте руководства по обслуживанию! (см. раздел «Техническое обслуживание и уход»)
- Сварочные кабели полностью размотать!
- Соответствующим образом экранировать приборы или устройства, чувствительные к излучению!
- Может быть нарушена работа кардиостимуляторов (при необходимости получить консультацию у врача).

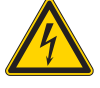

**Ни в коем случае не выполнять неквалицифированный ремонт и модификации!** 

**Во избежание травмирования персонала и повреждения аппарата ремонт или модификация аппарата должны выполняться только квалифицированным, обученным персоналом! При несанкционированных действиях гарантия теряет силу!** 

• Ремонт поручать обученным лицам (квалифицированному персоналу)!

# **ВНИМАНИЕ**

**Опасность несчастного случая при несоблюдении указаний по технике безопасности! Несоблюдение указаний по технике безопасности может создать угрозу жизни людей!** 

- Внимательно прочитать указания по технике безопасности в данной инструкции!
	- Следить за соблюдением требований техники безопасности, принятых в стране использования аппарата!
	- Указать людям, находящимся в рабочей зоне, на соблюдение инструкций!

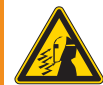

**Опасность получения травм под действием излучения или нагрева!** 

**Излучение дуги ведет к травмированию кожи и глаз.** 

**При контакте с горячими деталями и искрами могут возникнуть ожоги.** 

- Используйте щиток или шлем с достаточной степенью защиты (в зависимости от вида применения)!
- Носите сухую защитную одежду (например, сварочный щиток, перчатки и т. д.) согласно требованиям соответствующей страны!
- Лица, не участвующие в производственном процессе, должны быть защищены от излучения и поражения глаз защитными завесами или защитными стенками.

Общее

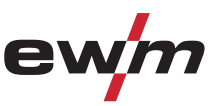

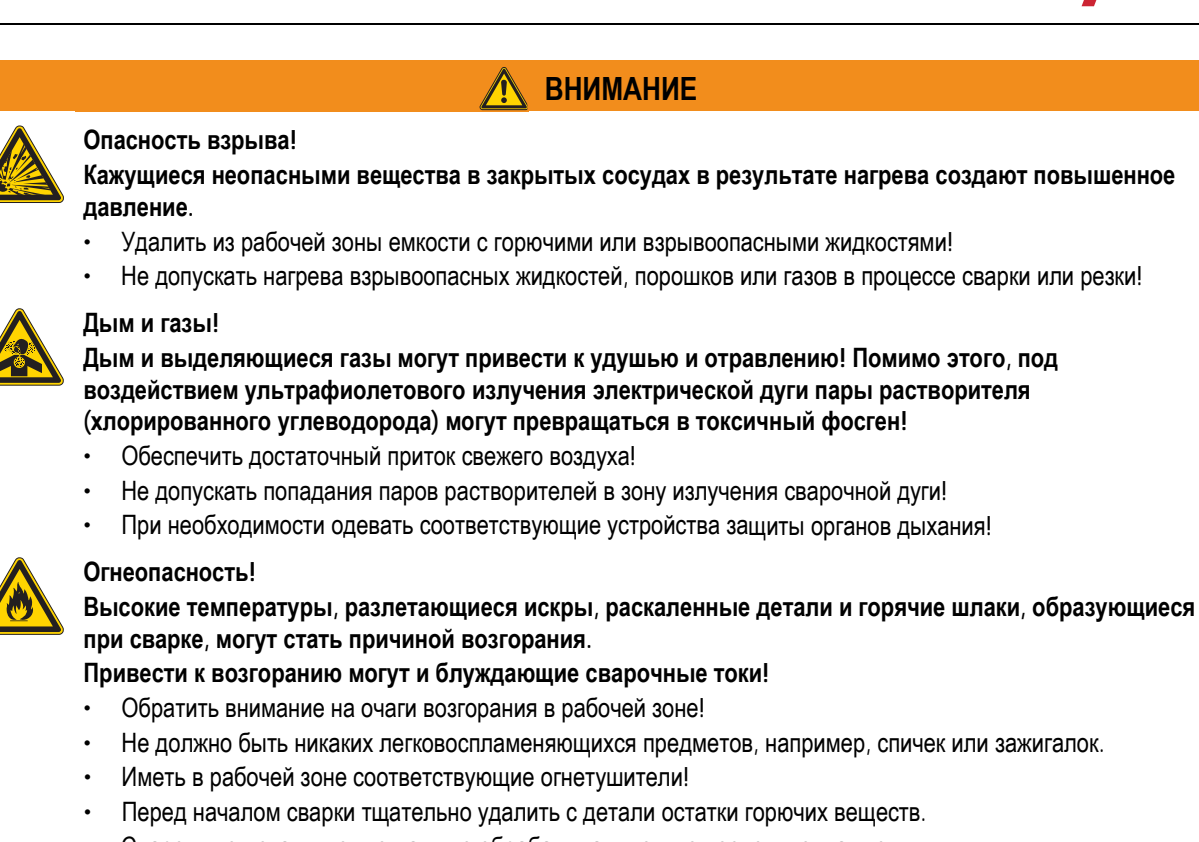

- Сваренные детали можно дальше обрабатывать только после их охлаждения. Детали не должны контактировать с воспламеняемыми материалами!
- Подсоединить сварочные кабели надлежащим образом!

# **ОСТОРОЖНО**

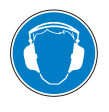

#### **Шумовая нагрузка!**

**Шум, превышающий уровень 70 дБА, может привести к длительной потере слуха!** 

- Носить соответствующие средства для защиты ушей!
- Персонал, находящийся в рабочей зоне, должен носить соответствующие средства для защиты ушей!

# **ОСТОРОЖНО**

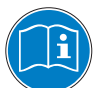

#### **Обязанности эксплуатирующей стороны!**

**При эксплуатации аппарата следует соблюдать национальные директивы и законы!** 

- Национальная редакция общей директивы (89/391/EWG),, а также соответствующие отдельные директивы.
- В частности, директива (89/655/EWG), по минимальным предписаниям для обеспечения безопасности и защиты здоровья рабочих при использовании в процессе работы орудий труда.
- Предписания по безопасности труда и технике безопасности соответствующей страны.
- Установка и эксплуатация аппарата согласно IEC 60974-9.
- Регулярно проверять сознательное выполнение пользователем указаний по технике безопасности.
- Регулярная проверка аппарата согласно IEC 60974-4.

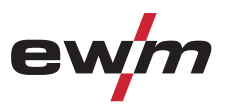

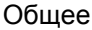

# **ОСТОРОЖНО**

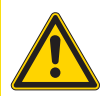

**Повреждения при использовании компонентов сторонних производителей! Гарантия производителя аннулируется при повреждении аппарата в результате использования компонентов сторонних производителей!** 

- Используйте только компоненты системы и опции (источники тока, сварочные горелки, электрододержатели, дистанционные регуляторы, запасные и быстроизнашивающиеся детали и т. д.) только из нашей программы поставки!
	- Подсоединяйте дополнительные компоненты к соответствующему гнезду подключения и закрепляйте их только после выключения сварочного аппарата.

#### **Опасность повреждения аппарата блуждающим сварочным током!**

**Блуждающий сварочный ток может привести к разрушению защитных проводов, повреждению аппаратов и электроприборов, перегреву компонентов и возникновению пожара.** 

- Регулярно проверяйте прочность крепления проводов, по которым передается сварочный ток.
- Следите, чтобы соединение с заготовкой было безупречным для передачи электроэнергии и прочным!
- Все электропроводные компоненты источника тока корпус, салазки, подставка для транспортировки с помощью крана — следует установить так, чтобы они были электрически изолированы, закрепить или подвесить!
- Не кладите другие электроприборы, в частности, перфораторы и угловые шлифмашины, на источник тока, салазки и подставку, не изолировав их!
- Когда сварочная горелка и электрододержатель не используются, кладите их на основание, обеспечивающее электрическую изоляцию!

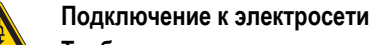

### **Требования при подключении к общественной электросети**

Потребляя ток, аппараты высокой мощности могут повлиять на качество сети. Поэтому для аппаратов некоторых типов могут действовать ограничения на подключение, требования к максимально возможному полному сопротивлению линии или минимальной нагрузочной способности элемента подключения к общественной сети (совместной точки сопряжения PCC). При этом также следует учитывать технические характеристики аппаратов. В этом случае эксплуатационник или пользователь аппарата обязан проверить, можно ли подключать аппарат к сети, и при необходимости проконсультироваться с лицом, ответственным за эксплуатацию электросети.

Общее

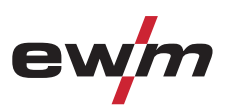

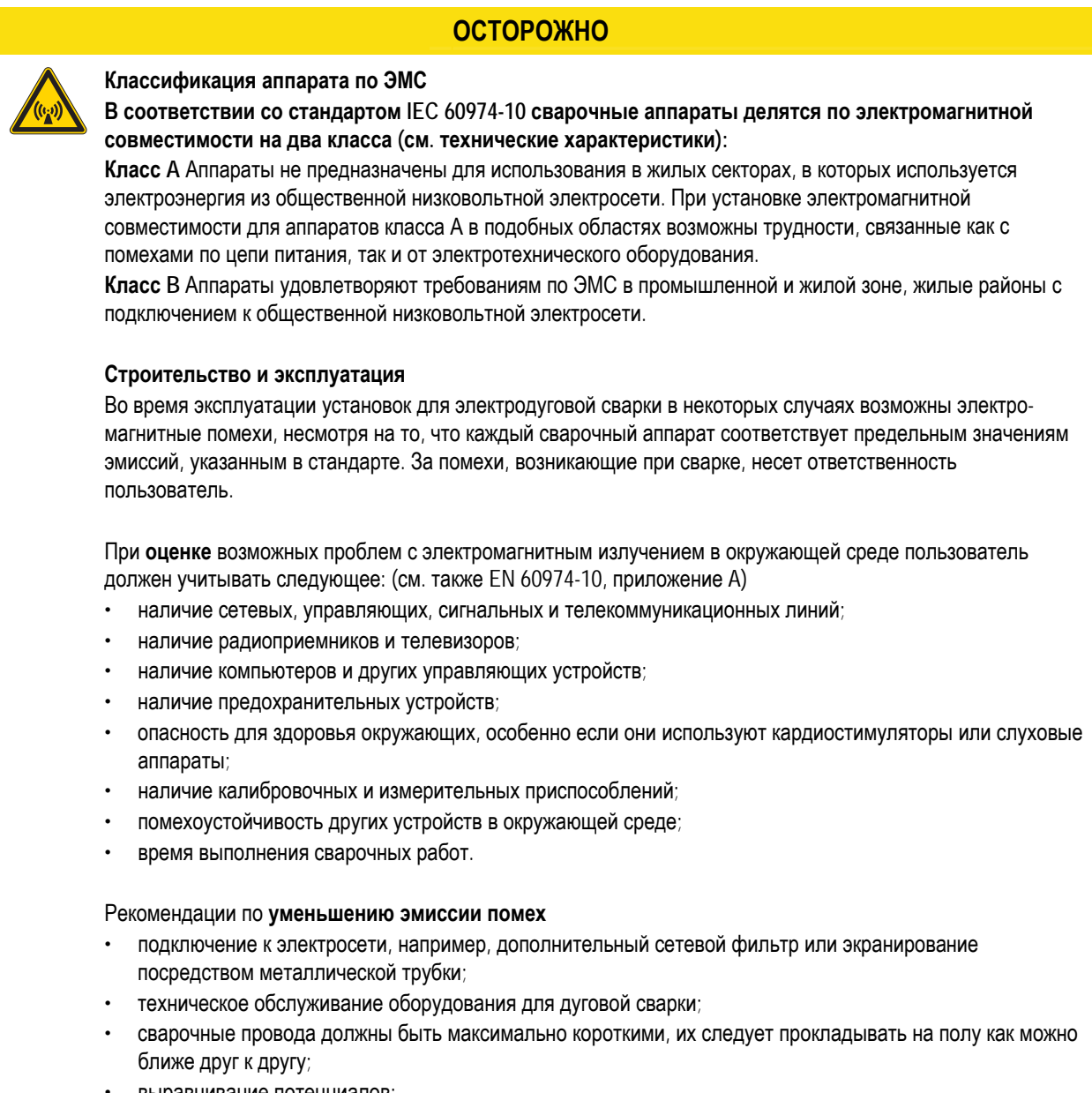

- выравнивание потенциалов;
- заземление заготовки: в тех случаях, когда прямое заземление заготовки невозможно, соединение должно осуществляться с помощью подходящих для этого конденсаторов;
- экранирование от других устройств в окружающей среде или от всего сварочного оборудования.

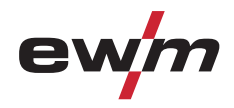

# **2.4 Транспортировка и установка**

### **ВНИМАНИЕ**

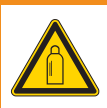

**Ненадлежащее обращение с баллонами защитного газа!** 

**Ненадлежащее обращение с баллонами защитного газа может привести к тяжелым травмам со смертельным исходом.** 

- Необходимо следовать инструкциям производителя газа и предписаниям, регламентирующим работу со сжатым газом.
- Установите баллон с защитным газом в предусмотренное для него гнездо и закрепите его крепежным элементом!
- Не допускать нагрева баллона с защитным газом!

# **ОСТОРОЖНО**

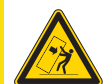

**При передвижении и установке аппарат может опрокинуться и травмировать или нанести вред персоналу. Устойчивость от опрокидывания обеспечивается только при угле наклона до 10° (согласно EN 60974-A2).** 

- Устанавливать или транспортировать аппарат на ровной и твердой поверхности!
- Навешиваемые детали закрепить подходящими средствами!
- Поврежденные транспортировочные ролики и элементы обеспечения их безопасности заменить!
	- При транспортировке внешние устройства подачи проволоки зафиксировать (избегать неконтролируемого вращения)!

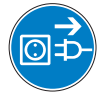

**Повреждения, вызванные неотсоединенными питающими линиями!** 

**При транспортировке неотсоединенные питающие линии (сетевые и управляющие кабели и т. д.) могут стать источником опасности, например, подсоединенные аппараты могут опрокинуться и травмировать персонал!** 

• Отсоединить питающие линии!

**Опасность опрокидывания!** 

# **ОСТОРОЖНО**

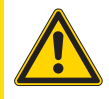

**Повреждения аппарата в результате эксплуатации в положении, отличном от вертикального! Аппараты сконструированы для работы в вертикальном положении!** 

- **Работа в неразрешенных положениях может привести к повреждению аппарата.** 
	- Транспортировка и эксплуатация исключительно в вертикальном положении!

# **Указания по технике безопасности**

Транспортировка и установка

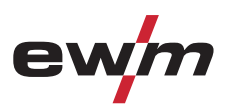

### **2.4.1 Перемещение краном**

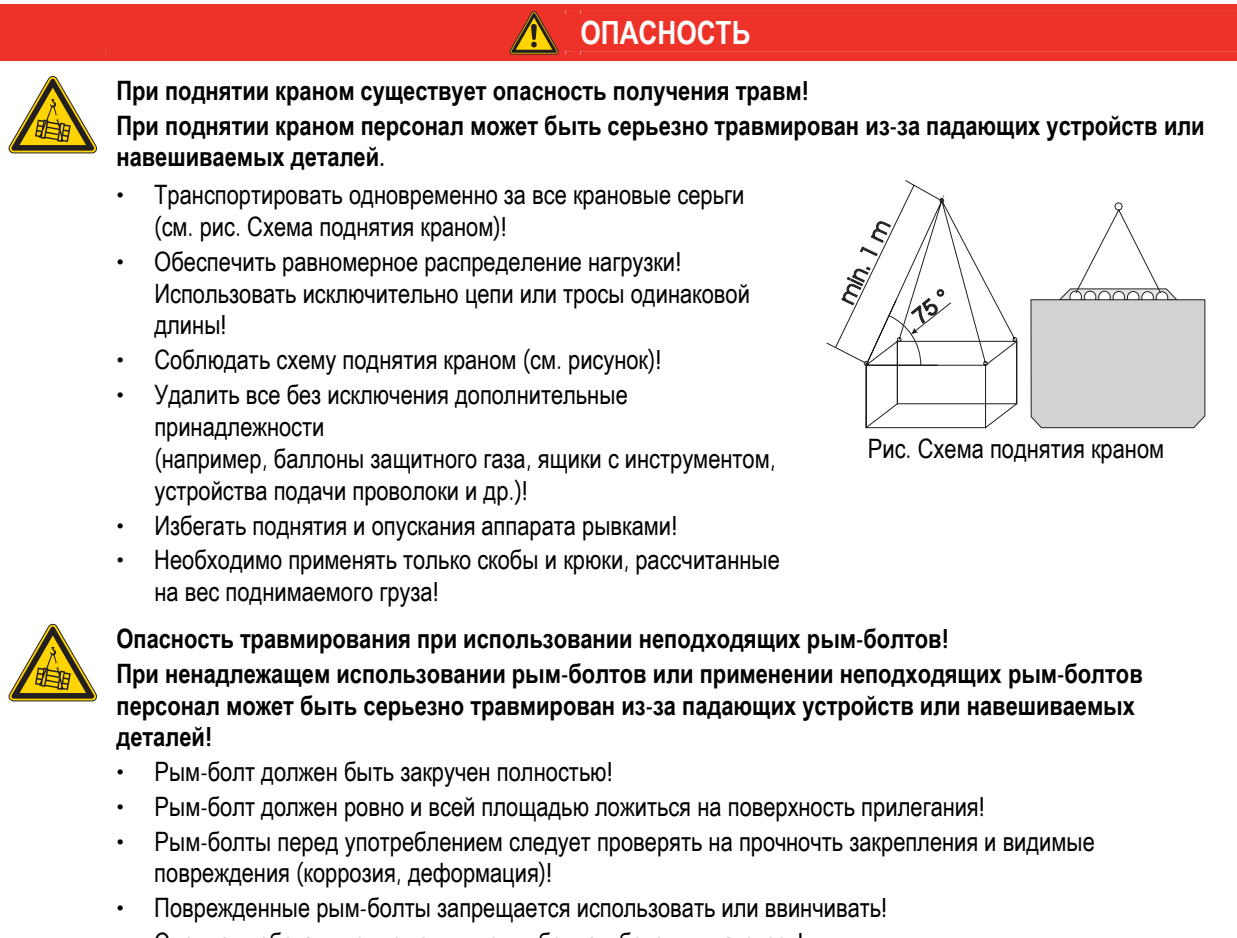

• Следует избегать приложения к рым-болтам боковых нагрузок!

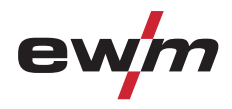

Условия окружающей среды

# **2.5 Условия окружающей среды**

### **Место установки!**

# **ОСТОРОЖНО**

- **Аппарат можно устанавливать и эксплуатировать только в помещениях и только на соответствующем прочном и плоском основании!**
- Эксплуатирующая сторона должна обеспечить наличие ровного, нескользкого пола и достаточное освещение рабочего места.
- Должна быть всегда обеспечена безопасная эксплуатация аппарата.

# **ОСТОРОЖНО**

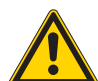

**Повреждения аппарата в результате загрязнения!** 

**Необычно большие количества пыли, кислот, агрессивных газов или веществ могут повредить аппарат.** 

- Избегать образования большого количества дыма, паров, масляного тумана и пыли от шлифовальных работ!
- Избегать окружающего воздуха, содержащего соли (морского воздуха).

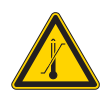

**Недопустимые условия окружающей среды!** 

- **Недостаточная вентиляция ведет к снижению мощности и повреждению аппарата.**
- Соблюдать условия окружающей среды!
- Поддерживать проходимость впускного и выпускного отверстий для охлаждающего воздуха!
- Выдерживать минимальное расстояние до препятствий, равное 0,5 м!

### **2.5.1 Эксплуатация**

### **Диапазон температур окружающего воздуха:**

• от -20 °C до +40 °C

#### **Относительная влажность воздуха:**

- до 50 % при 40 °C
- до 90 % при 20 °С

### **2.5.2 Транспортировка и хранение**

### **Хранение в закрытых помещениях, диапазон температур окружающего воздуха:**

• от -25 °С до +55 °С

### **Относительная влажность воздуха**

• до 90 % при 20 °С

Область применения

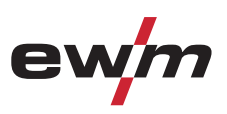

# **3 Использование по назначению**

Данный аппарат был изготовлен в соответствии с современным уровнем техники и согласно действующим стандартам и нормативам. Он должен использоваться исключительно по прямому назначению.

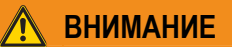

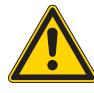

**Опасность вследствие использования не по назначению!** 

**При использовании не по назначению аппарат может стать источником опасности для людей, животных и материальных ценностей. Поставщик не несет ответственность за возникший вследствие такого использования ущерб!** 

- Использовать аппарат только по назначению и только обученному, квалифицированному персоналу!
- Не выполнять неквалифицированные изменения или доработки аппарата!

### **3.1 Область применения**

### **3.1.1 forceArc**

Технология сварки с мощной, форсированной дугой, глубоким проваром и исполнением сварных швов высочайшего качества почти без брызг.

### **3.1.2 rootArc**

Стабильная, мягкая короткая дуга даже при использовании длинных сварочных проводов; идеально подходит для простой и надежной подварки корней швов без поддержки ванны, легкая сварка по зазору.

### **3.1.3 Стандартная сварка МИГ/МАГ**

Электродуговая сварка с использованием проволочного электрода, при которой дуга и сварочная ванна защищаются от воздействия атмосферы газовой оболочкой от внешнего источника.

### **3.1.4 Сварка MIG/MAG порошковой проволокой**

Сварка электродами из порошковой проволоки, состоящей из порошкового сердечника и стальной оболочки. Как и при стандартной сварке MIG/MAG, дугу защищает от атмосферы защитный газ. Газ либо подается снаружи (тогда используется порошковая проволока, защищенная от газа), либо создается порошком в дуге (порошковая проволока с самозащитой).

### **3.1.5 Сварка ВИГ (Liftarc)**

Сварка ВИГ с зажиганием дуги при контакте с деталью.

### **3.1.6 Ручная сварка стержневыми электродами**

Электродуговая ручная сварка или короткая сварка стержневыми электродами. Она характеризуется тем, что электрическая дуга горит между плавящимся электродом и сварочной ванной. Внешняя защита не используется, любая защита от воздействия атмосферы исходит от самого электрода.

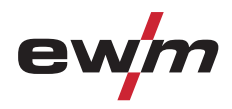

# **3.2 Сопроводительная документация**

# **3.2.1 Гарантия**

### *УКАЗАНИЕ*

**Дополнительные сведения содержатся в прилагаемых дополнениях «Данные о приборе и о**  $\mathbb{T}$ **компании, техническое обслуживание и проверка, гарантия»!** 

### **3.2.2 Декларация о соответствии рекомендациям**

**Указанный аппарат по своей концепции и конструкции соответствует рекомендациям и стандартам ЕС:** 

- Предписание ЕС для низковольтной техники (2006/95/EWG),
- Предписание ЕС по электромагнитной совместимости (2004/108/EWG),

В случае внесения несанкционированных изменений, выполнения неквалифицированного ремонта, несоблюдения сроков проведения периодических проверок и (или) доработки аппарата, которые официально не одобрены фирмойизготовителем, настоящая декларация теряет силу.

Оригинал декларации о соответствии прилагается к аппарату.

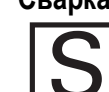

**3.2.3 Сварка в среде с повышенной опасностью поражения электрическим током**

**В соответствии со стандартами IEC / DIN EN 60974, VDE 0544 аппараты могут эксплуатироваться в помещениях с повышенной электрической опасностью.** 

**ОПАСНОСТЬ**

**3.2.4 Сервисная документация (запчасти и электрические схемы)** 

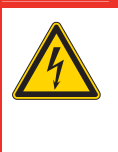

**Ни в коем случае не выполнять неквалицифированный ремонт и модификации! Во избежание травмирования персонала и повреждения аппарата ремонт или модификация аппарата должны выполняться только квалифицированным, обученным персоналом! При несанкционированных действиях гарантия теряет силу!** 

• Ремонт поручать обученным лицам (квалифицированному персоналу)!

Оригинальные электрические схемы прилагаются к аппарату. Запчасти можно приобрести у дилера в вашем регионе.

Taurus 301 Synergic

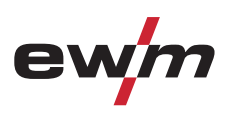

# **Описание аппарата — быстрый обзор**

- **4.1 Taurus 301 Synergic**
- **4.1.1 Вид спереди**

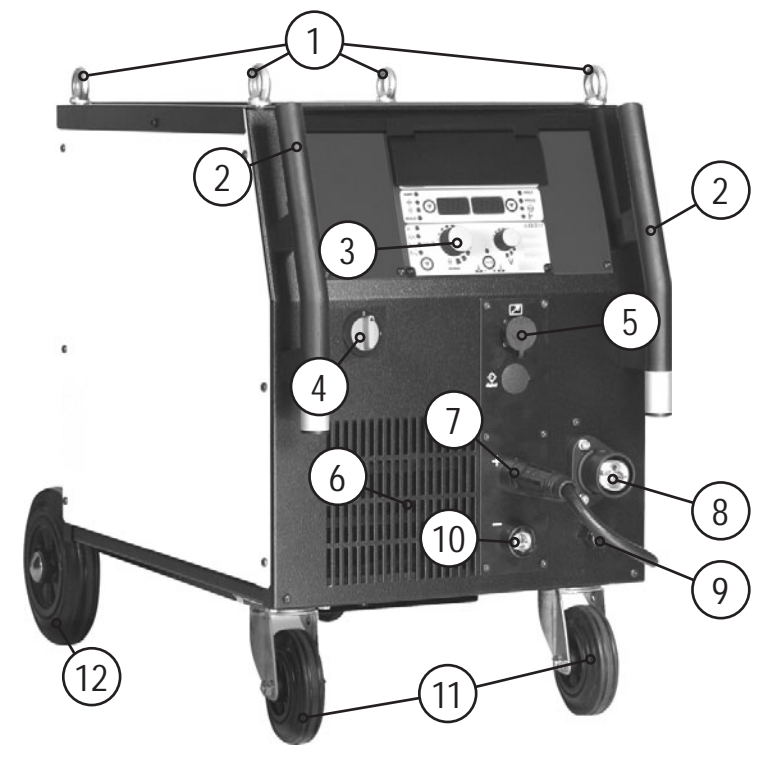

*Рисунок 4-1* 

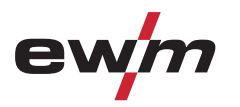

Taurus 301 Synergic

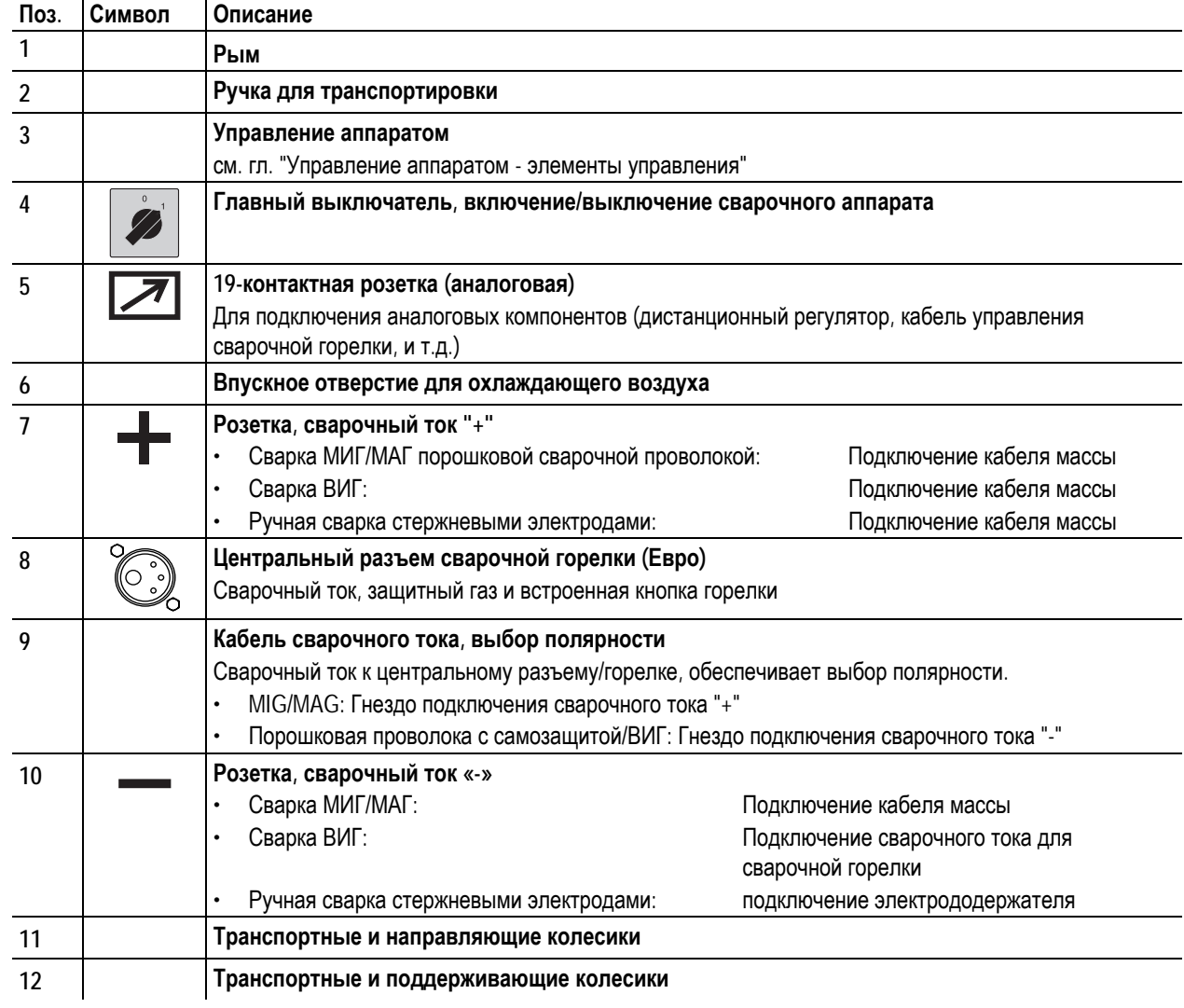

Taurus 301 Synergic

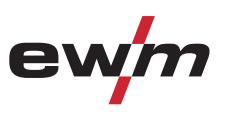

# **4.1.2 Вид сзади**

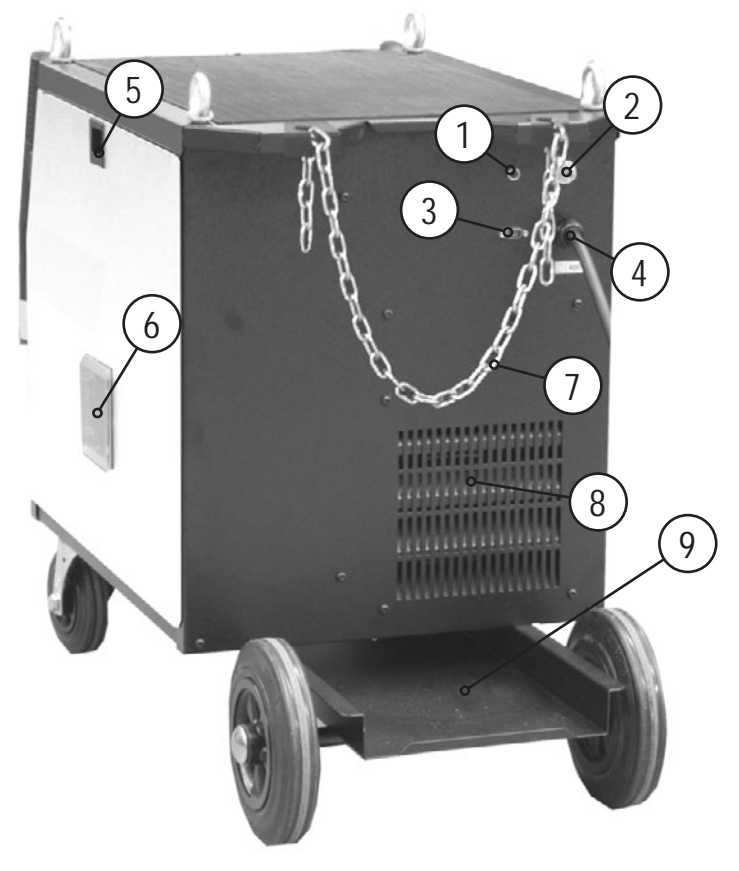

*Рисунок 4-2* 

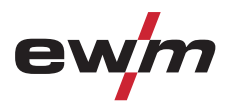

Taurus 301 Synergic

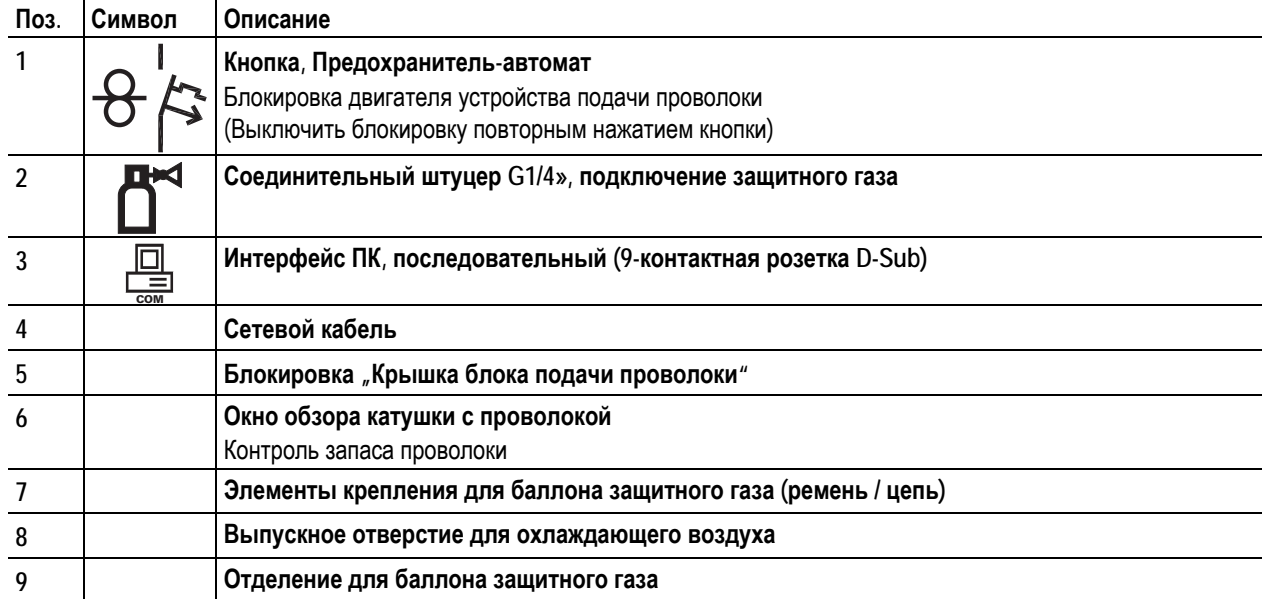

Устройство управления – элементы управления

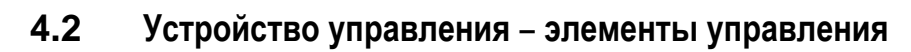

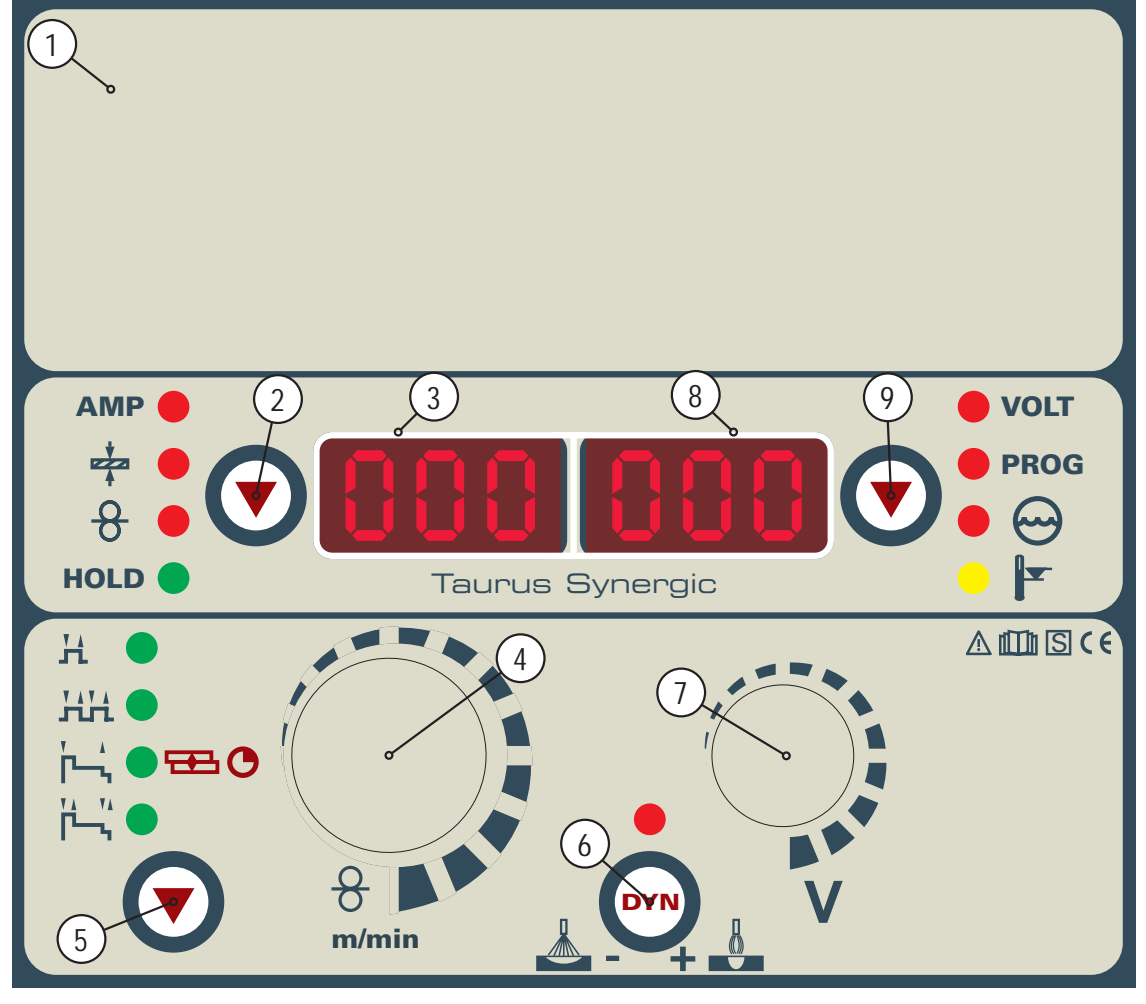

*Рисунок 4-3* 

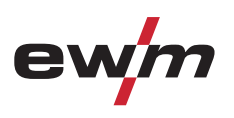

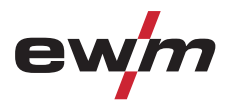

Устройство управления – элементы управления

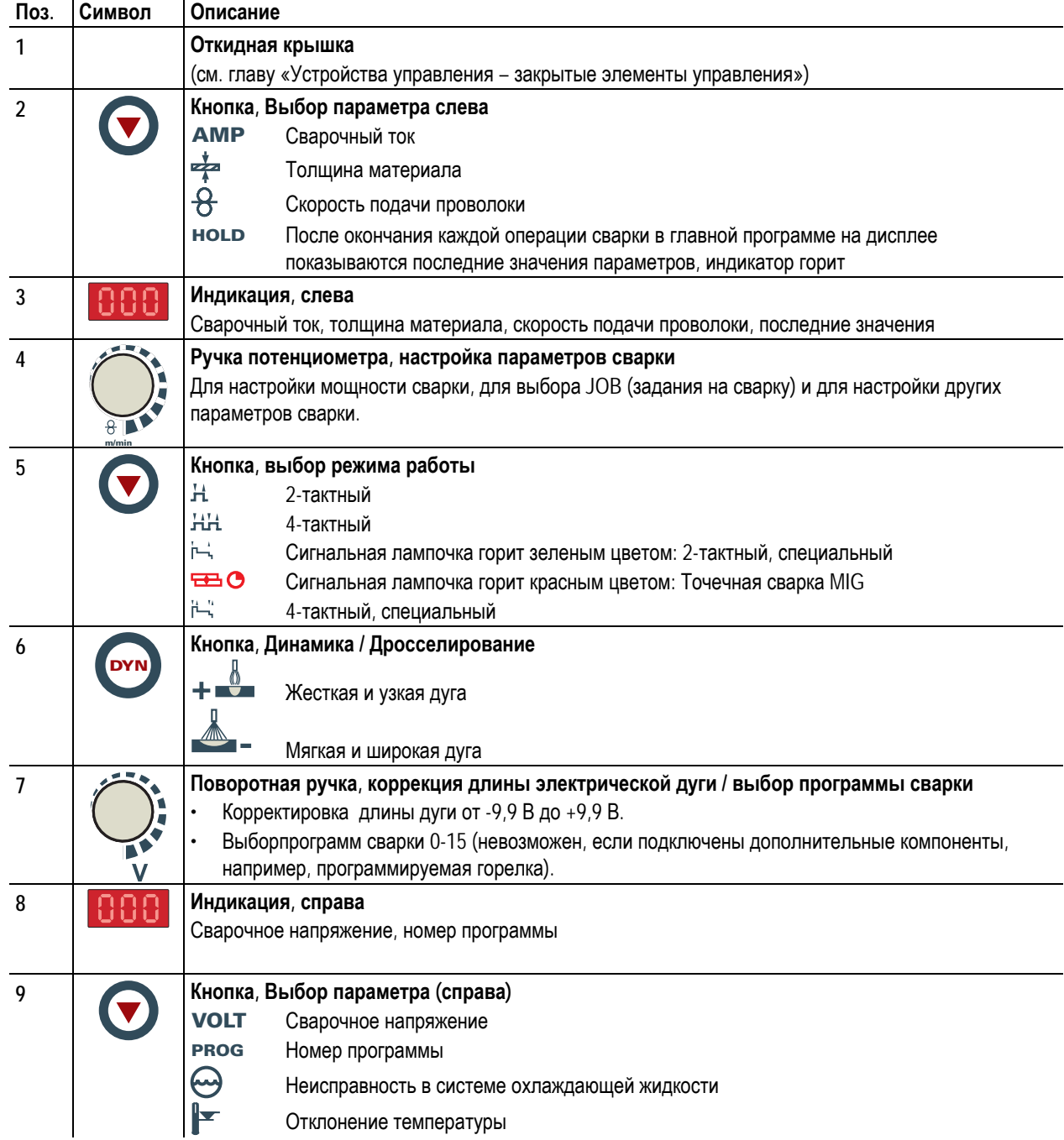

Устройство управления – элементы управления

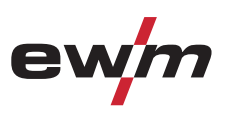

# **4.2.1 Элементы управления под крышкой**

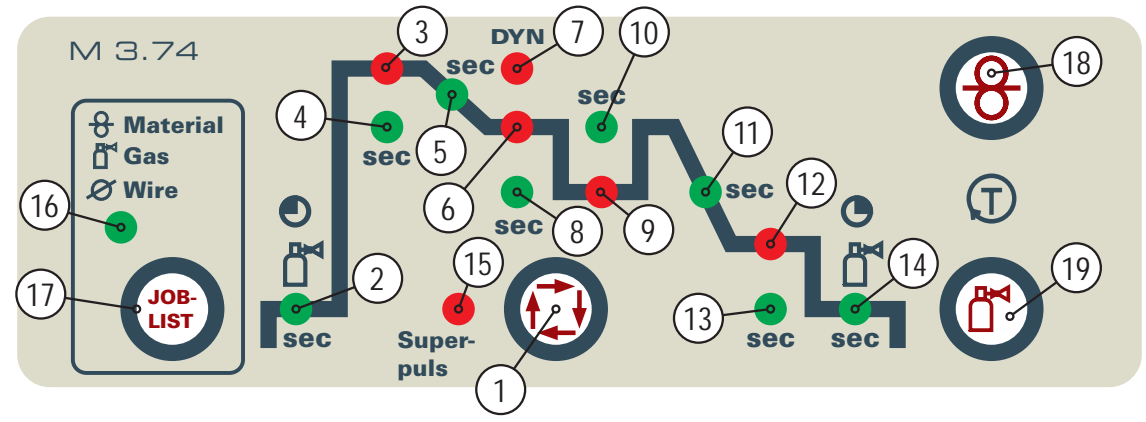

### *Рисунок 4-4*

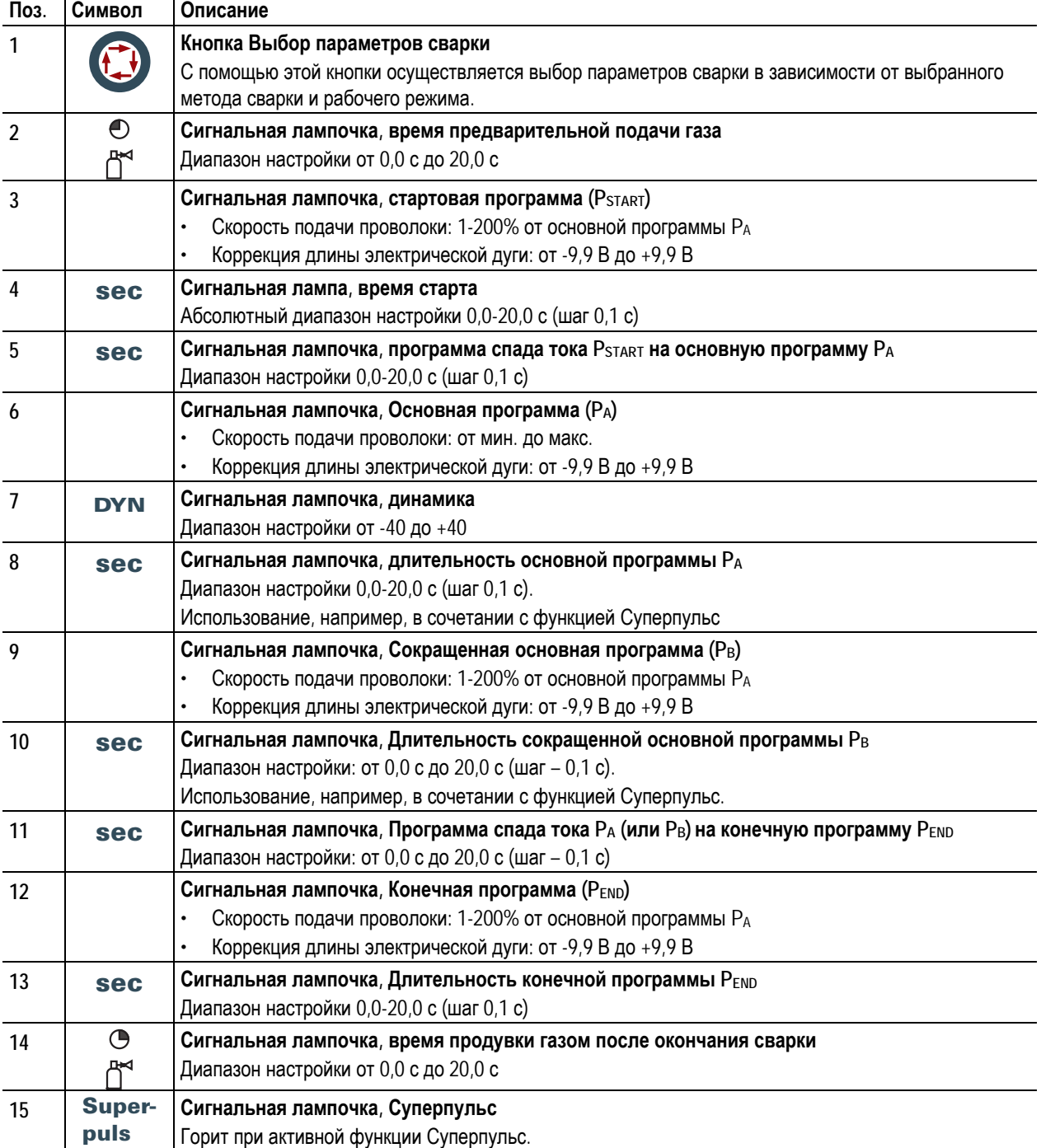

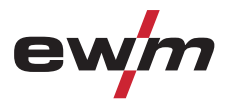

Устройство управления – элементы управления

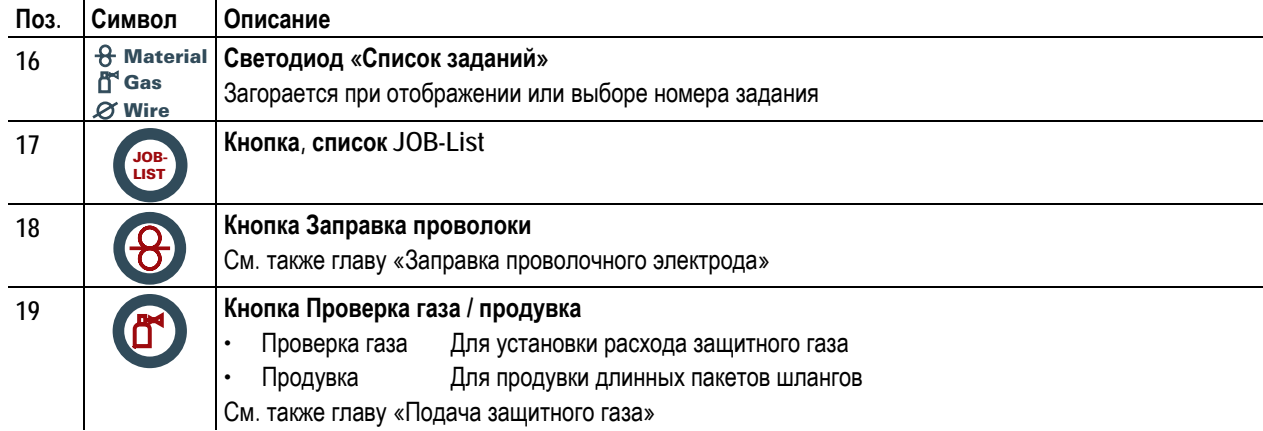

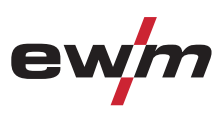

# **5.1 Общее**

# **ВНИМАНИЕ**

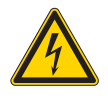

**Опасность травмирования в результате поражения электрическим током! Прикосновение к токоведущим деталям, например, к гнездам сварочного тока, может быть опасно для жизни!** 

- Соблюдать указания по технике безопасности на первых страницах инструкции по эксплуатации!
- Ввод в эксплуатацию должен выполняться исключительно лицами, обладающими соответствующими знаниями в области обращения с электродуговыми сварочными аппаратами!
- Соединительные или сварочные кабели (например, от держателей электродов, сварочных горелок, кабеля массы, интерфейсов) подключать только при выключенном аппарате!

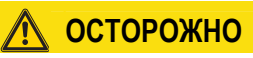

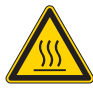

**Опасность ожога от подключения сварочного тока!** 

**Незакрепленные соединения могут вызвать нагрев разъемов и проводки и, при касании, привести к ожогам!** 

• Необходимо ежедневно проверять соединения и, при необходимости, закреплять поворотом вправо.

**Опасность травмирования вследствие контакта с двигающимися узлами! Устройства подачи проволоки оснащены двигающимися деталями, которые могут захватить кисти рук, волосы, предметы одежды или инструмент и нанести травмы человеку!** 

- Не подходите к вращающимся или двигающимся деталям и частям привода!
- Следите за тем, чтобы крышки корпуса во время работы были закрыты!

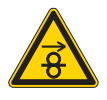

**Опасность травмирования вследствие неконтролируемого выхода сварочной проволоки! Сварочная проволока может транспортироваться на высокой скорости, и при неправильной или неполной прокладке проволочной проводки проволока может выйти и нанести травмы людям!** 

- Перед подключением к электросети полностью проведите проволочную проводку от катушки до сварочной горелки!
- Если сварочная горелка не смонтирована, ослабьте ролики противодавления узла подачи проволоки!
- Регулярно проверяйте проволочную проводку!
- Следите, чтобы во время работы все крышки корпуса были закрыты!

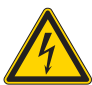

#### **Аппарат находится под электрическим током!**

**Если работа ведется попеременно с применением различных способов сварки и если к сварочному аппарату одновременно подключены сварочная горелка и электрододержатель, то все они будут находиться одновременно под напряжением холостого хода или сварочным напряжением!** 

• Поэтому перед началом работы и в перерывах сварочные горелки и электрододержатель всегда должны лежать на изолирующей подкладке!

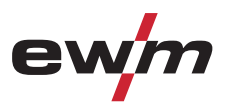

Монтаж

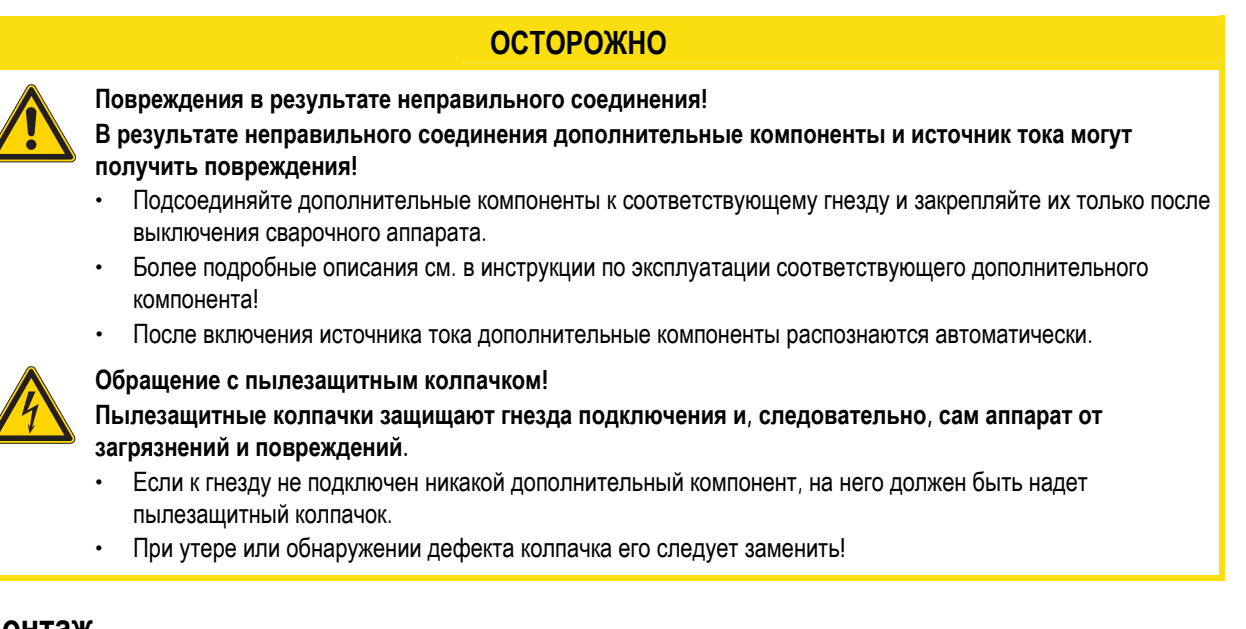

# **5.2 Монтаж**

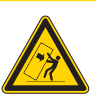

#### **Место установки!**

**Аппарат можно устанавливать и эксплуатировать только в помещениях и только на соответствующем прочном и плоском основании!** 

• Эксплуатирующая сторона должна обеспечить наличие ровного, нескользкого пола и достаточное освещение рабочего места.

**ОСТОРОЖНО**

• Должна быть всегда обеспечена безопасная эксплуатация аппарата.

# **5.3 Охлаждение аппарата**

Для обеспечения оптимальной продолжительности включения (ПВ) силовой части необходимо:

- Для обеспечения достаточной вентиляции на рабочем месте необходимо.
- Не загораживать воздухозаборные и воздуховыпускные вентиляционные отверстия аппарата.
- и защитить аппарат от проникновения внутрь металлических частиц, пыли или иных посторонних тел.

### **5.4 Обратный кабель, общее**

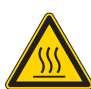

**Опасность ожога в результате неправильного подсоединения кабеля массы! Краска, ржавчина и загрязнения в местах соединения препятствуют протеканию тока и могут привести к возникновению блуждающих сварочных токов.** 

**ОСТОРОЖНО**

**Блуждающие сварочные токи могут вызвать пожар и травмировать персонал!** 

- Очистить места соединения!
- Надежно закрепить кабель массы!
- Элементы конструкции изделия не должны использоваться в качестве проводника для отвода сварочного тока!
- Обратить внимание на беспрепятственное прохождение сварочного тока!

Подключение к электросети

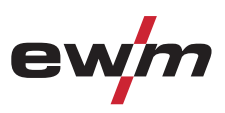

# **5.5 Подключение к электросети**

# **ОПАСНОСТЬ**

**Опасность при ненадлежащем подключении к электросети!** 

**Ненадлежащее подключение к электросети может привести к физическому или материальному ущербу!** 

- Подключать аппарат только к розетке с защитным проводом, подсоединенным согласно предписаниям.
- При необходимости подсоединения новой сетевой вилки установку должен выполнять только специалист-электротехник в соответствии с национальными законами или предписаниями (любая последовательность фаз в аппаратах трехфазного тока)!!
- Специалист-электротехник должен регулярно проверять сетевую вилку, розетку и линию питания!
- Во время работы в режиме генератора последний следует заземлить в соответствии с руководством по его эксплуатации. Созданная сеть должна подходить для эксплуатации аппаратов в соответствии с классом защиты I.

### **5.5.1 Форма сети**

### *УКАЗАНИЕ*

- **Аппарат можно подключать либо**  $\mathbb{T}$ 
	- **к трехфазной 4-проводной системе с заземленным нулевым проводом, либо**
	- **к трехфазной 3-проводной системе с заземлением в любой точке,**

**например, с заземленным внешним проводом, и эксплуатировать с этими системами.** 

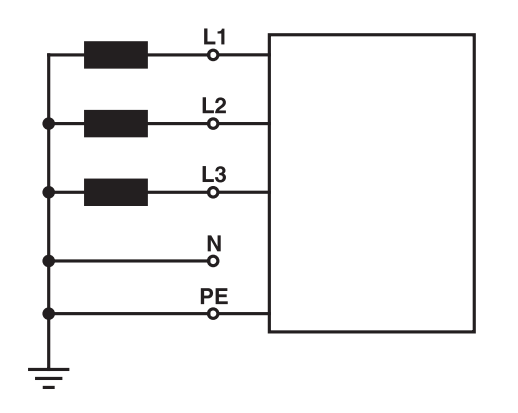

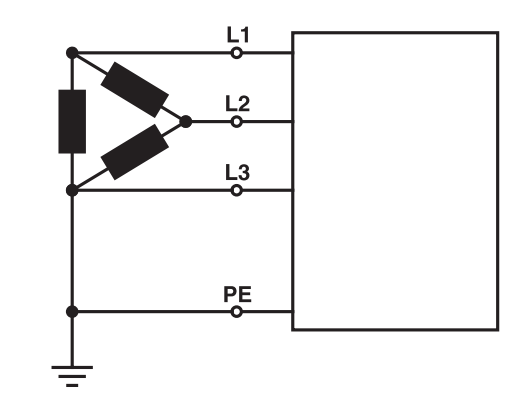

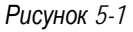

#### **Экспликация**

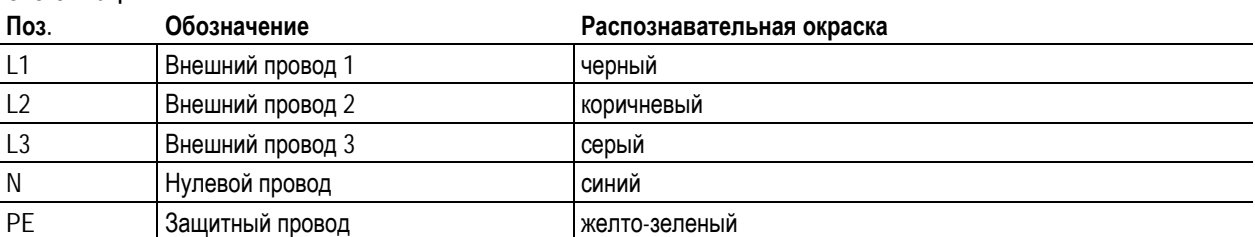

### **ОСТОРОЖНО**

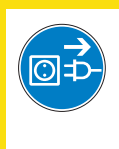

**Во избежание повреждения аппарата рабочее напряжение, указанное в табличке с номинальными данными, должно совпадать с сетевым напряжением!** 

• Сведения о сетевой защите содержатся в разделе "Технические характеристики".

• Вставить вилку отключенного устройства в соответствующую розетку.

**Рабочее напряжение - сетевое напряжение!** 

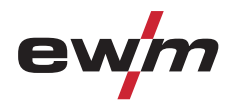

# **5.6 Подача защитного газа**

### **5.6.1 Подключение защитного газа**

## **ОПАСНОСТЬ**

**Опасность получения травм при падении баллонов защитного газа! Баллоны защитного газа при недостаточно прочном креплении могут перевернуться и нанести тяжелые травмы!** 

- Зафиксировать баллоны защитного газа предохранительными элементами аппарата (цепью / ремнем)!
- Предохранительные элементы должны тесно прилегать к баллону!
- Крепление следует осуществлять в верхней половине баллона защитного газа!
- Клапан баллона защитного газа нельзя использовать для крепления!
- При использовании баллонов защитного газа с объемом менее 50 л необходима доустановка опции ON HOLDER GAS BOTTLE.

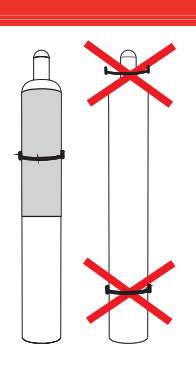

# **ВНИМАНИЕ**

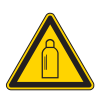

**Ненадлежащее обращение с баллонами защитного газа! Ненадлежащее обращение с баллонами защитного газа может привести к тяжелым травмам со смертельным исходом.** 

- Необходимо следовать инструкциям производителя газа и предписаниям, регламентирующим работу со сжатым газом.
- Установите баллон с защитным газом в предусмотренное для него гнездо и закрепите его крепежным элементом!
- Не допускать нагрева баллона с защитным газом!

# **ОСТОРОЖНО**

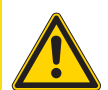

**Неисправности системы подачи защитного газа!** 

**Беспрепятственная подача защитного газа из баллона с защитным газом к сварочной горелке является основным условием для оптимальных результатов сварки. Кроме того, закупоренная система подачи защитного газа может привести к выходу из строя сварочной горелки!** 

- Если соединительный штуцер защитного газа больше не используется, необходимо снова установить на него желтую защитную крышку!
- Все соединения в системе подачи защитного газа должны быть герметичными!

### *УКАЗАНИЕ*

**Перед подключением редуктора давления к газовому баллону следует кратковременно открыть**  $T > r$ **клапан баллона, чтобы выдуть возможные загрязнения.** 

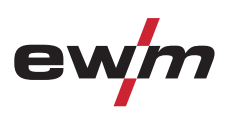

Подача защитного газа

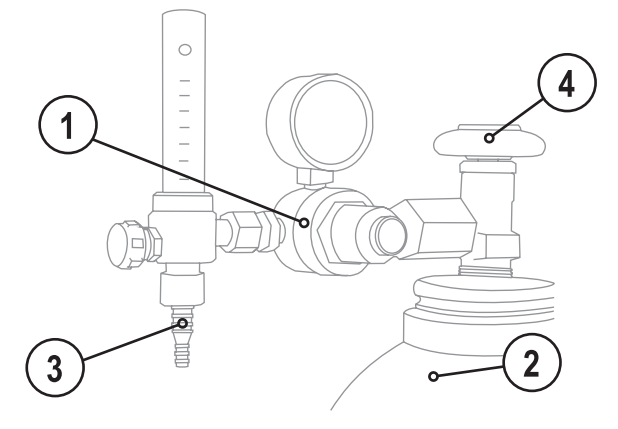

*Рисунок 5-2* 

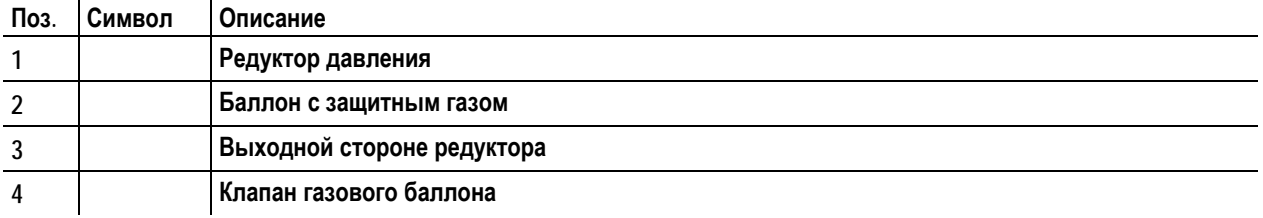

• Установить баллон защитного газа в предусмотренное для этого крепление баллона.

- Зафиксировать баллон защитного газа страховочной цепью.
- Герметично привинтите редуктор на вентиль газового баллона.
- Герметично привинтить газовый шланг к редуктору давления.
- Присоединитe газовый шланг накидной гайкой G1/4" к соответствующему патрубку сварочного аппарата либо устройству подачи проволоки (в зависимости от исполнения)

### **5.6.2 Проверка газа**

- Медленно открыть вентиль газового баллона.
- Открыть редуктор.
- Включить источник тока главным выключателем.
- Запустить функцию тестирования газа на управлении аппарата.
- Отрегулировать расход защитного газа с помощью редуктора в соответствии с применением.
- Проверка газа запускается на устройстве управления аппаратом путем краткого нажатия кнопки  $\textcircled{r}$ ).

Защитный газ поступает приблизительно за 25 секунд, либо пока не будет повторна нажата кнопка.

• Проверка газа запускается на устройстве управления аппаратом путем краткого нажатия кнопки  $\textcircled{f}$ ).

Защитный газ поступает приблизительно за 25 секунд, либо пока не будет повторна нажата кнопка.

### **5.6.3 Функция "Продувка пакета шлангов"**

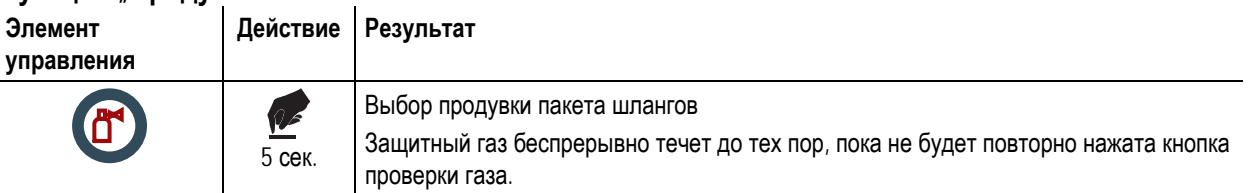

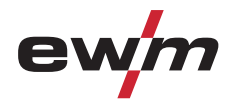

Защита параметров сварки от несанкционированного доступа

### **5.6.4 Регулировка расхода защитного газа**

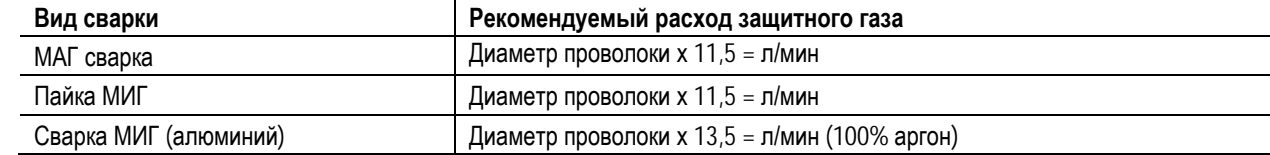

#### **При использовании газовых смесей с высоким содержанием гелия количество газа должно быть более высоким!**

При необходимости количество газа можно скорректировать на основе следующей таблицы:

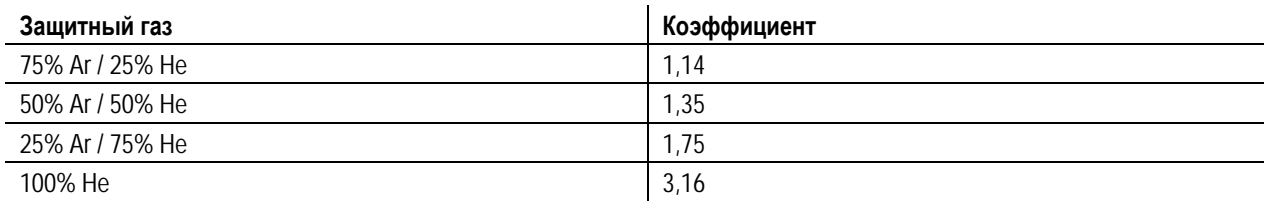

# *УКАЗАНИЕ*

#### **Неверные настройки защитного газа!**   $\mathbb{T} \geq 0$

**Как очень низкая, так и очень высокая настройка защитного газа может привести к попаданию воздуха в сварочную ванну и, как следствие, к образованию пор.** 

• Расход защитного газа настроить в соответствии с заданием на сварку!

# **5.7 Защита параметров сварки от несанкционированного доступа**

Для защиты от несанкционированного или случайного изменения сварочных параметров на аппарате возможна блокировка уровня ввода панели управления с помощью замкового выключателя.

В положении ключа 1 можно без ограничений устанавливать все функции и параметры.

В положении 0 нельзя изменять следующие функции и параметры.

- Функция переключения заданий, выбор сварочных заданий (возможен режим пакетных заданий для горелки Powercontrol)
- Режим «Менеджер заданий»
- Режим «Program-Steps»
- Режим «Программа А»
- Режим «Информация о заданиях»
- Функция «Superpuls»

 $\mathbb{T}$ 

*УКАЗАНИЕ*

**Функция замкового выключателя изменяется с помощью специального параметра. См. главу «Дополнительные настройки»** 

Сварка МИГ / МАГ

# **5.8 Сварка МИГ / МАГ**

## **5.8.1 Подключение сварочной горелки и кабеля массы**

### *УКАЗАНИЕ*

- **Неисправность направляющей втулки для проволоки!**  T A
	- **На заводе центральный (евро) разъем оснащается капиллярной трубкой для сварочной горелки с направляющей спиралью. Для использования сварочной горелки с пластмассовым сердечником необходимо провести переоборудование!** 
		- Сварочная горелка с пластмассовым сердечником
		- должна эксплуатироваться с опорной трубой!
		- Сварочная горелка с направляющей спиралью
		- должна эксплуатироваться с капиллярной трубкой!

# **В зависимости от диаметра и типа проволочного электрода, в сварочной горелке должны использоваться либо направляющая спираль, либо пластмассовый сердечник с соответствующим внутренним диаметром!**

Рекомендация:

- Используйте для сварки с применением жестких, нелегированных проволочных электродов (из стали) направляющую спираль.
- Для сварки и пайки мягких, высоколегированных проволочных электродов или алюминиевых материалов используйте пластмассовый сердечник.

#### **Подготовка к подключению сварочных горелок с пластмассовым сердечником:**

- На стороне устройства подачи проволоки продвиньте капиллярную трубку в направлении центрального разъема и извлеките ее.
- Выдвиньте опорную трубу пластмассового сердечника из центрального разъема.
- Осторожно введите центральный штекер сварочной горелки с превышающим его длину пластмассовым сердечником в центральный разъем и закрепите накидной гайкой.
- С помощью подходящего инструмента обрежьте, не обжимая, пластмассовый сердечник вблизи ролика устройства подачи проволоки.
- Ослабьте и извлеките центральный штекер сварочной горелки.
- Зачистите обрезанный торец пластмассового сердечника!

#### **Подготовка к подключению сварочных горелок с направляющей спиралью:**

• Убедитесь, что капиллярная трубка центрального разъема расположена надлежащим образом!

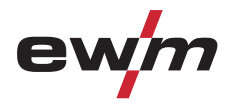

#### **5.8.1.1 Стандартная сварка МIG/MAG**

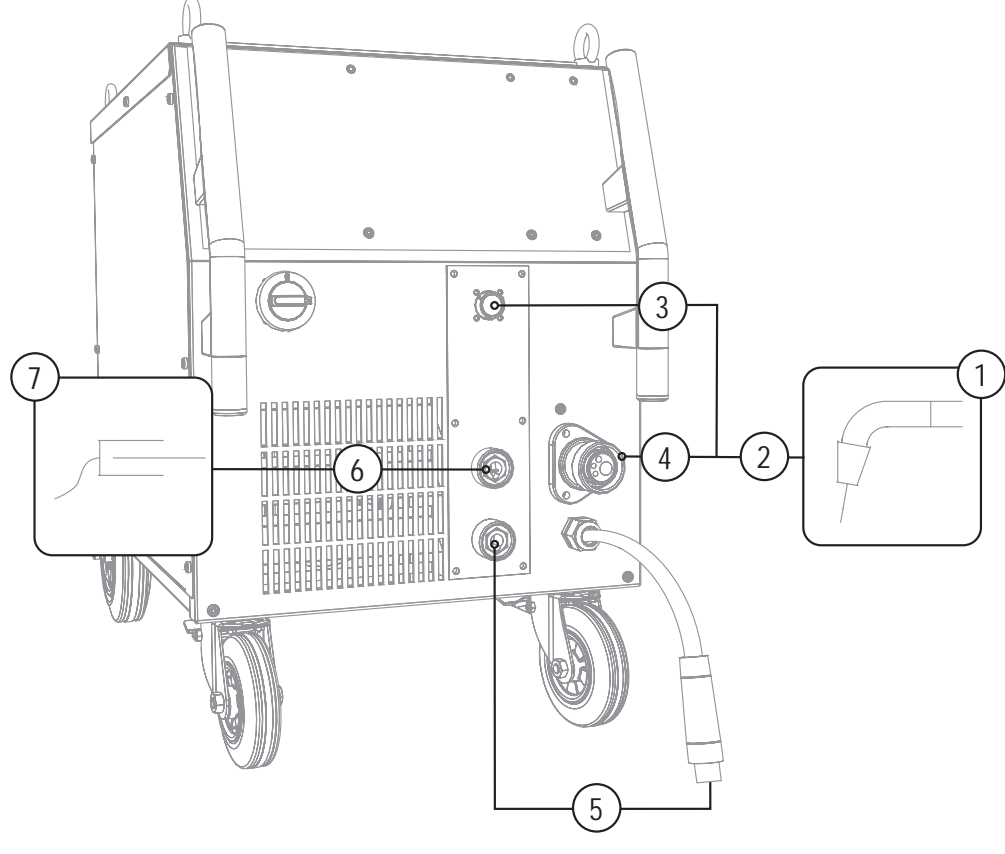

*Рисунок 5-3* 

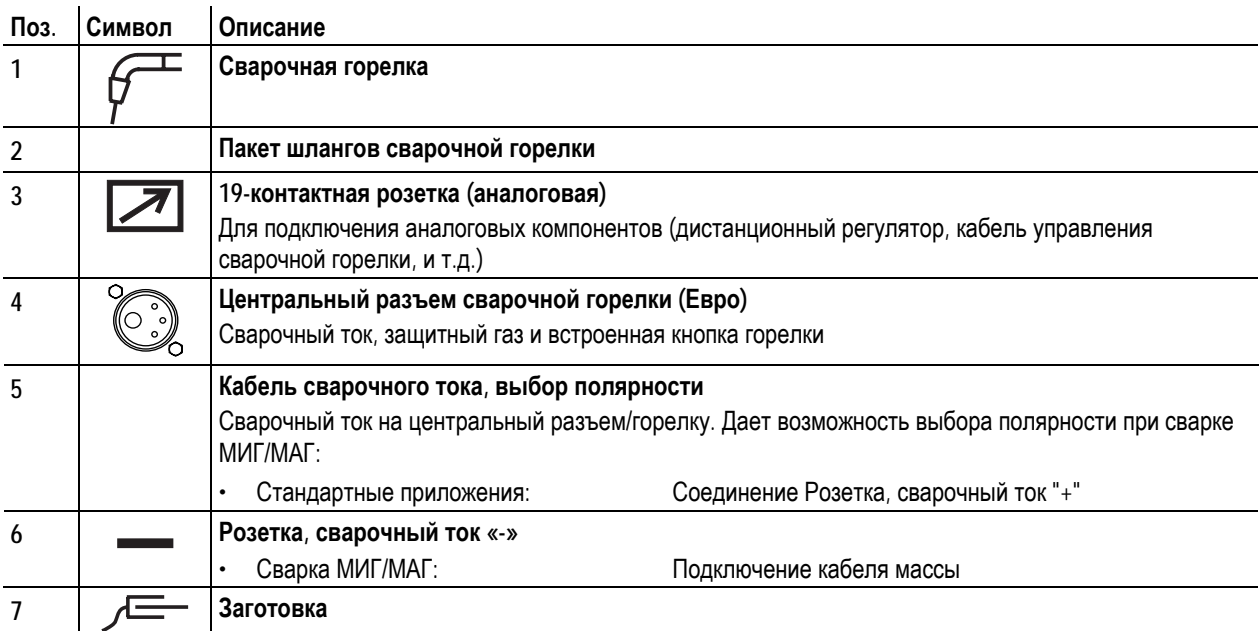

- Центральный штекер сварочной горелки следует ввести в центральное подключение и зафиксировать накидной гайкой.
- Вставить штекер кабеля массы в розетку, сварочный ток "-", и зафиксировать.
- Вставить кабель сварочного тока, выбор полярности в гнездо подключения, сварочный ток «+», и закрепить. **Если подходит:**

#### **Только горелки MIG/MAG со специальными функциями (дополнительный кабель управления):**

• Вставить штекер управления горелкой в 19-контактную розетку и зафиксировать.

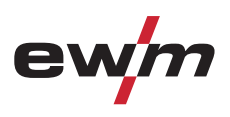

### **5.8.1.2 Сварка MIG/MAG порошковой проволокой**

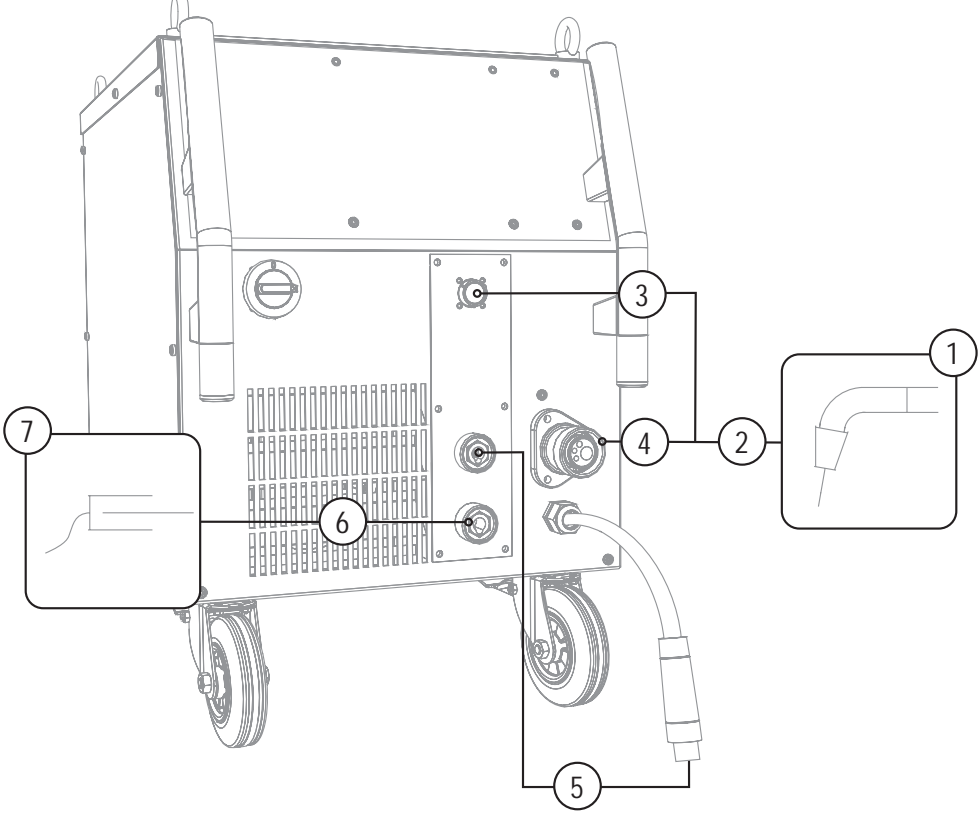

*Рисунок 5-4* 

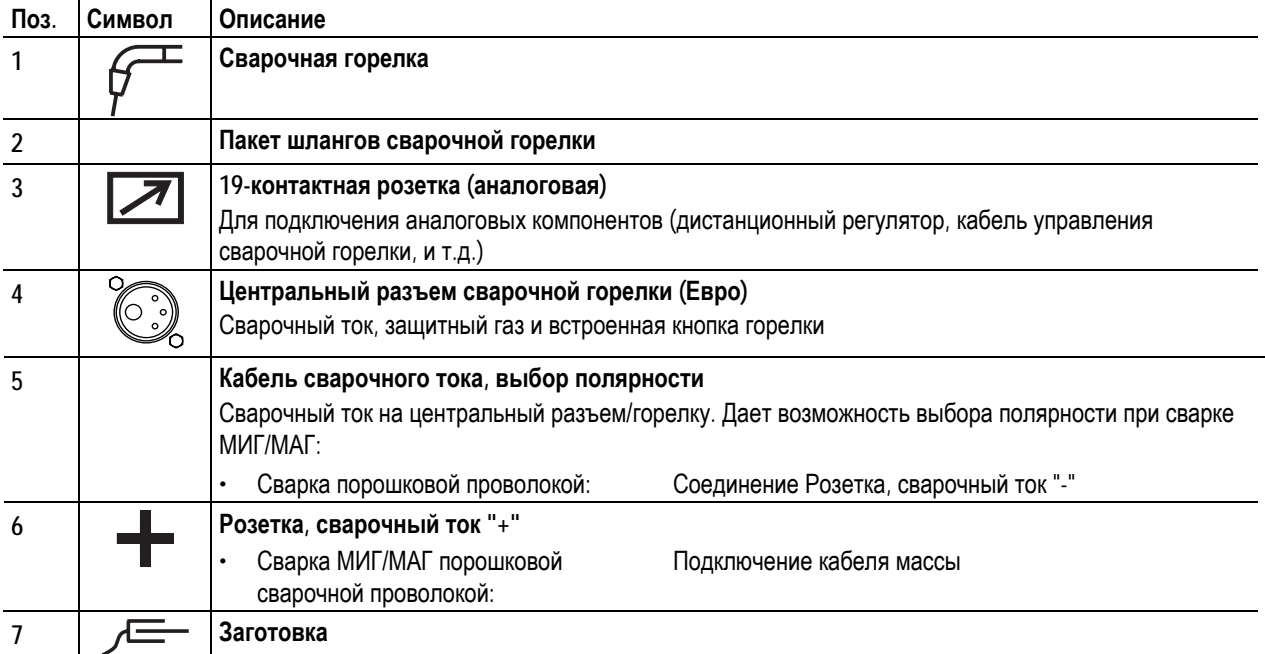

- Центральный штекер сварочной горелки следует ввести в центральное подключение и зафиксировать накидной гайкой.
- Вставить штекер кабеля массы в розетку, сварочный ток "+", и зафиксировать.
- Вставить кабель сварочного тока, выбор полярности в гнездо подключения, сварочный ток «-», и закрепить.

#### **Если подходит:**

### **Только горелки MIG/MAG со специальными функциями (дополнительный кабель управления):**

• Вставить штекер управления горелкой в 19-контактную розетку и зафиксировать.

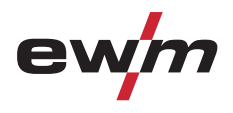

### **5.8.2 Установка тормоза катушки**

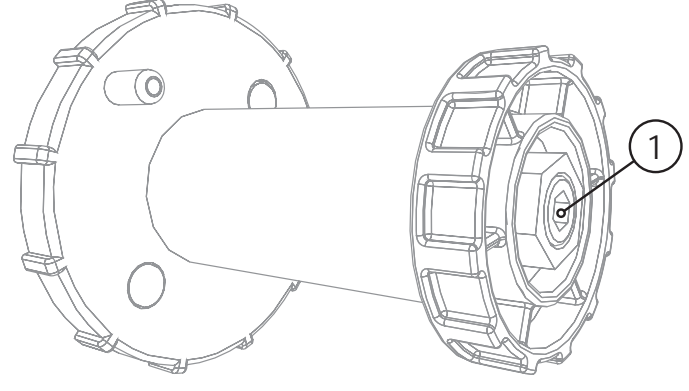

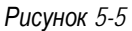

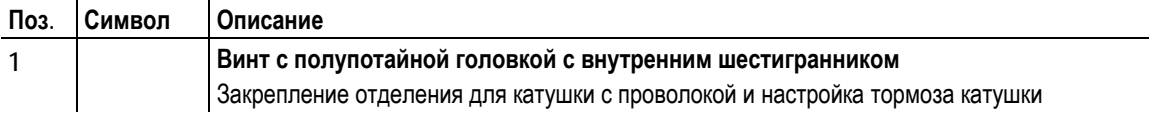

• Затянуть винт с полупотайной головкой с внутренним шестигранником (8 мм) по часовой стрелке, чтобы увеличить тормозное действие.

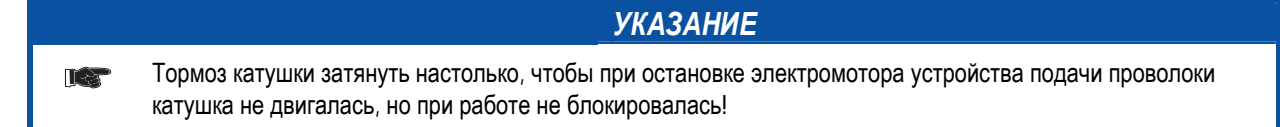

### **5.8.3 Установка катушки с проволокой**

### *УКАЗАНИЕ*

**Можно использовать стандартные стрежневые катушки D300. Для применения стандартных**  $\mathbb{T} \rightarrow$ **корзиночных катушек (DIN 8559) необходим переходник (см. принадлежности).** 

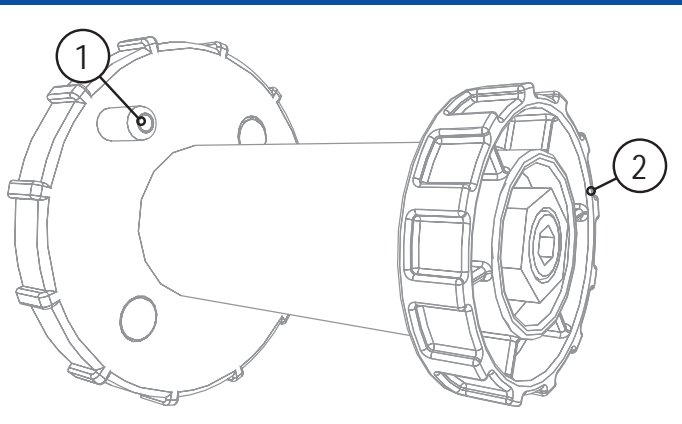

*Рисунок 5-6* 

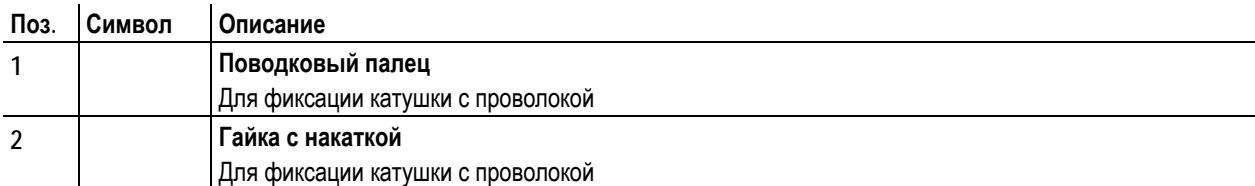

- Ослабьте гайку с накаткой на стержне катушки.
- Закрепите катушку со сварочной проволокой на стержне катушки таким образом, чтобы штифт поводка защелкнулся в отверстии, просверленном в катушке.
- Снова затяните гайку с накаткой для крепления катушки с проволокой.

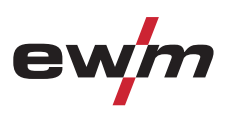

### **5.8.4 Замена роликов подачи проволоки**

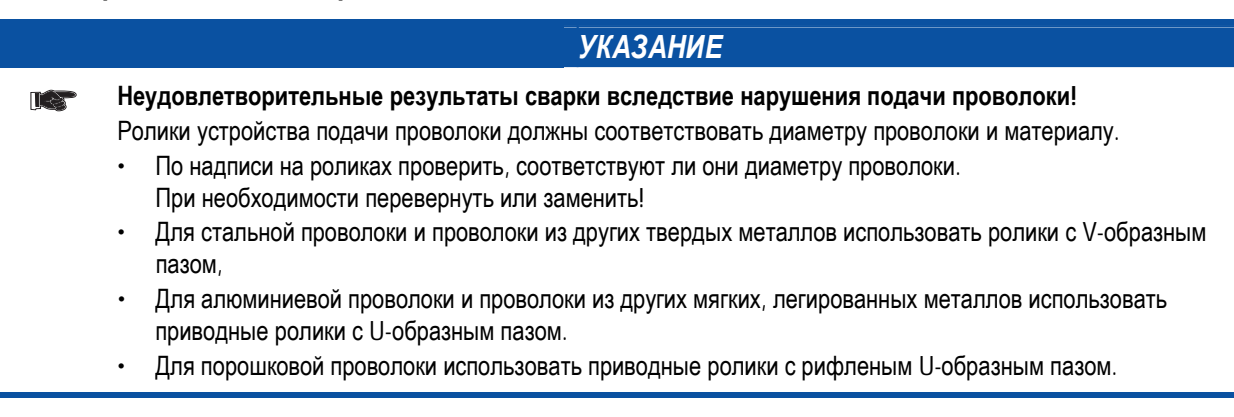

- Новые приводные ролики отодвинуть таким образом, чтобы на приводном ролике можно было увидеть надпись с диаметром используемой проволоки.
- Приводные ролики надeжно фиксируются с помощью болтов с накатанной головкой.

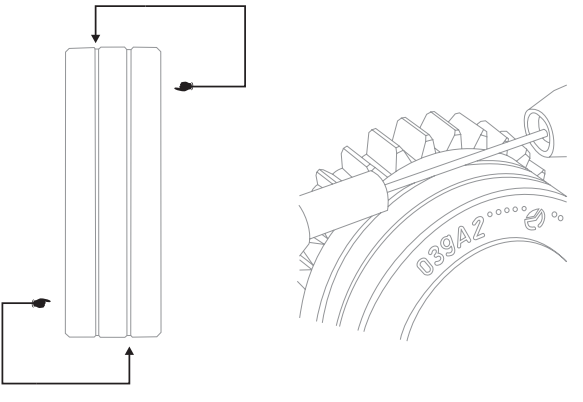

*Рисунок 5-7* 

### **5.8.5 Установка проволочного электрода**

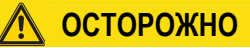

**Опасность травмирования сварочной проволокой, выходящей из сварочной горелки! Сварочная проволока может выйти из сварочной горелки на большой скорости и привести к повреждению частей тела, лица и глаз!** 

• Никогда не направляйте сварочную горелку на себя или на других людей!

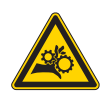

**Опасность травмирования вследствие контакта с двигающимися узлами! Устройства подачи проволоки оснащены двигающимися деталями, которые могут захватить кисти**

**рук, волосы, предметы одежды или инструмент и нанести травмы человеку!** 

- Не подходите к вращающимся или двигающимся деталям и частям привода!
- Следите за тем, чтобы крышки корпуса во время работы были закрыты!

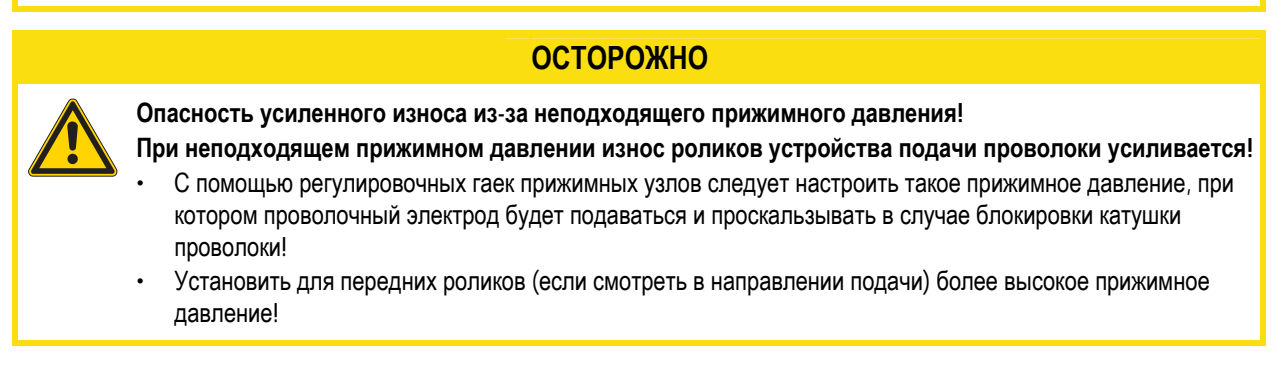
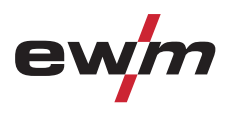

# **Конструкция и функционирование**

Сварка МИГ / МАГ

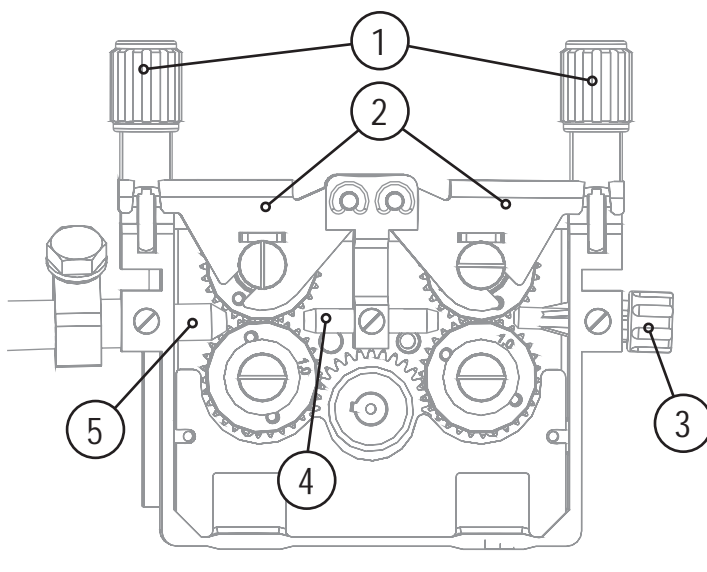

*Рисунок 5-8* 

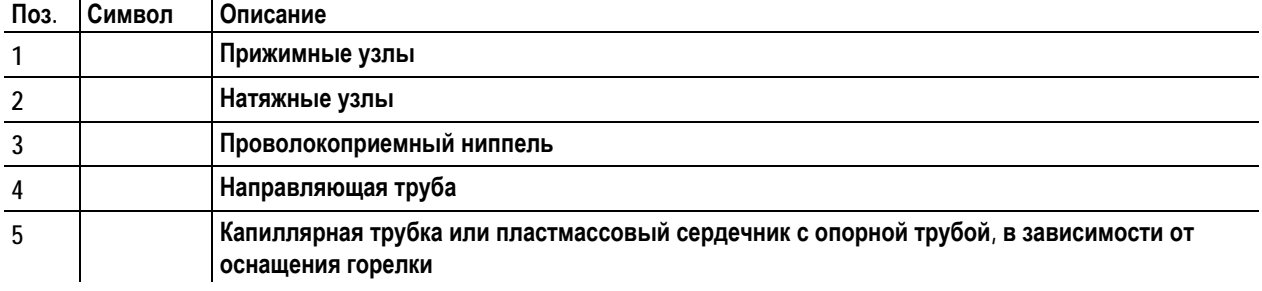

• Проложить прямо комплект шлангов горелки.

- Отпустить и откинуть прижимные узлы (натяжные узлы с роликами противодавления автоматически откинутся вверх).
- Аккуратно отмотать сварочную проволоку с катушки и пропустить через ниппель ввода проволоки, по жёлобу подающих роликов и через направляющую трубу в капиллярную трубку или тефлоновый сердечник.
- Снова отжать натяжные узлы с роликами противодавления и откинуть прижимные узлы кверху (проволочный электрод должен находиться в пазу подающего ролика).
- Настроить прижимное давление с помощью регулировочных гаек прижимного узла.
- Нажмите кнопку заправки, чтобы проволочный электрод появился у сварочной горелки

## *УКАЗАНИЕ*

**Скорость заправки можно плавно регулировать путем одновременного нажатия кнопки заправки**  $T \rightarrow T$ **сварочной проволоки и вращения ручки потенциометра скорости подачи проволоки. На дисплее отображается выбранная скорость заправки.** 

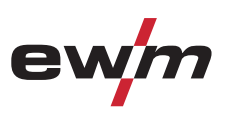

## **5.8.6 Определение задачи для сварки МИГ / МАГ**

Эта серия аппаратов отличается простотой управления при большом количестве функций.

- Множество заданий (заданий на сварку, состоящих из метода сварки, вида материала, диаметра проволоки и вида защитного газа) уже задано предварительно (см. список заданий в приложении).
- Простой выбор задания из списка предварительно запрограммированных заданий (наклейка на аппарате).
- Требуемые параметры процесса рассчитываются системой в зависимости от заданной рабочей точки (управление одной кнопкой с помощью ручки регулировки скоростью подачи проволоки).
- Другие параметры можно при необходимости настроить в конфигурационном меню системы управления или с помощью компьютерной программы PC300.NET по определению сварочных параметров.

## **5.8.7 Выбор заданий на сварку**

## **5.8.7.1 Основные параметры сварки**

• Выбрать JOB (сварочное задание) в списке JOB-List.. Наклейка "JOB-List" находится на некомпактных сварочных системах внутри на крышке устройства подачи проволоки, на компактных – внутри на правой крышке источника тока.

## **Изменить номер задания можно только при отсутствии сварочного тока.**

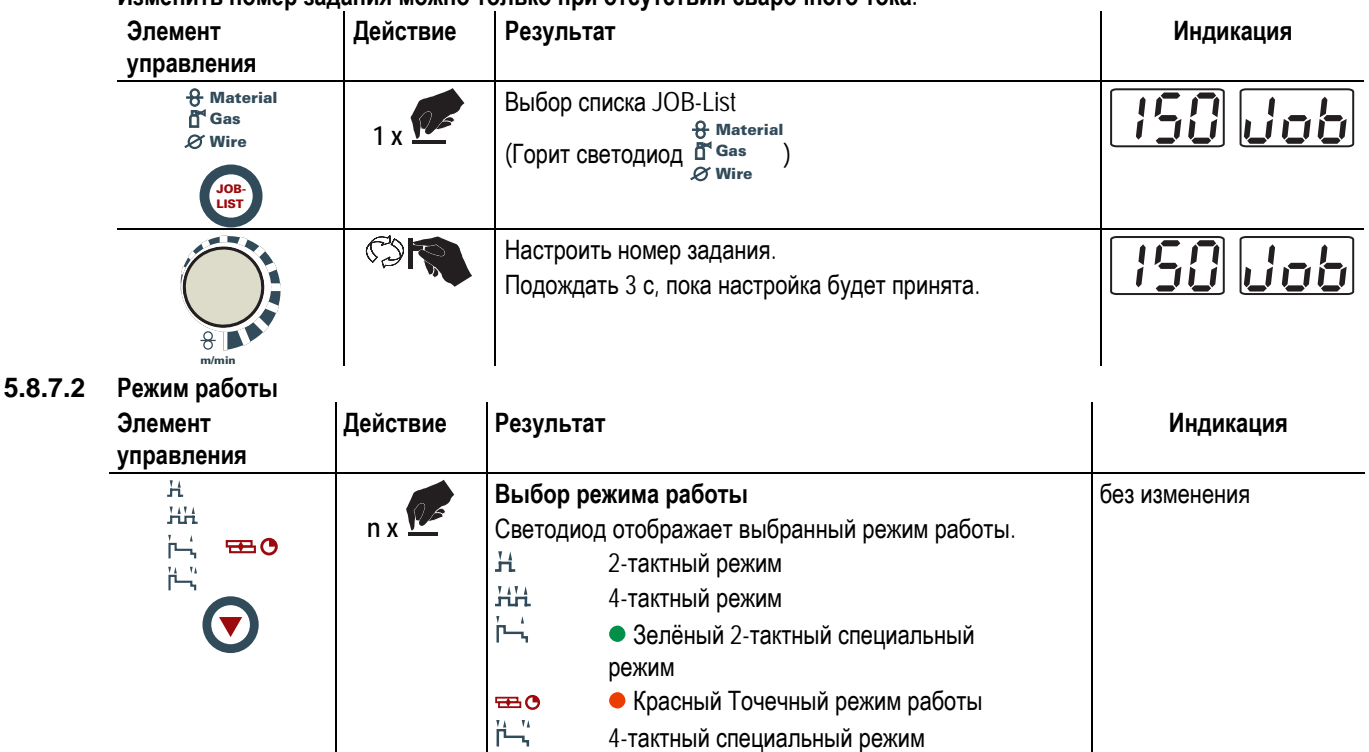

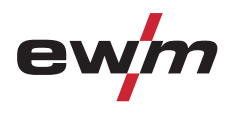

## **5.8.7.3 Дросселирование / Динамика**

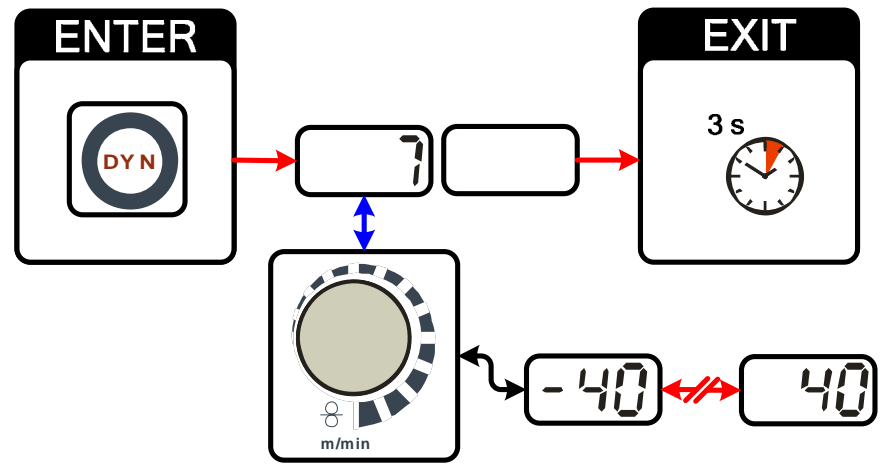

*Рисунок 5-9* 

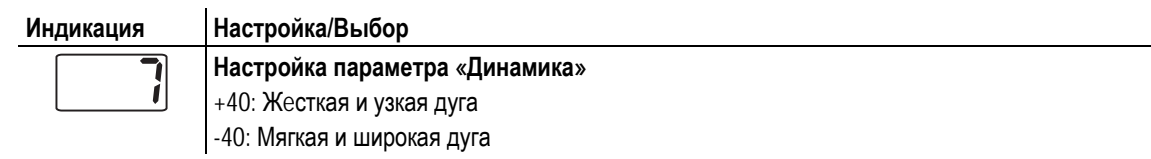

**5.8.7.4 Функция «Superpulsen»** 

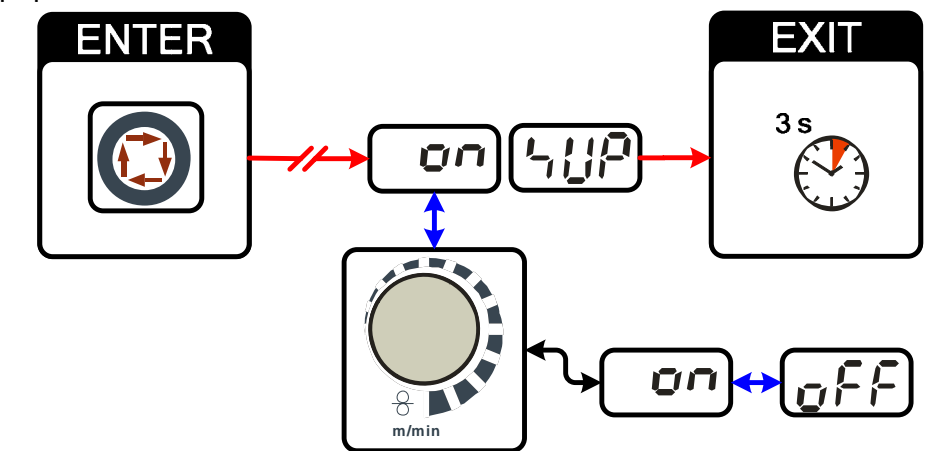

*Рисунок 5-10* 

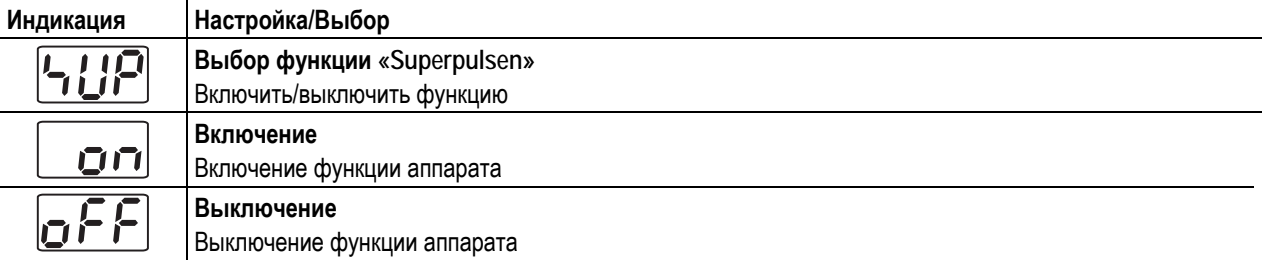

# **Конструкция и функционирование**

Сварка МИГ / МАГ

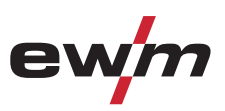

## **5.8.7.5 Дожигание электрода**

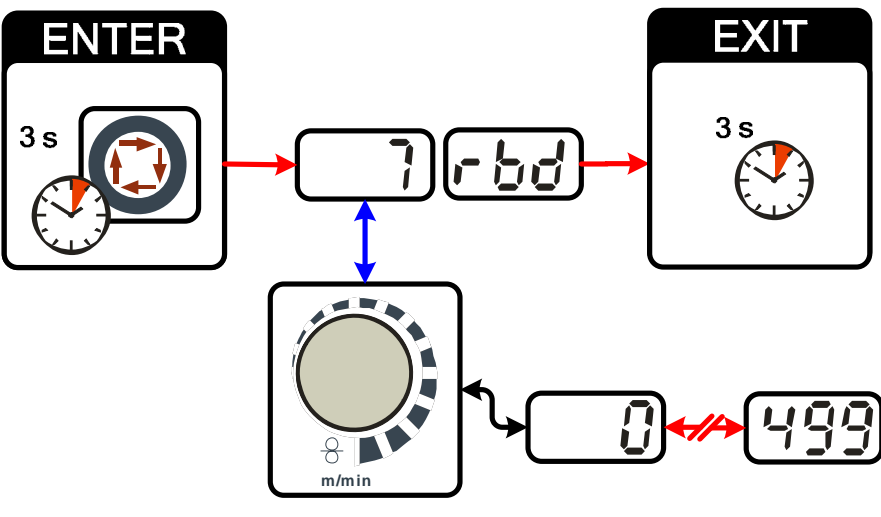

## *Рисунок 5-11*

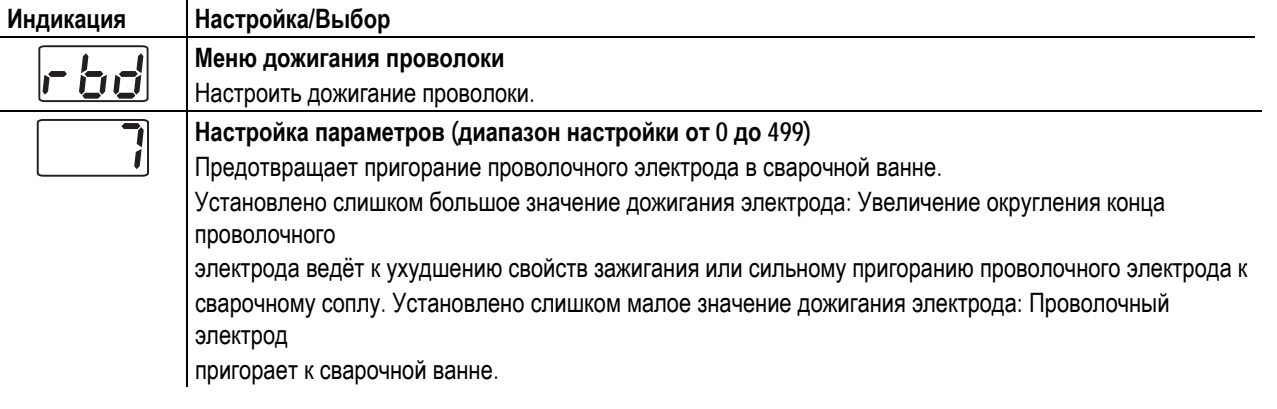

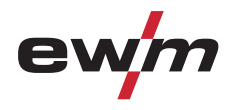

#### Сварка МИГ / МАГ

## **5.8.8 Рабочая точка для сварки МИГ / МАГ**

Рабочая точка (мощность сварки) устанавливается по принципу управления МИГ/МАГ - одной кнопкой, то есть пользователь должен для задания своих рабочих точек, например, задать только требуемую скорость подачи проволоки, а цифровая система рассчитывает оптимальные значения сварочного тока и сварочного напряжения (рабочая точка).

Регулировку рабочей точки можно также производить с таких дополнительных принадлежностей, как дистанционный регулятор, сварочная горелка и т.д.

#### **5.8.8.1 Выбор устройства индикации**

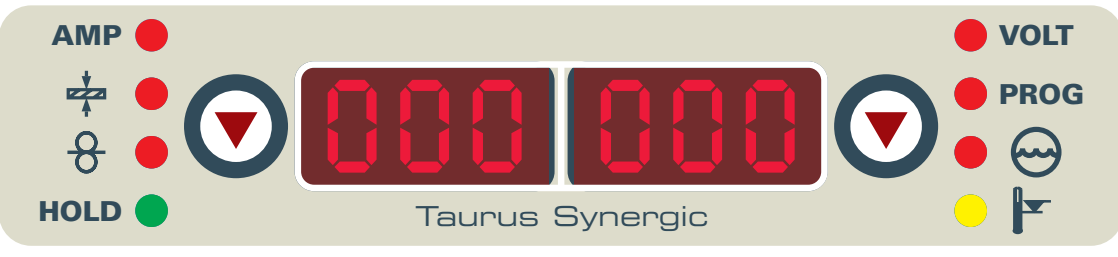

#### *Рисунок 5-12*

Рабочая точка (сварочная мощность) может отображаться или настраиваться как сварочный ток, толщина листа или скорость подачи проволоки.

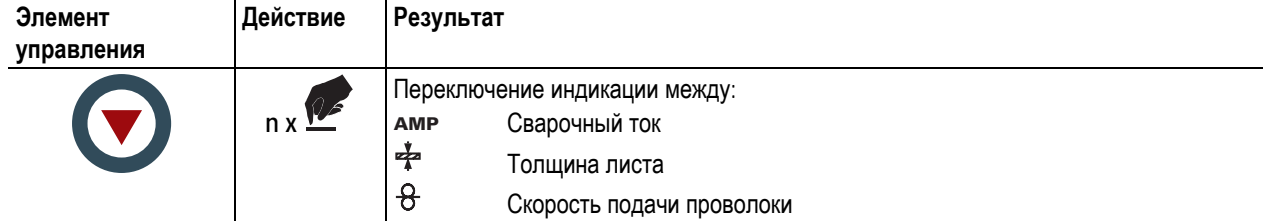

#### **Пример применения**

Сваривается алюминий.

- Материал =  $AlMq$ ,
- $\Gamma$ аз = Ar 100%,
- Диаметр проволоки = 1,2 мм

Подходящая скорость проволоки неизвестна и подлежит определению.

- Выбрать соответствующее задание (см. раздел "Наклейка JOB-List").
- Переключить индикацию на толщину листа.
- Настроить толщину листа в соответствии с условиями (например, 5 мм).
- Переключить индикацию на скорость подачи проволоки.

Отображается итоговая скорость подачи проволоки (например, 8,4 м/мин.).

## **5.8.8.2 Принадлежности для настройки рабочих точек**

Настройка рабочей точки возможна с разных дополнительных компонентов, например:

- дистанционных регуляторов,
- специальных горелок,
- из программы на ПК,
- через интерфейс робота / промышленной шины (необходим опциональный интерфейс подключения автомата, доступный не для всех аппаратов этой серии!).

Обзор дополнительных компонентов приведен в главе "Принадлежности". Более подробное описание отдельных аппаратов и их функций приведено в соответствующих инструкциях по эксплуатации.

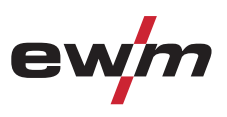

## **5.8.9 Отображение сварочных данных сварки МИГ / МАГ**

Слева и справа от индикаторов системы управления находятся кнопки "Выбор параметра" (  $\bigodot$  ). Они используются для выбора отображаемых параметров сварки.

Каждое нажатие кнопки переключает индикацию на следующий параметр (светодиоды рядом с кнопкой отображают выбор). После достижения последнего параметра снова отображается первый параметр.

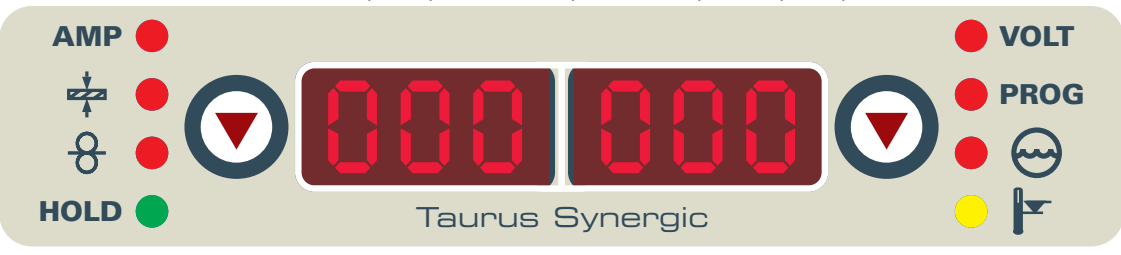

*Рисунок 5-13* 

Отображаются:

- Заданные значения (перед сваркой)
- Фактические значения (во время сварки)
- Запомненные значения (после сварки)

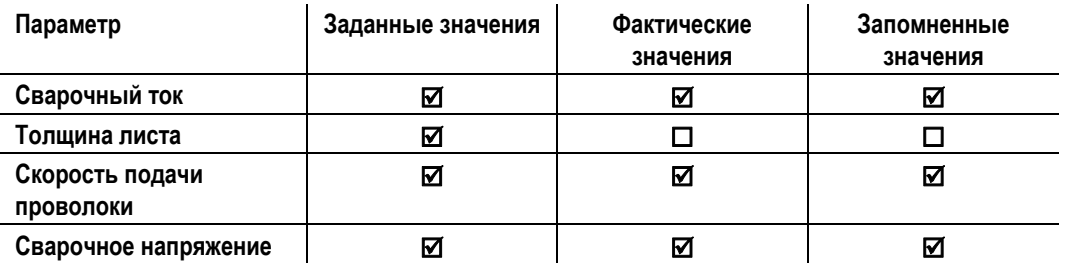

**При изменении настроек (например, скорости подачи проволоки) индикация сразу же переключается на настройку заданного значения.** 

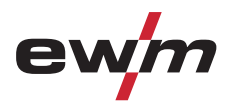

## **5.8.10 rootArc**

Метод rootArc представляет собой сварку со стабильной и мягкой короткой дугой даже при использовании длинных сварочных проводов.

Сварка rootArc обеспечивает:

- Простую, надежную подварку корневых швов без поддержки ванны.
- Простую сварку по зазору.
- Эти свойства доступны после выбора метода rootArc (см. главу "Выбор заданий на сварку MIG/MAG").

## **5.8.11 forceArc**

ForceArc - это сварка в области струйной дуги при сильном сокращении световой дуги.

Недостатки фаз короткого замыкания при этом компенсируются быстродействующей инверторной техникой.

Сварка forceArc обеспечивает:

- хорошую характеристику провара;
- стабильную по направленности дугу;
- уменьшенную опасность образования подрезов;
- высокую скорость сварки;
- небольшую зону термического влияния.

После выбора сварки forceArc (см. главу "Выбор задания на сварку MIG/MAG") доступны эти свойства.

#### **Как и при импульсной электродуговой сварке, при сварке forceArc следует особое внимание уделять хорошему качеству соединения для подачи сварочного тока!**

- Кабели сварочного тока должны быть максимально короткими, а их поперечное сечение должно быть достаточным!
- Кабели сварочного тока, пакеты сварочных горелок и при необходимости промежуточный пакет шлангов полностью смотать. Избегать образования петель!
- Сварочную горелку, адаптированную для использования в диапазоне высоких мощностей, по возможностью использовать с водяным охлаждением.
- При сваривании стали использовать проволоку с достаточным омеднением. Катушка проволоки должна обеспечивать сматывание по слоям.

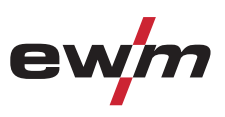

## **5.8.12 Циклограммы / режимы работы сварки МИГ/МАГ**

#### *УКАЗАНИЕ***Такие параметры сварки, как подготовительные потоки газа, открытое пламя и т.д., которые** LS **требуются в большом числе применений, можно ввести по требованию.**

# **5.8.12.1 Знаки и значения функций**

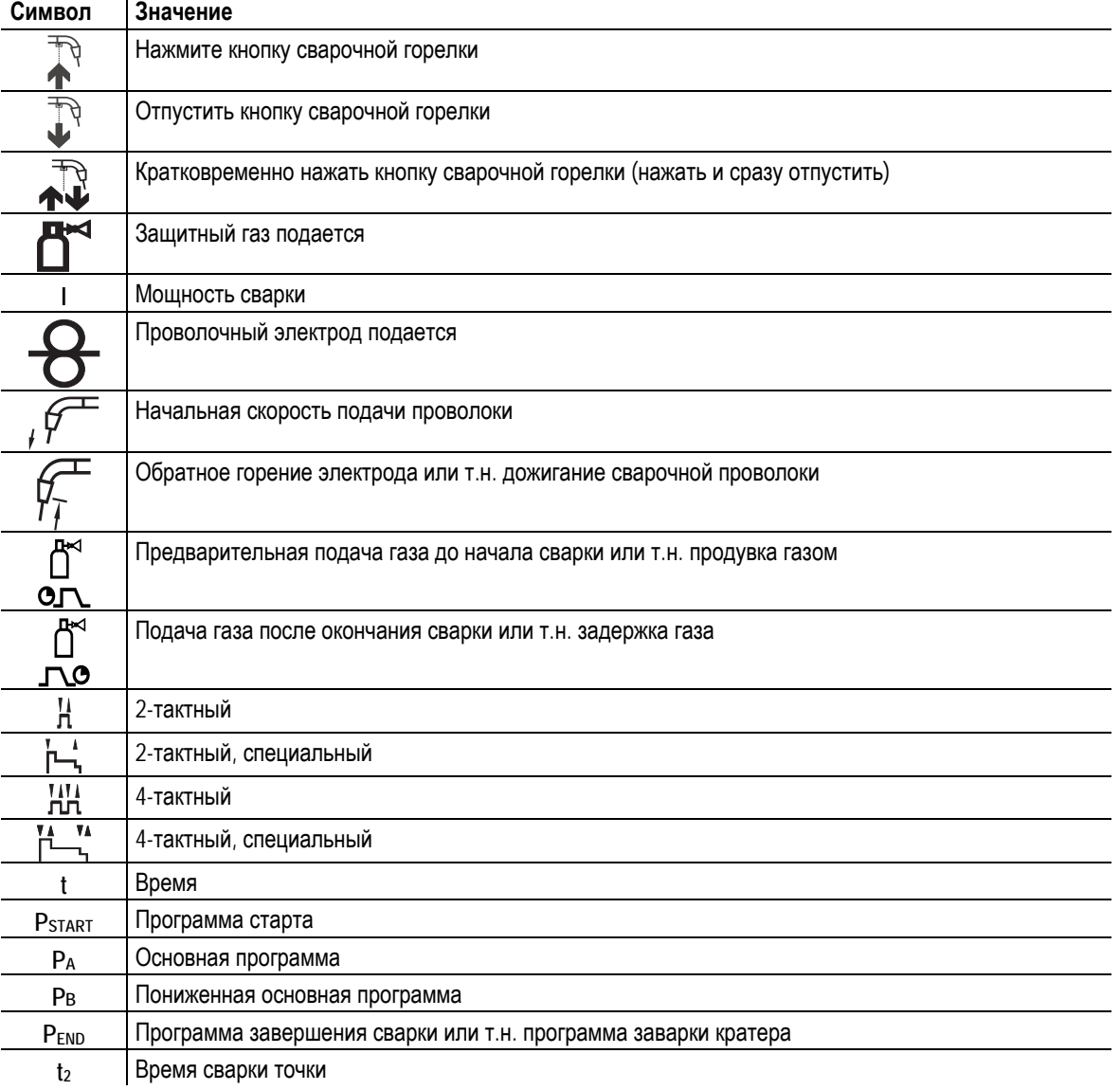

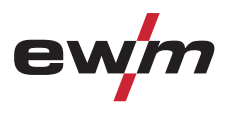

**2-тактный режим**

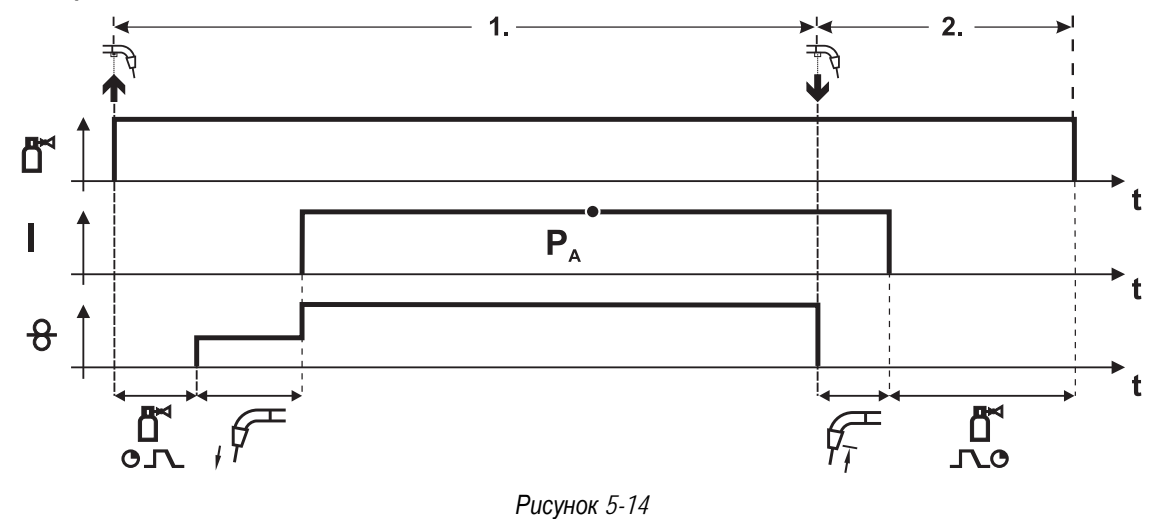

#### **1-й такт**

- Нажмите и удерживайте кнопку горелки.
- Защитный газ подается (продувка газом)
- Мотор устройства подачи проволоки работает с начальной скоростью• Электрическая дуга загорается после касания работает с начальной скоростью проволочного электрода к изделию, сварочный ток течет.
- Переключение на выбранную скорость подачи проволоки.

- Отпустите кнопку сварочной горелки
- Останавливается двигатель устройства подачи проволоки.
- По истечении настроенного времени дожигания электрода электрическая дуга гаснет.
- Начинается отсчет времени задержки газа.

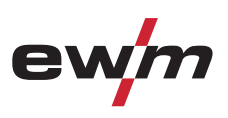

**2-тактный режим с функцией Superpuls** 

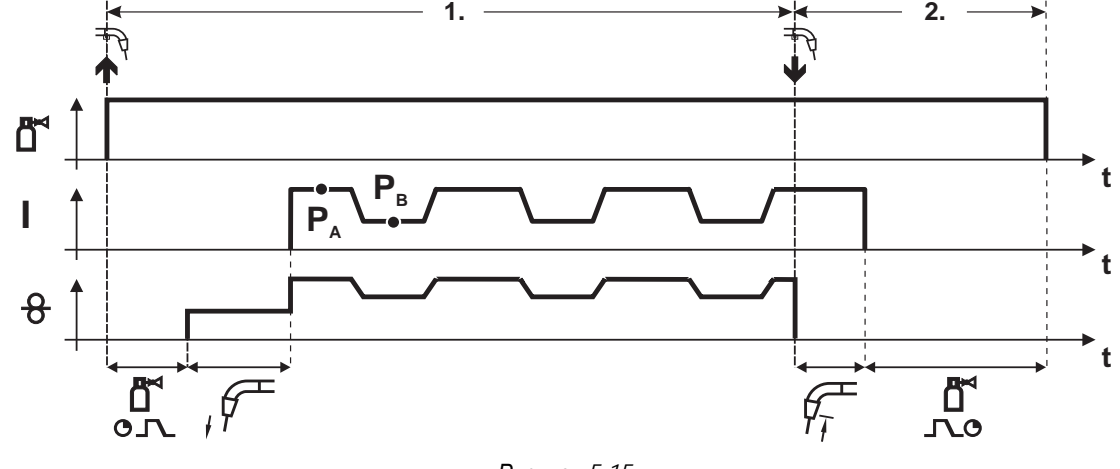

## *Рисунок 5-15*

## **1-й такт**

- Нажмите и удерживайте кнопку горелки.
- Защитный газ подается (продувка газом)
- Мотор устройства подачи проволоки Мотор устройства подачи проволоки
- Электрическая дуга загорается после касания проволочного электрода к изделию, сварочный ток течёт.
- Включается функция Superpuls, начиная с основной программы PA: Параметры сварки меняются через заданные промежутки времени (t2 и t3) между основной программой PA и пониженной основной программой PB.

- Отпустите кнопку сварочной горелки
- Функция Superpuls выключается.
- Останавливается двигатель устройства подачи проволоки.
- По истечении настроенного времени дожигания электрода электрическая дуга гаснет.
- Начинается отсчет времени задержки газа.

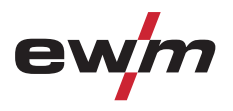

## **2-тактный, специальный**

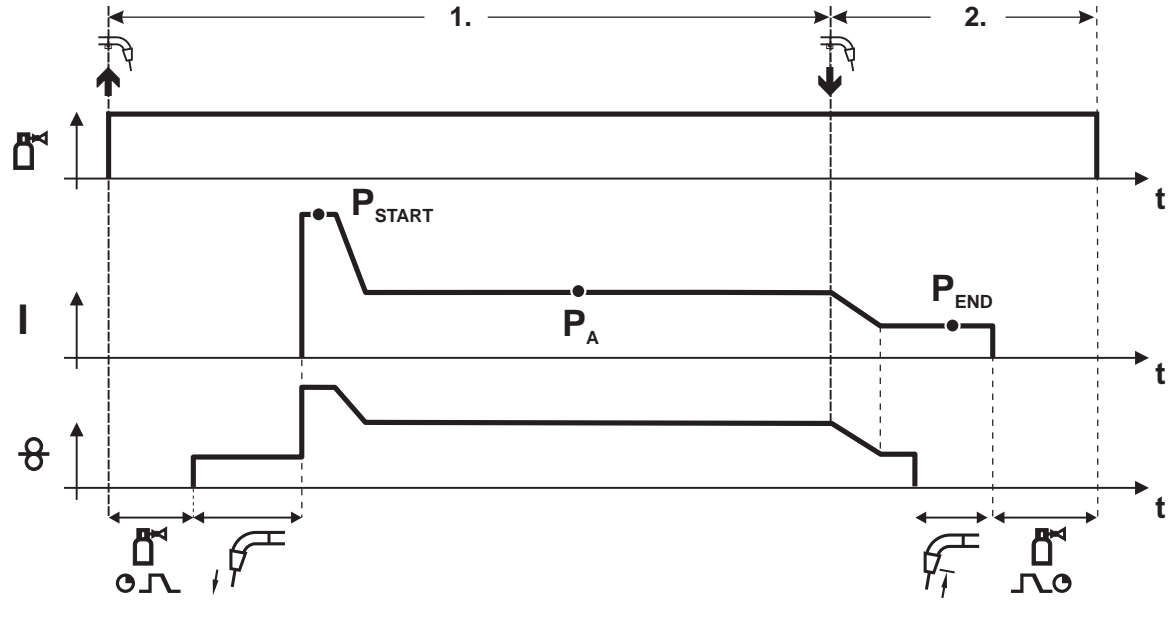

*Рисунок 5-16* 

#### **1-й такт**

- Нажать и удерживать кнопку сварочной горелки
- Защитный газ подается (продувка газом)
- Мотор устройства подачи проволоки работает с начальной скоростью.
- Электрическая дуга загорается после касания проволочного электрода к изделию, сварочный ток течет (стартовая программа PSTART на время tstart).
- Изменение тока на основную программу Р<sub>А.</sub>

- Отпустить кнопку сварочной горелки
- Изменение тока на программу окончания сварки PEND на время tend.
- Останавливается двигатель устройства подачи проволоки.
- По истечении настроенного времени дожигания электрода электрическая дуга гаснет.
- Начинается отсчет времени задержки газа.

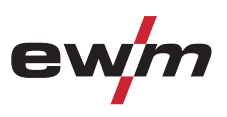

#### **Точечный режим**

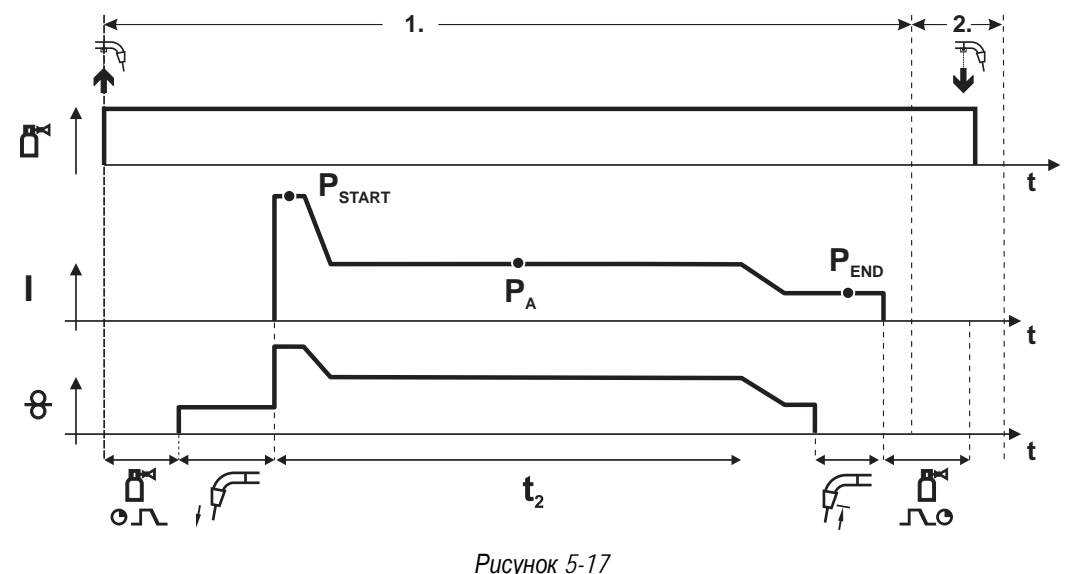

## *УКАЗАНИЕ*

**Время старта tstart нужно прибавить к времени точки t2.**  Le

## **1-й такт**

- Нажать и удерживать кнопку горелки.
- Защитный газ подается (предварительная подача газа).
- Двигатель устройства подачи проволоки работает на «ползучей» скорости.
- Электрическая дуга загорается после подачи проволочного электрода к изделию, Сварочный ток течет (стартовая программа PSTART. Начинается отсчет времени сварки точки).
- Изменение тока на основную программу PA.
- По истечении настроенного времени сварки точки происходит изменение тока на конечную программу РEND.
- Двигатель устройства подачи проволоки останавливается.
- По истечении настроенного времени обратного горения электрода дуга гаснет.
- Начинается отсчет времени продувки газа после окончания сварки.

## **2-й такт**

• Отпустить кнопку горелки.

При отпускании кнопки горелки (2-й такт) процесс сварки прерывается даже до истечения времени сварки точки **(изменение тока на конечную программу PEND).** 

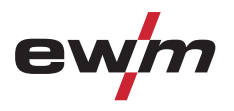

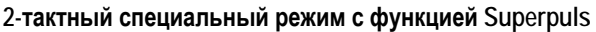

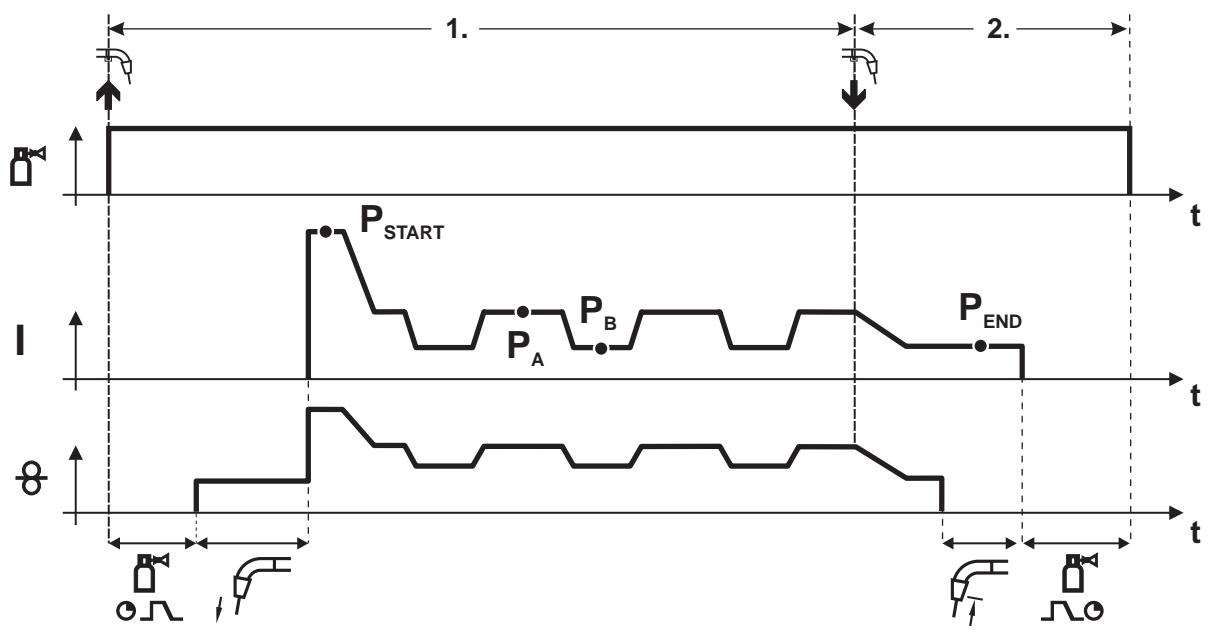

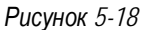

## **1-й такт**

- Нажать и удерживать кнопку сварочной горелки
- Защитный газ подается (продувка газом)
- Мотор устройства подачи проволоки работает с начальной скоростью
- Электрическая дуга загорается после касания проволочного электрода к изделию, сварочный ток течет (стартовая программа PSTART На время tstart).
- Изменение тока на основную программу PA
- $\cdot$  Включается функция Superpuls, начиная с основной программы  $P_A$ : Параметры сварки меняются через заданные промежутки времени (t<sub>2</sub> и t<sub>3</sub>) между основной программой P<sub>A</sub> и пониженной основной программой PB.

- Отпустить кнопку сварочной горелки
- Функция Superpuls выключается.
- Изменение тока на конечную программу PEND на время tend.
- Останавливается двигатель устройства подачи проволоки.
- По истечении настроенного времени дожигания электрода электрическая дуга гаснет.
- Начинается отсчет времени задержки газа.

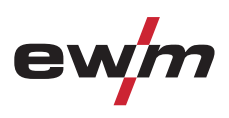

**4-тактный режим**

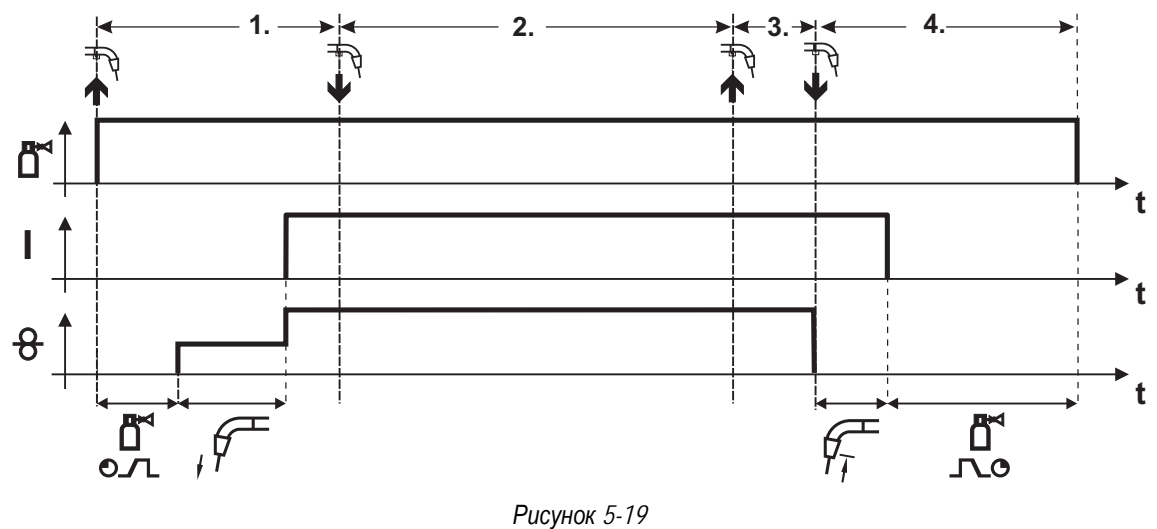

#### **1-й такт**

- Нажать и удерживать кнопку сварочной горелки
- Защитный газ подается (продувка газом)
- Мотор устройства подачи проволоки работает с начальной скоростью
- Электрическая дуга загорается после касания проволочного электрода к изделию, Сварочный ток течет.
- Переключение на выбранную скорость подачи проволоки (основная программа PA).

## **2-й такт**

• Отпустить кнопку сварочной горелки (без результата)

#### **3-й такт**

• Нажмите кнопку сварочной горелки (без результата)

- Отпустить кнопку сварочной горелки
- Останавливается двигатель устройства подачи проволоки.
- По истечении настроенного времени дожигания электрода электрическая дуга гаснет.
- Начинается отсчет времени задержки газа.

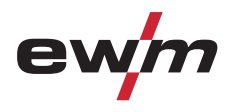

**4-тактный режим с функцией Superpuls** 

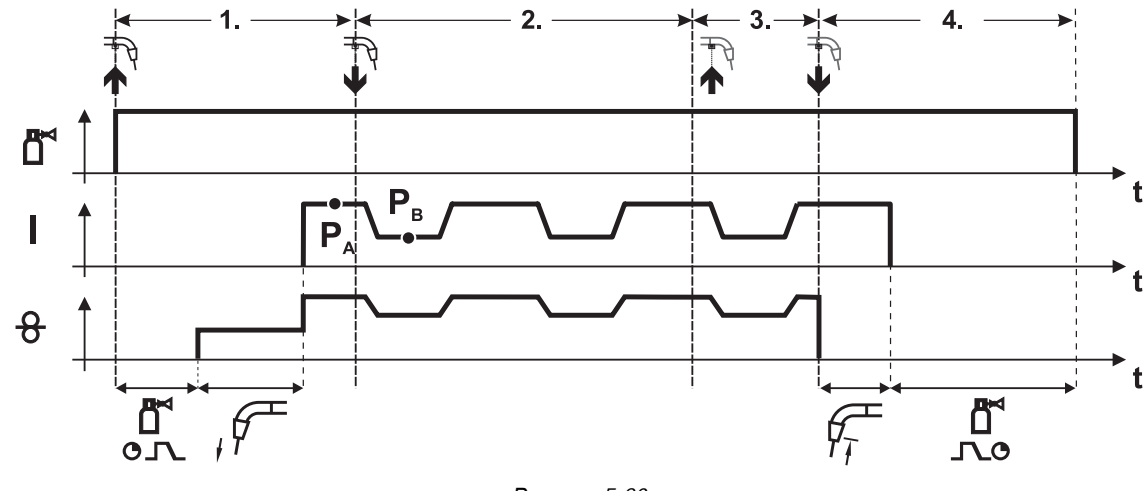

*Рисунок 5-20* 

#### **1-й такт:**

- Нажать и удерживать кнопку сварочной горелки
- Защитный газ подается (продувка газом)
- Мотор устройства подачи проволоки работает с начальной скоростью
- Электрическая дуга загорается после касания проволочного электрода к изделию, сварочный ток течет.
- Включается функция Superpuls, начиная с основной программы PA: Программы сварки меняются через заданные промежутки времени (t2 и t3) между основной программой РА и пониженной основной программой PB.

#### **2-й такт:**

- Отпустить кнопку сварочной горелки (без результата)
- **3-й такт:**
- Нажмите кнопку сварочной горелки (без результата)

- Отпустить кнопку сварочной горелки
- Функция Superpuls выключается.
- Останавливается двигатель устройства подачи проволоки.
- По истечении настроенного времени дожигания электрода электрическая дуга гаснет.
- Начинается отсчет времени задержки газа.

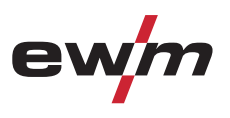

**4-тактный, специальный**

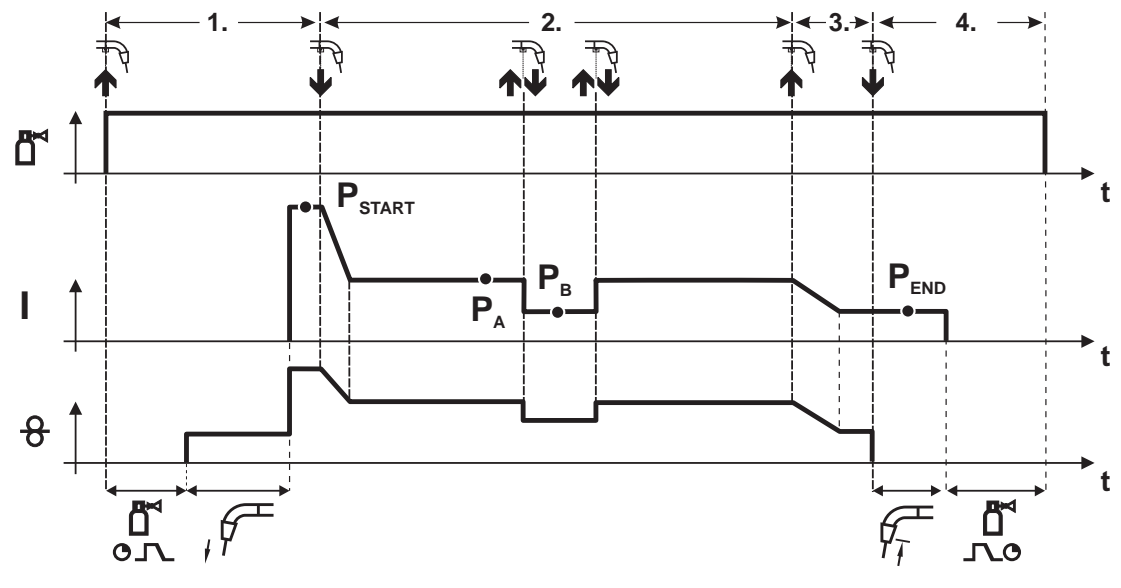

*Рисунок 5-21* 

#### **1-й такт**

- Нажать и удерживать кнопку сварочной горелки
- Защитный газ подается (продувка газом)
- Мотор устройства подачи проволоки работает с начальной скоростью
- Электрическая дуга загорается после касания проволочного электрода к изделию, сварочный ток течет (стартовая программа PSTART).

#### **2-й такт**

- Отпустить кнопку сварочной горелки
- Изменение тока на основную программу PA.

**Изменение тока на основную программу PA осуществляется только по истечении установленного времени tSTART, но не позднее того, как будет отпущена кнопка сварочной горелки..**

**В режиме кратковременного нажатия1) можно переключиться на пониженную основную программу PB. Повторное нажатие приводит к переключению обратно, на основную программу PA.** 

**3-й такт**

- Нажать и удерживать кнопку сварочной горелки
- Изменение тока на программу окончания сварки PEND.
- **4-й такт**
- Отпустить кнопку сварочной горелки
- Останавливается двигатель устройства подачи проволоки.
- По истечении настроенного времени дожигания электрода электрическая дуга гаснет.
- Начинается отсчет времени задержки газа.

## *УКАЗАНИЕ*

**1) Отключить режим кратковременного нажатия (короткое нажатие и отпускание в течение 0,3 сек)**  $\mathbb{R}^2$ **Если переключение сварочного тока на пониженную основную программу**  $P_B$  **кратковременным нажатием отключено, то в ходе выполнения программы необходимо настроить значение параметра DV3 на 100% (PA = PB).** 

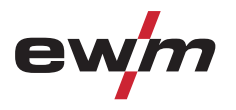

## **4-тактный специальный режим с функцией Superpuls**

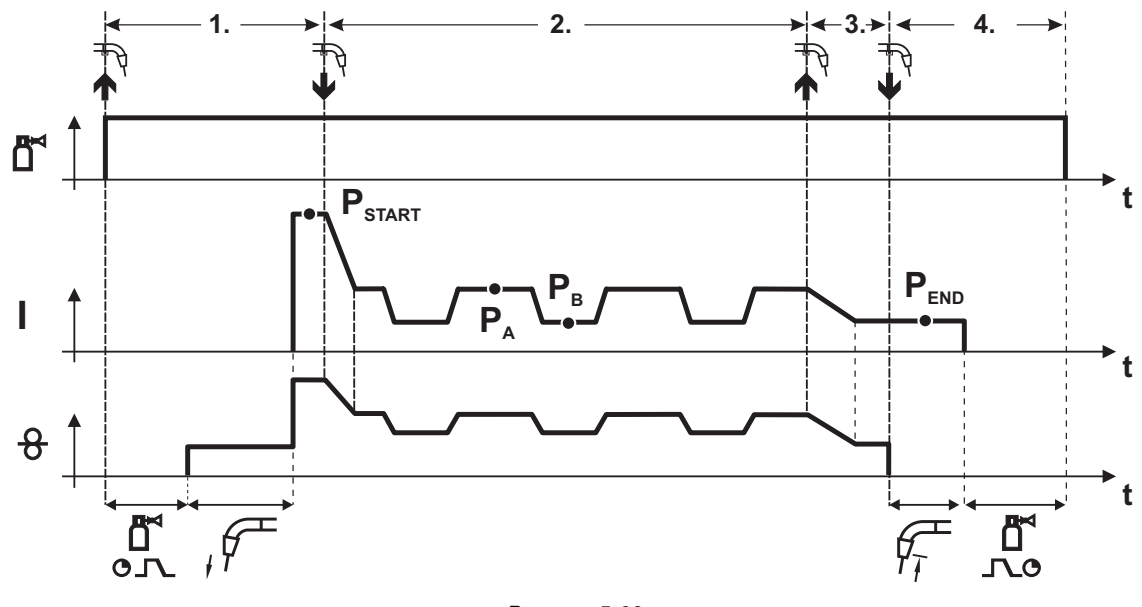

*Рисунок 5-22* 

#### **1-й такт**

- Нажать и удерживать кнопку сварочной горелки
- Защитный газ подается (продувка газом)
- Мотор устройства подачи проволоки работает с начальной скоростью
- Электрическая дуга загорается после касания проволочного электрода к изделию, сварочный ток течет (стартовая программа P<sub>START</sub> на время t<sub>start</sub>).

## **2-й такт**

- Отпустить кнопку сварочной горелки
- Изменение тока на основную программу PA
- Включается функция Superpuls, начиная с основной программы PA: Параметры сварки меняются через заданные промежутки времени (t2 и t3) между основной программой РА и пониженной основной программой PB.

#### **3-й такт**

- Нажать кнопку сварочной горелки.
- Функция Superpuls выключается.
- Изменение тока на программу окончания сварки PEND на время tend.

- Отпустить кнопку сварочной горелки
- Останавливается двигатель устройства подачи проволоки.
- По истечении настроенного времени дожигания электрода электрическая дуга гаснет.
- Начинается отсчет времени задержки газа.

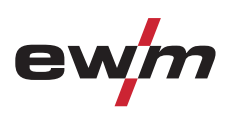

## **5.8.13 Ход выполнения программы для сварки МИГ / МАГ (режим «Program-Steps»)**

Некоторым материалам, таким, как алюминий, необходимы специальные функции, чтобы сваривать их надёжно и с высоким качеством. Для этого устанавливается 4-тактный специальный режим работы со следующими программами:

- Стартовая программа P<sub>START</sub> (сокращение непроваров в начале шва)
- Основная программа PA (длительная сварка)
- уменьшенная основная программа PB (целенаправленное сокращение тепловнесения)
- Программа окончания свкрки PEND (минимизация кратеров в конце шва вследствие целенаправленного сокращения тепловнесения)

Программы содержат такие параметры, как скорость подачи проволоки (рабочая точка), коррекция длины электрической дуги, время изменения тока, длительность программы и др.

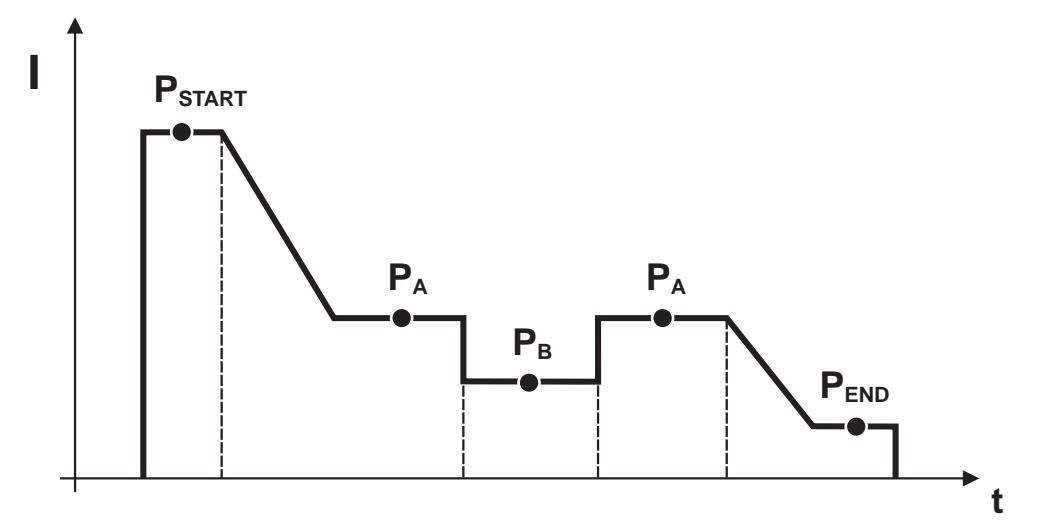

*Рисунок 5-23* 

*УКАЗАНИЕ***Эту функцию можно активировать и изменить только с помощью программы PC300.Net!**   $\mathbb{R}$ • (см. руководство по программному обеспечению)

## **5.8.13.1 Выбор параметров выполнения программы**

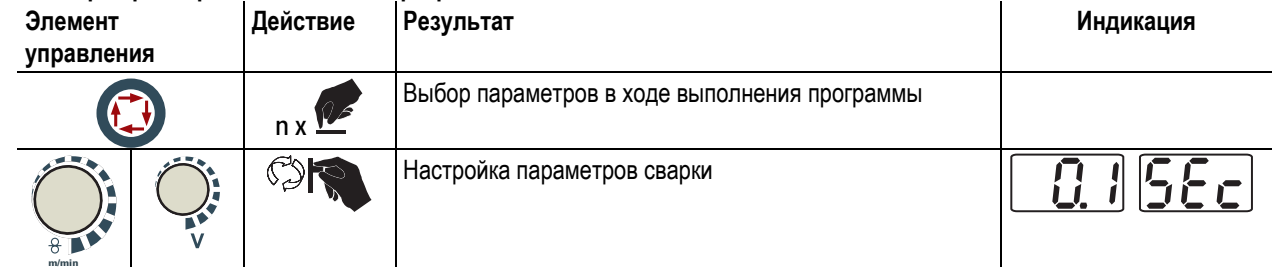

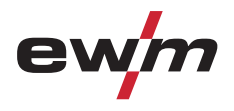

## **5.8.13.2 Обзор параметров сварки МИГ/МАГ**

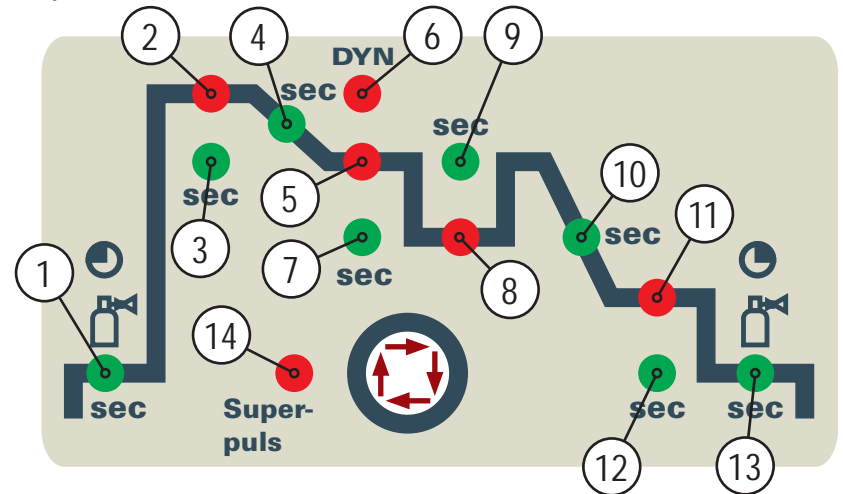

*Рисунок 5-24* 

#### **Основные параметры**

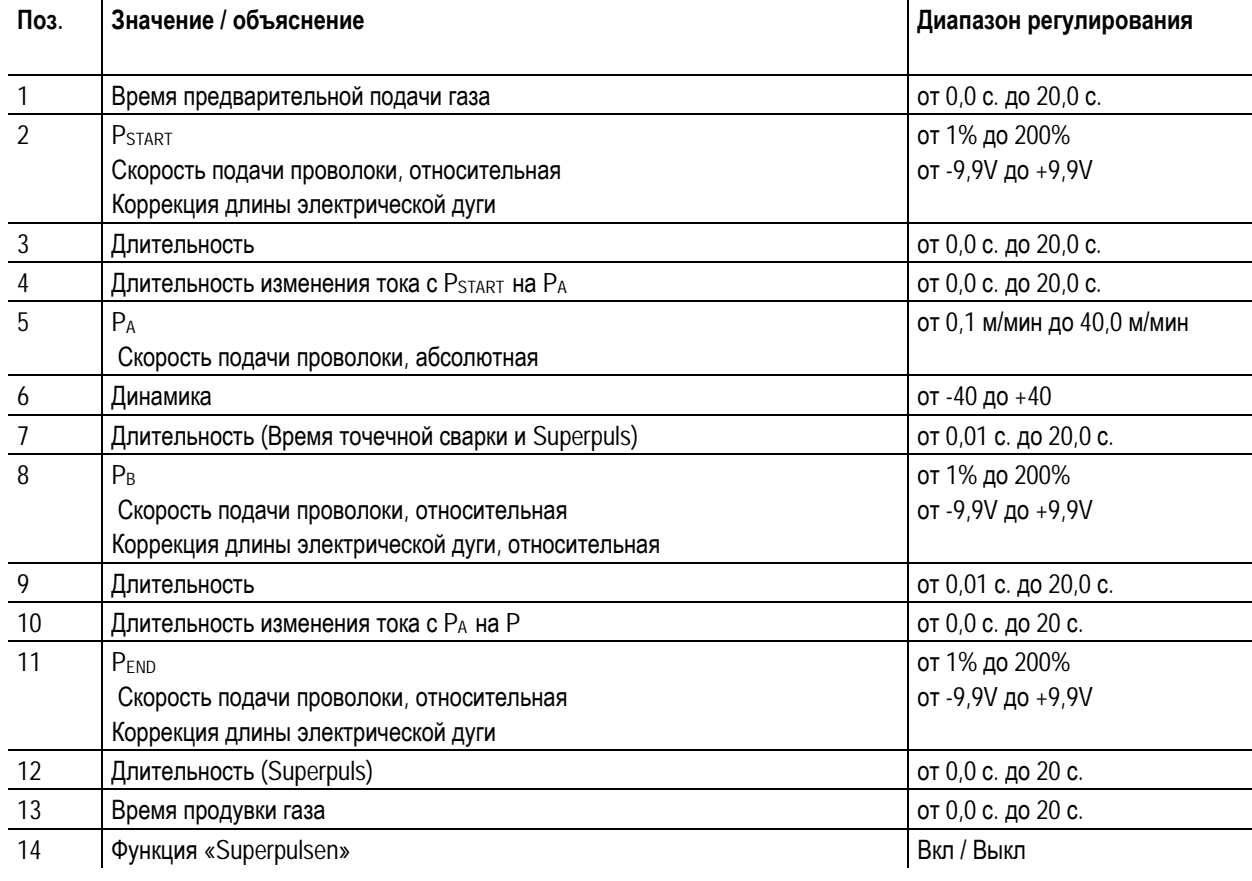

## *УКАЗАНИЕ*

**PSTART, PB, и PEND являются относительными программами и устанавливаются на заводе. Они в** Te **процентном отношении зависимы от показателей подачи проволоки в главной программе PA.** 

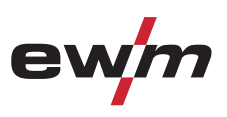

## **5.8.13.3 Пример, сварка прихватками (2-тактный режим)**

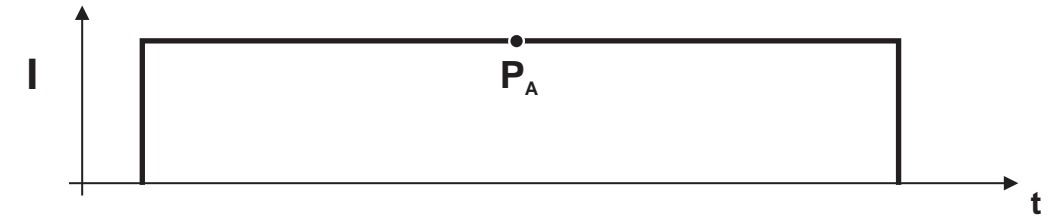

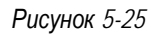

## **Основные параметры**

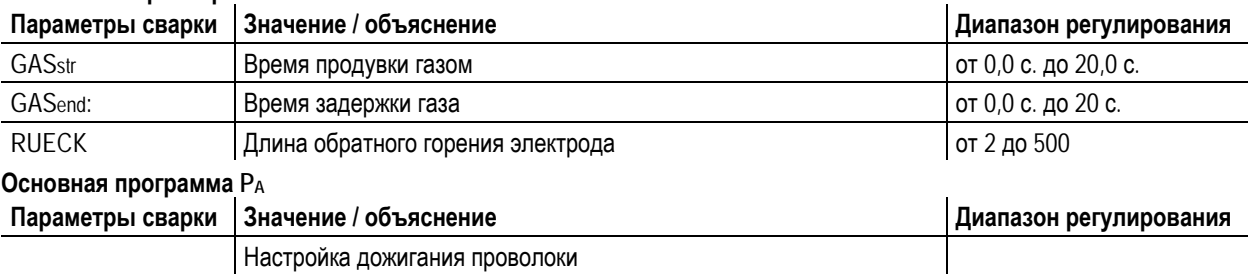

#### **5.8.13.4 Пример, сварка алюминия прихватками (2-тактный специальный режим)**

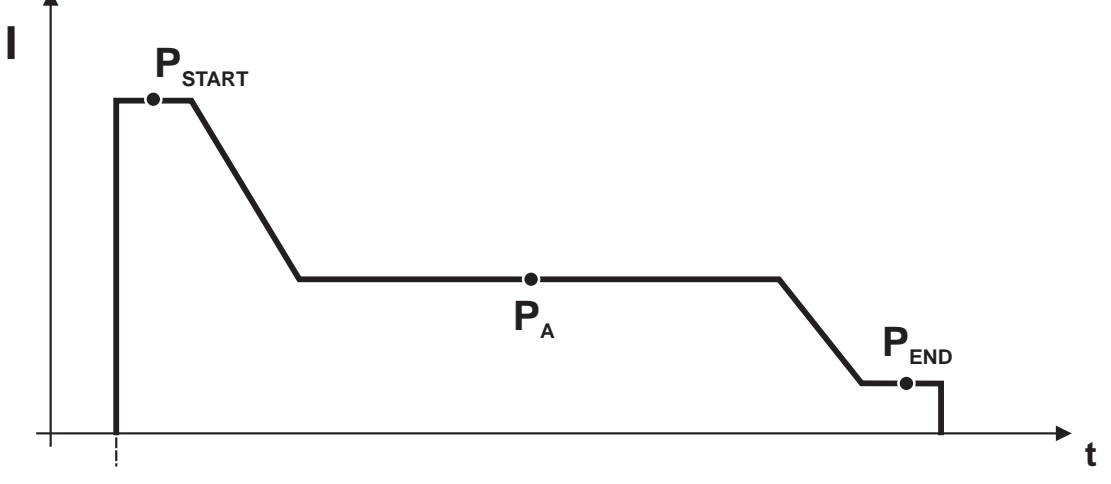

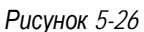

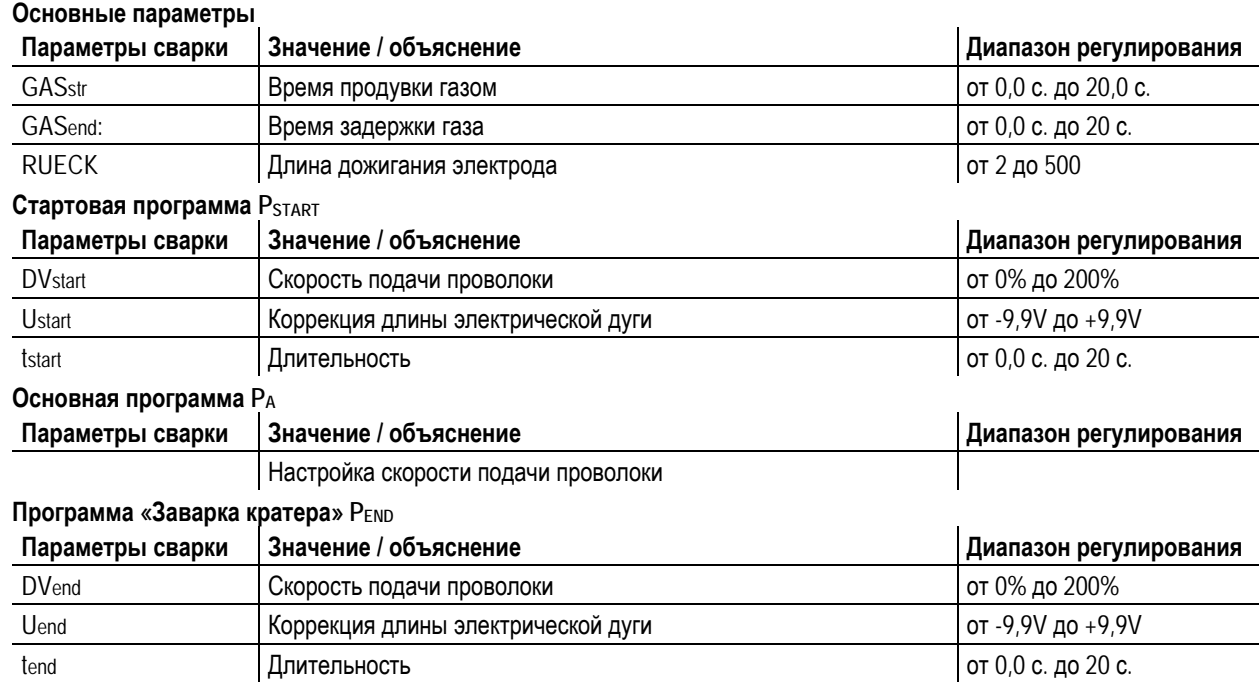

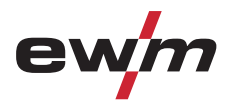

## **5.8.13.5 Пример, сварка алюминия (4-тактный специальный режим)**

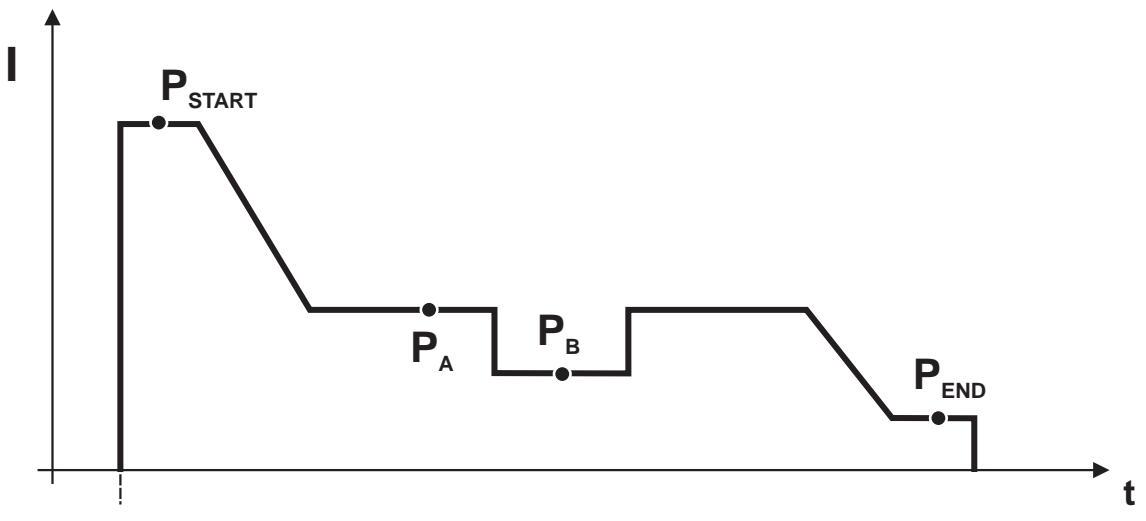

*Рисунок 5-27* 

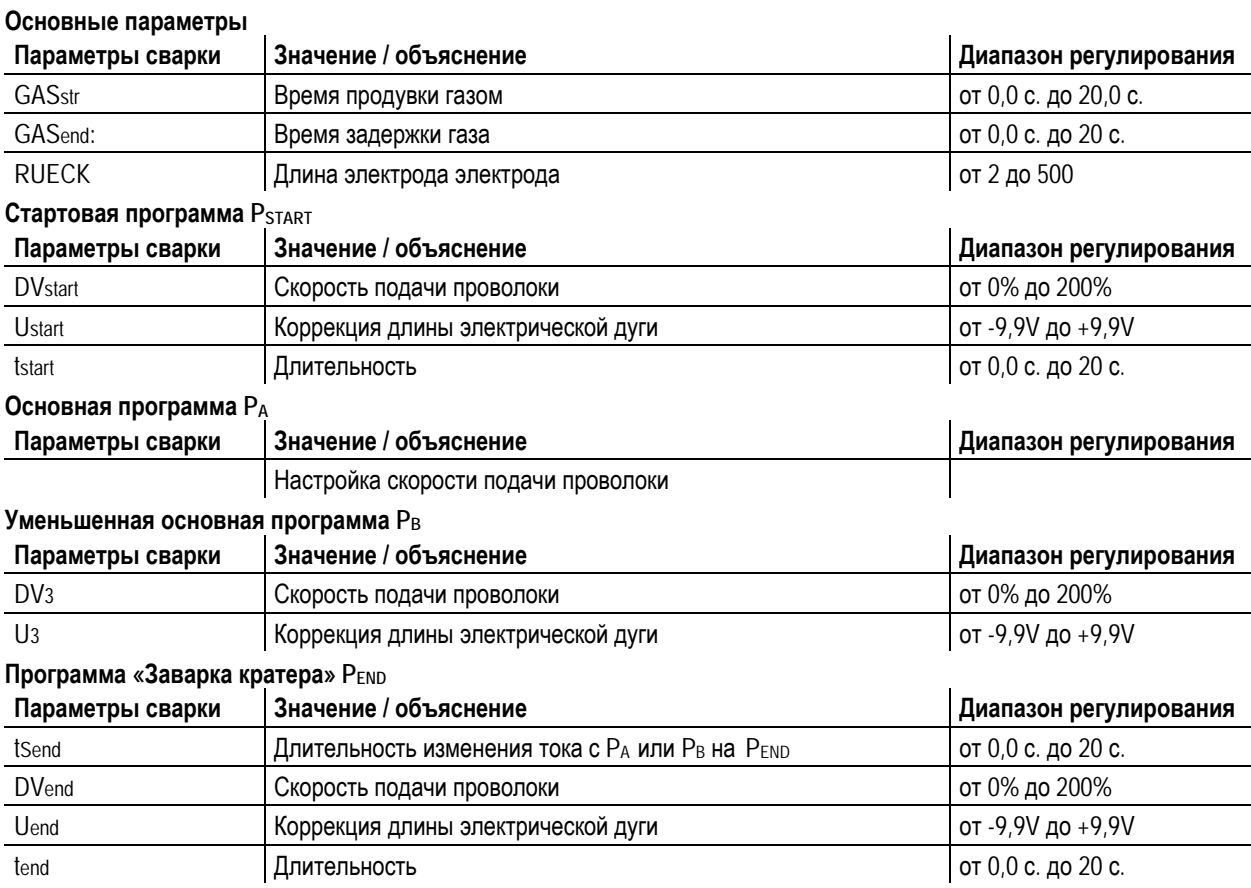

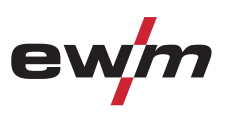

## **5.8.13.6 Пример, наружные швы (4-тактный режим Superpuls)**

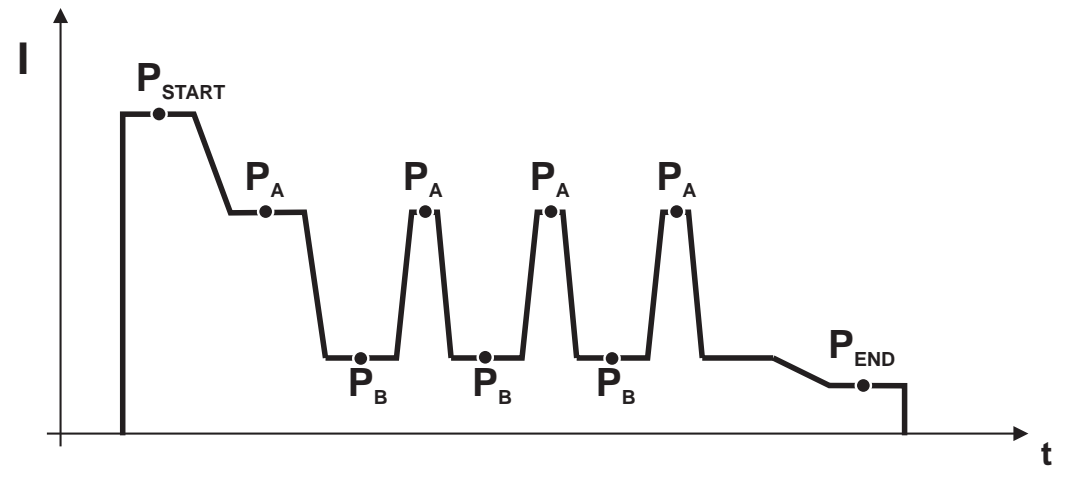

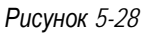

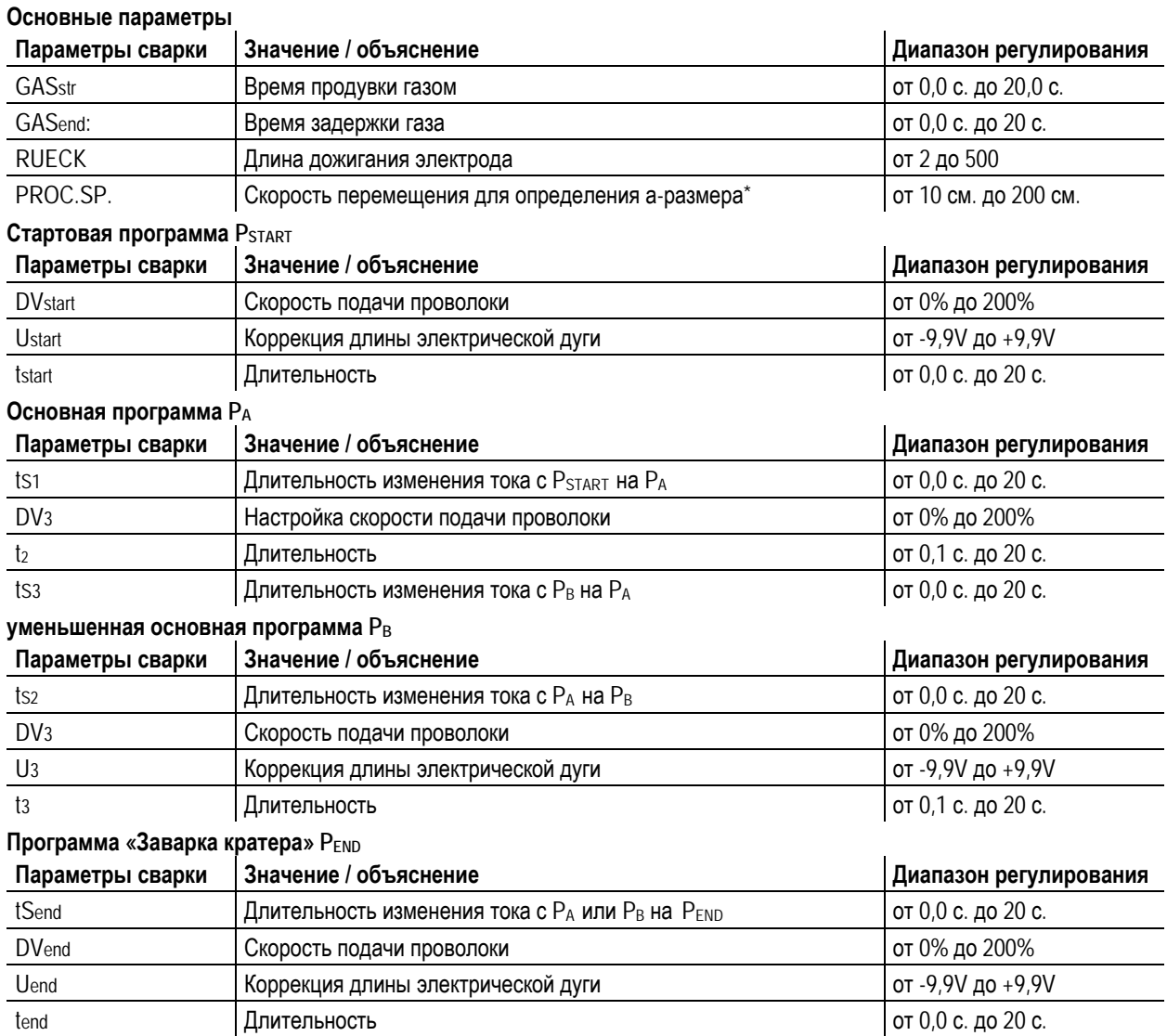

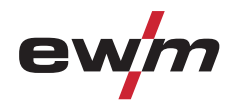

## **5.8.14 Режим «Главная программа А»**

Для различных сварочных работ или позиций на детали требуется различная сварочная мощность (рабочие точки) или сварочные программы. В каждой из 16 программ сохраняются следующие параметры.

- Режим работы
- Вид сварки
- Функция Superpulsen (ВКЛ/ВКЛ)
- Скорость подачи проволоки (DV2)
- Коррекция напряжения (U2)
- Динамика (DYN2)

**Пример 1: Сварка деталей с различной толщиной листа (2-тактный режим)** 

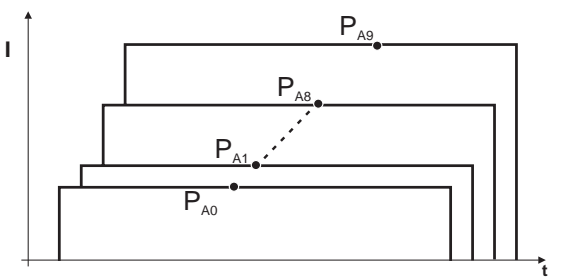

*Рисунок 5-29* 

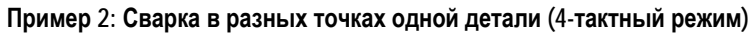

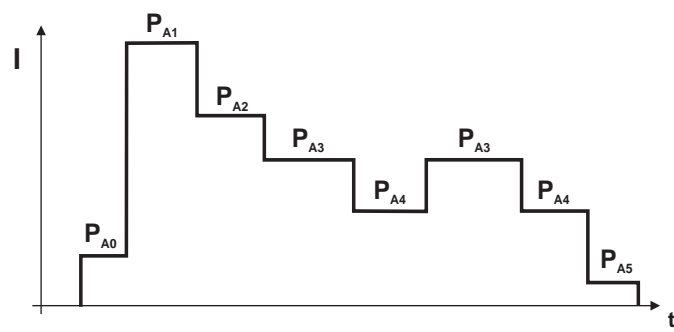

*Рисунок 5-30* 

**Пример 3: сварка алюминия с различной толщиной листа (2 или 4-тактный специальный режим)** 

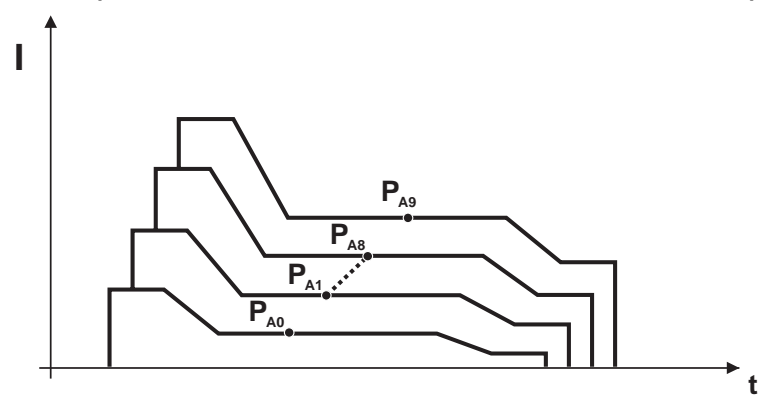

*Рисунок 5-31* 

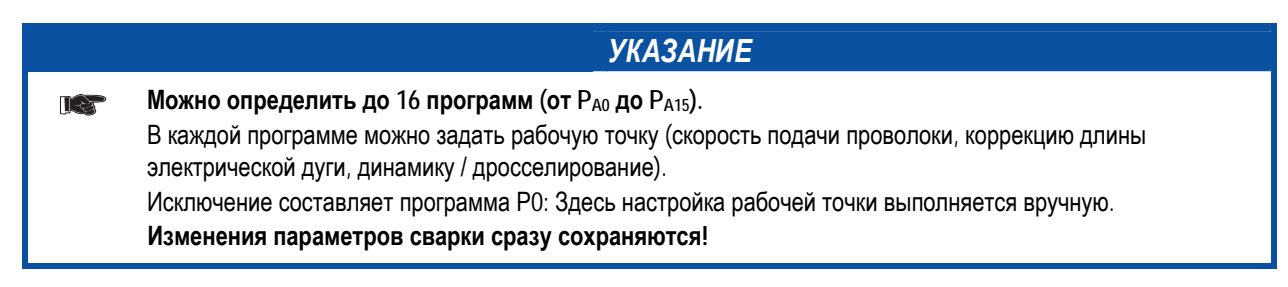

# **Конструкция и функционирование**

Сварка МИГ / МАГ

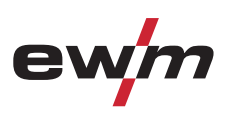

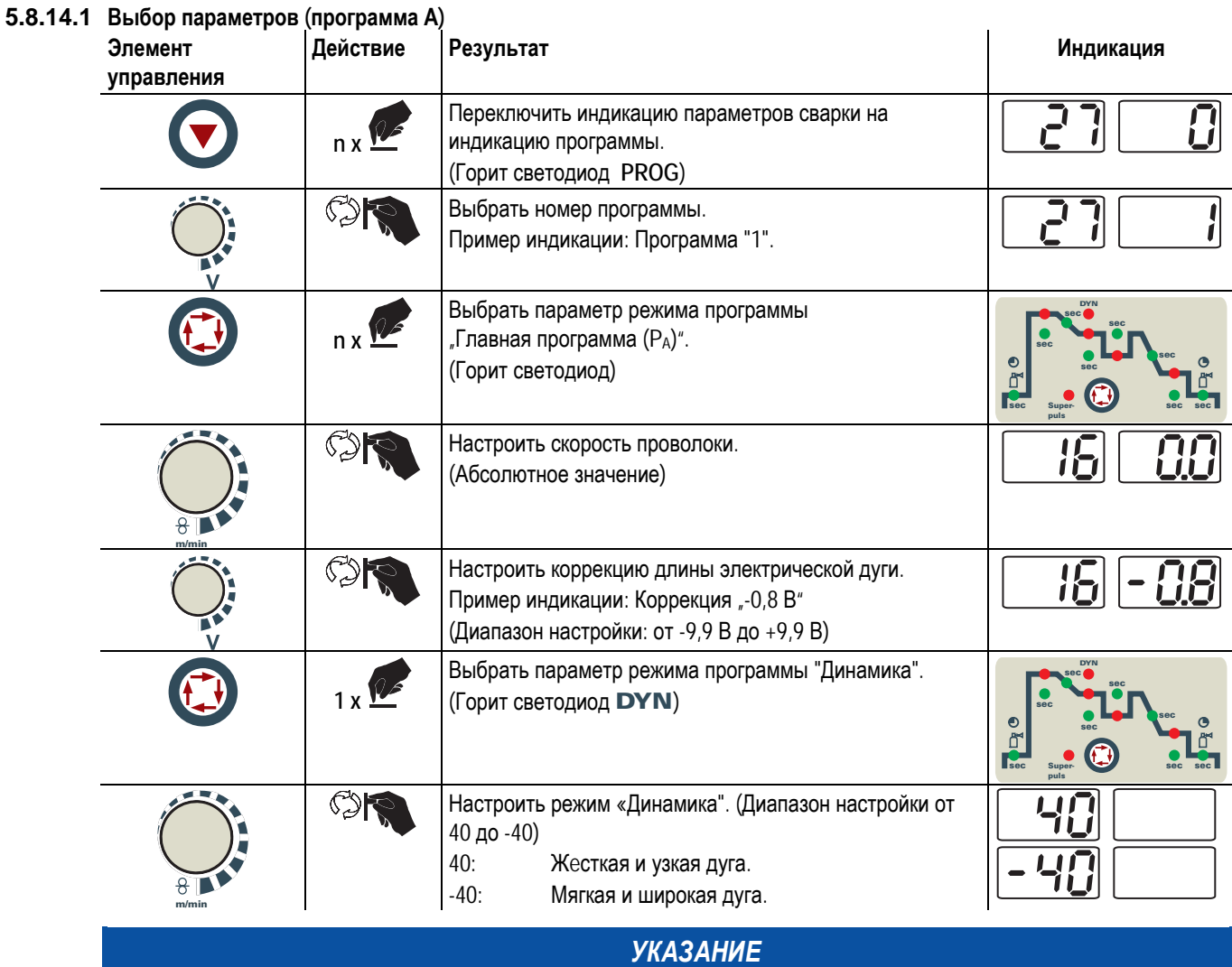

LS

**Параметры сварки можно изменить, только если ключевой выключатель стоит в положении "1".** 

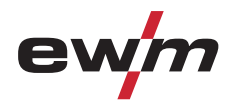

## **5.8.15 Стандартная горелка для сварки МИГ / МАГ**

Кнопка на горелке для сварки МИГ служит в основном для начала и завершения процесса сварки.

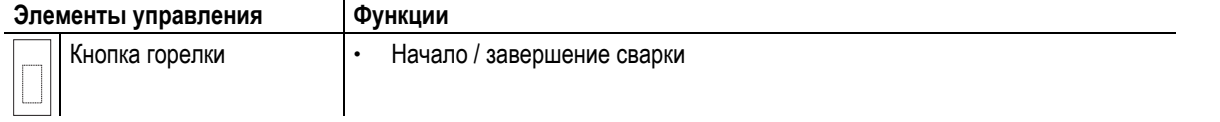

**Кроме того, в зависимости от типа аппарата и конфигурации системы управления при нажатии кнопки горелки можно вызвать и другие функции:** 

- Переключение между сварочными программами (см. главу "Переключение программы с помощью стандартных горелок (P8)").
- Выбор программы перед началом сварки (см. главу «Выбор программы с помощью кнопки управления стандартной горелкой (P17)»).

## **5.8.16 Дистанционный регулятор**

## **ОСТОРОЖНО**

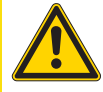

**Повреждение аппарата в результате неправильного подключения! Дистанционные регуляторы разработаны специально для подключения к сварочным аппаратам или устройствам подачи проволоки. Подключение к другим аппаратам может привести к их повреждению!** 

- Соблюдайте инструкцию по эксплуатации сварочного аппарата или устройства подачи проволоки!
- Выключите сварочный аппарат перед подключением!

Принцип работы и возможности настройки дистанционного регулятора зависит непосредственно от конфигурации соответствующего сварочного аппарата или устройства подачи проволоки. Переключатель или настройки специальных параметров (в зависимости от устройства управления) определяют возможности настройки.

• Скорость подачи проволоки и коррекция длины дуги (сварочное напряжение) могут плавно регулироваться (функция доступна только в программе 0). Переключить переключатель "Функция сварочной горелки" в положение "Программа".

## **Специальные функции**

• Отрегулировать скорость подачи проволоки и коррекцию длины дуги в определенных пределах. Функцию можно активировать только вместе с устройством управления M3.7x. Нужно включить специальный параметр P7 (см. соответствующую документацию). Функцию можно использовать во всех программах за исключением программы 0.

## **5.8.17 Принудительное отключение сварки МИГ / МАГ**

## *УКАЗАНИЕ*

- **Сварочный аппарат завершает процесс зажигания и сварки в следующих случаях:**   $\mathbb{T} \rightarrow \mathbb{T}$ 
	- При отказе зажигания (в течение 5 с после сигнала запуска отсутствует сварочный ток).
	- При разрыве дуги (электрическая дуга отсутствует дольше 3 с).

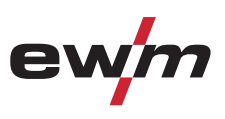

## **5.8.18 Дополнительные настройки**

Специальные параметры не имеют непосредственного доступа, т.к. они, как правило, устанавливаются и сохраняются только один раз. Устройство управления предлагает следующие специальные функции:

## **5.8.18.1 Выбор, изменение и сохранение параметров**

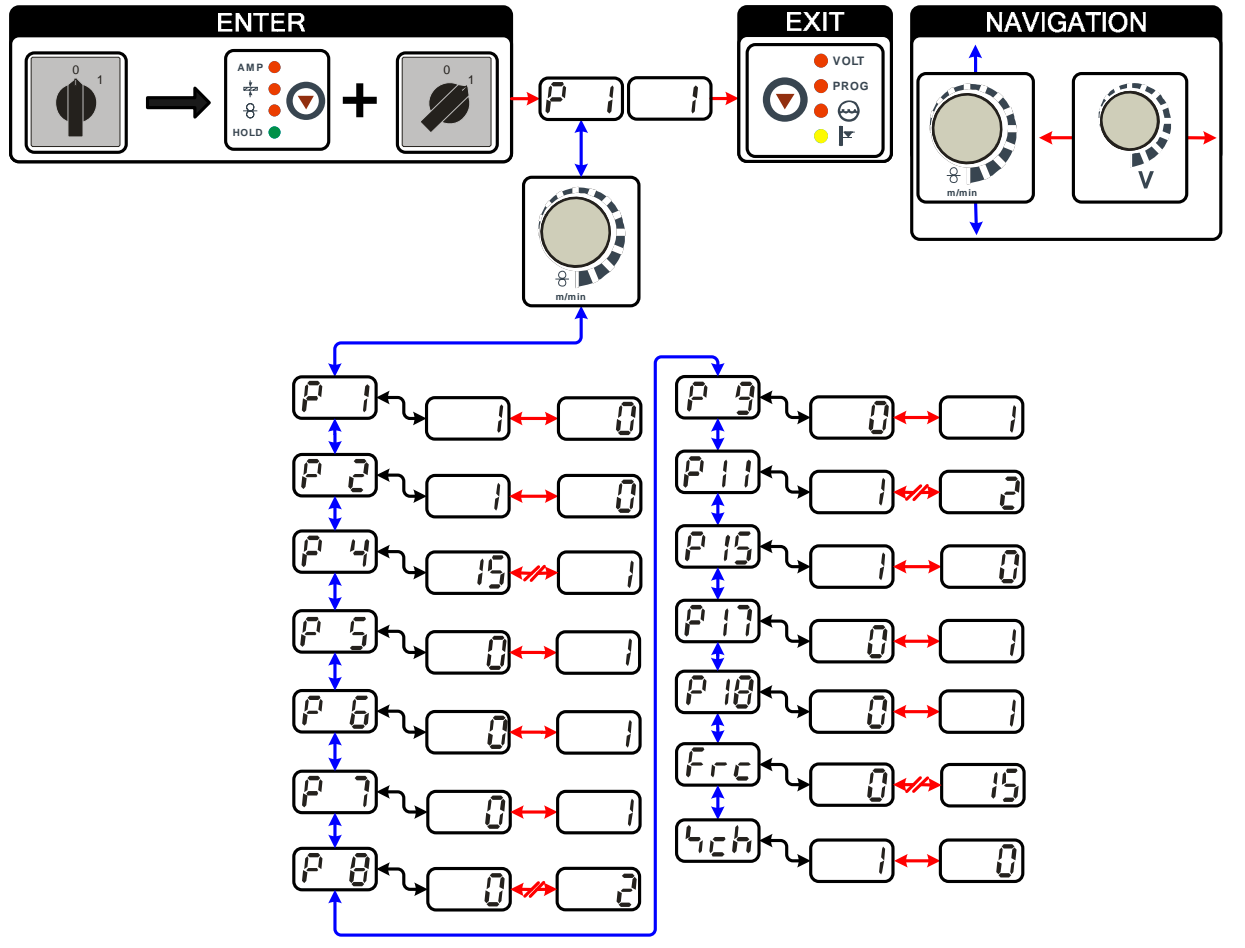

*Рисунок 5-32* 

## *УКАЗАНИЕ*

#### **ENTER (вход в меню)**   $\mathbb{T}$

- Выключить аппарат с помощью главного выключателя
- Удерживая кнопку «Выбор параметров слева», снова включить аппарат.

## **NAVIGATION (навигация в меню)**

- Выбор параметров осуществляется путем поворота ручки потенциометра «Настройка параметров сварки».
- Для настройки или изменения параметров следует поворачивать ручку потенциометра «Коррекция длины электрической дуги / Выбор программы сварки».

## **EXIT (выход из меню)**

• Нажать кнопку «Выбор параметров справа» (выключение и включение аппарата).

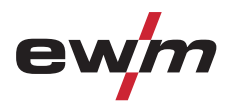

# **Конструкция и функционирование**

Сварка МИГ / МАГ

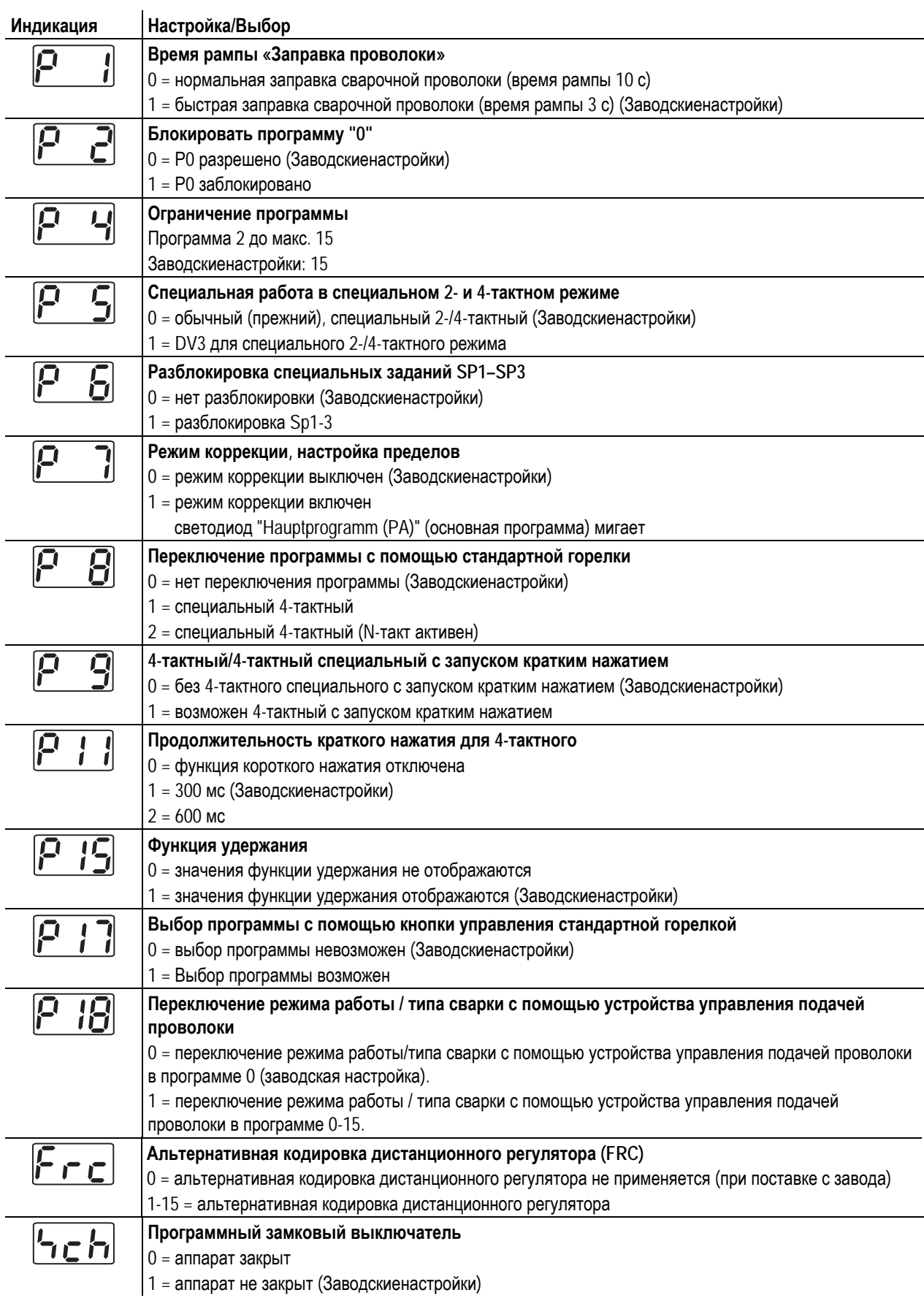

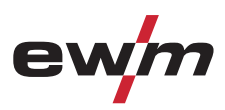

## **5.8.18.2 Вернуть к заводским установкам**

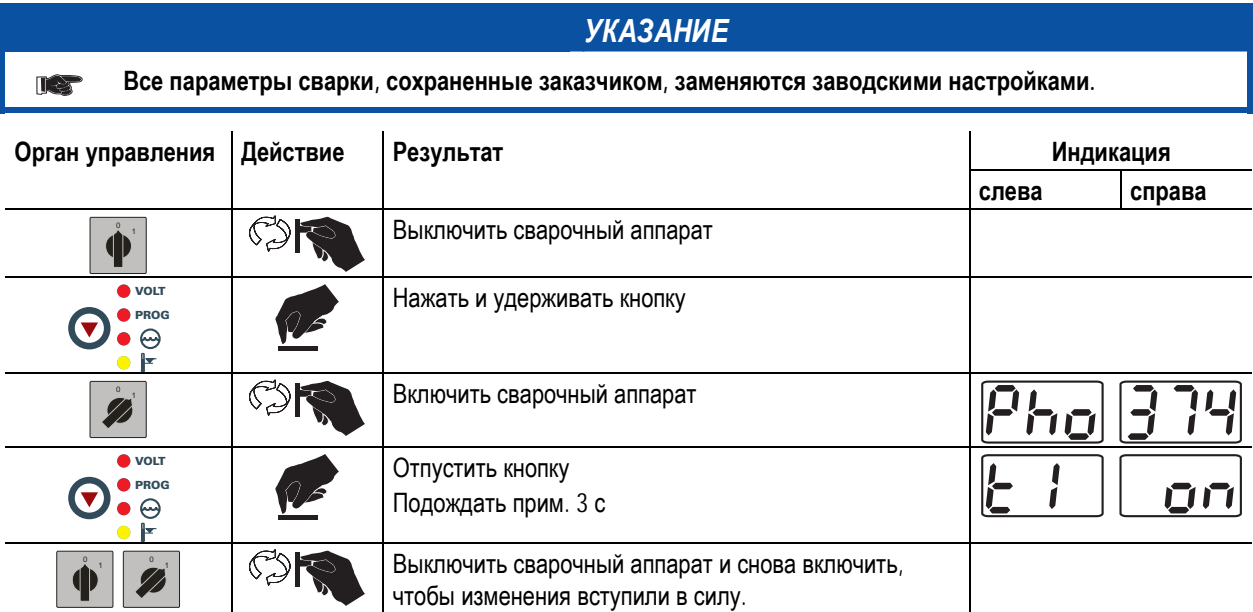

## **5.8.18.3 Подробные сведения о специальных параметрах**

## **Время заправки проволоки (Р1)**

На протяжении первых двух секунд проволока заправляется со скоростью 1,0 м/мин. Затем функцией рампы скорость повышается до 6,0 м/мин. Время рампы можно выбрать из двух диапазонов.

## **Программа "0", снятие блокировки программы (P2)**

## **В более ранних версиях устройства управления M3.70/M3.71 блокировка зависит от положения замкового выключателя. В этих версиях блокировка эффективна только в закрытом состоянии.**

Программа P0 (ручная настройка) блокируется. Независимо от положения замкового выключателя возможна работа только с P1-P15.

## **Ограничение программ (P4)**

С помощью специального параметра P4 можно ограничить выбор программ.

- Настройка принимается для всех задач (JOBs).
- Выбор программ зависит от положения переключателя «Функция сварочной горелки» (см. «Описание аппарата»). Переключение программ возможно только в положении «Программа».
- Переключать программы можно с помощью подключенной специальной сварочной горелки или дистанционного регулятора.
- Переключение программ с помощью «Ручки потенциометра коррекции длины электрической дуги / выбора программы сварки» (см. «Описание аппарата») возможно только в том случае, если не подключена специальная сварочная горелка или дистанционный регулятор.

## **Специальная работа в 2- и 4-тактном специальных режимах (P5)**

При активированной специальной работе запуск сварочного процесса изменяется следующим образом:

**Работа в 2-тактном специальном режиме / 4-тактном специальном режиме:** 

- Стартовая программа "PSTART"
- Основная программа "PA"

## **Работа в 2-тактном специальном режиме / 4-тактном специальном режиме при активированной специальной работе:**

- Стартовая программа "PSTART"
- Сокращенная основная программа "PB"
- Основная программа "PA"

## **Разблокировка специальных заданий SP1 - SP3 (P6)**

Переключение между заданиями заблокировано, если ключевой переключатель стоит в положении "0". Эту блокировку можно снять для специальных заданий (SP1 – SP3).

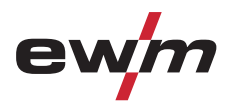

## **Режим коррекции, настройка пределов (P7)**

Корректировочный режим включается или выключается одновременно для всех заданий и их программ. Каждому заданию задается диапазон коррекции скорости проволоки (DV) и коррекция сварочного напряжения (Ukorr). Корректировочное значение для каждой программы хранится отдельно. Диапазон коррекции может составлять не более 30% скорости проволоки и +-9,9 В сварочного напряжения.

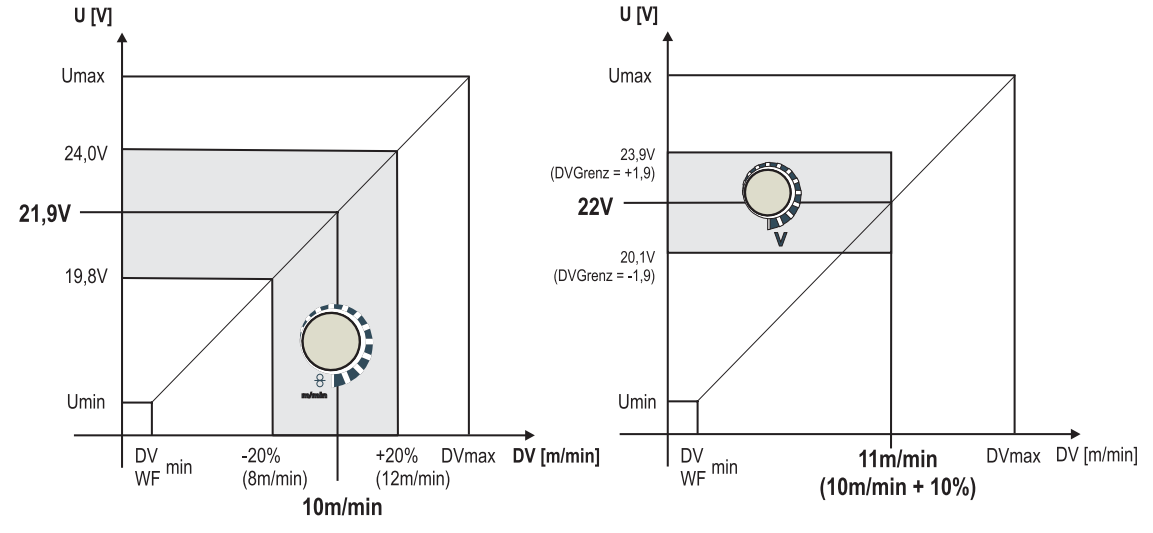

*Рисунок 5-33* 

#### **Пример рабочей точки в режиме коррекции:**

Скорость проволоки в программе (1 - 15) задается 10,0 м/мин.

Это соответствует сварочному напряжению (U) 21,9 В. Если теперь перевести ключевой выключатель в положение "0", в этой программе можно будет выполнять сварку исключительно с этими значениями.

Если сварщик должен быть в состоянии выполнять при работе программы корректировку скорости проволоки и напряжения, необходимо включить режим коррекции и задать предельные значения скорости проволоки и напряжения. Задание корректировочного предельного значения = DVGrenz = 20 % / UGrenz = 1,9 В

Теперь скорость проволоки можно корректировать на 20 % (8,0 - 12 ,0 м/мин), а сварочное напряжение – на +/-1,9 В (3,8 В).

В примере скорость проволоки задается 11,0 м/мин. Это соответствует сварочному напряжению 22 В.

Теперь сварочное напряжение можно дополнительно корректировать на 1,9 В (20,1 В и 23,9 В).

**При установке замкового выключателя в положение 1 происходит сброс значений коррекции напряжения и скорости подачи проволоки.** 

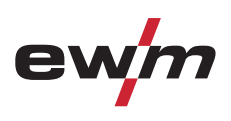

**Настройка диапазона коррекции:** 

- Включить специальный параметр «Режим коррекции» (P7=1) и сохранить. (см. главу «Выбор, изменение и сохранение параметров»)
- Перевести замковый выключатель в положение «1».
- Настроить диапазон коррекции согласно следующей таблице:

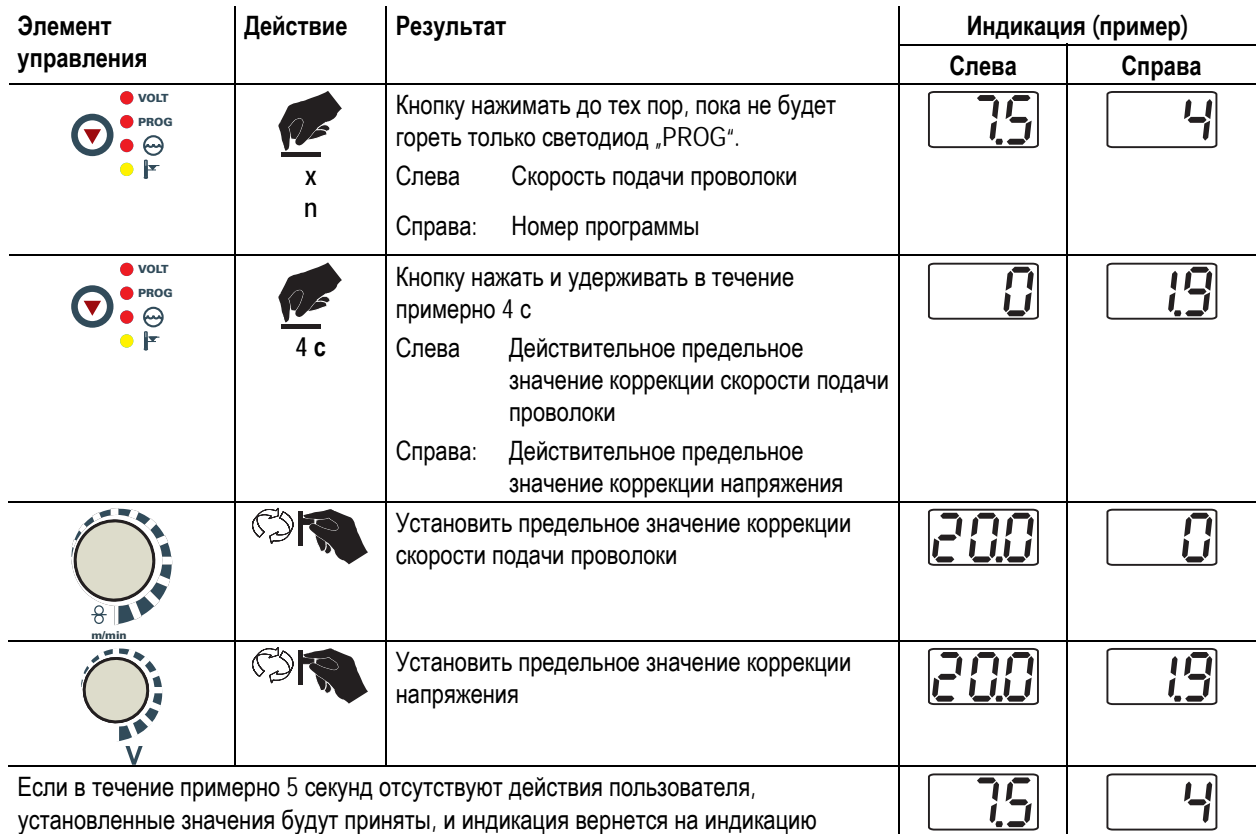

программы.

• Снова перевести замковый выключатель в положение «0»!

## **Переключение программы с помощью кнопки управления стандартной горелкой (P8) Специальный 4-тактный режим (4-тактный абсолютный программный цикл)**

- Такт 1: выполняется абсолютная программа 1
- Такт 2: выполняется абсолютная программа 2 после истечения времени "tstart".
- Такт 3: выполняется абсолютная программа 3 до истечения времени "t3". В заключение происходит автоматический переход к абсолютной программе 4.

## **Дополнительные компоненты, например, дистанционные регуляторы или специальные горелки, не должны быть подключены!**

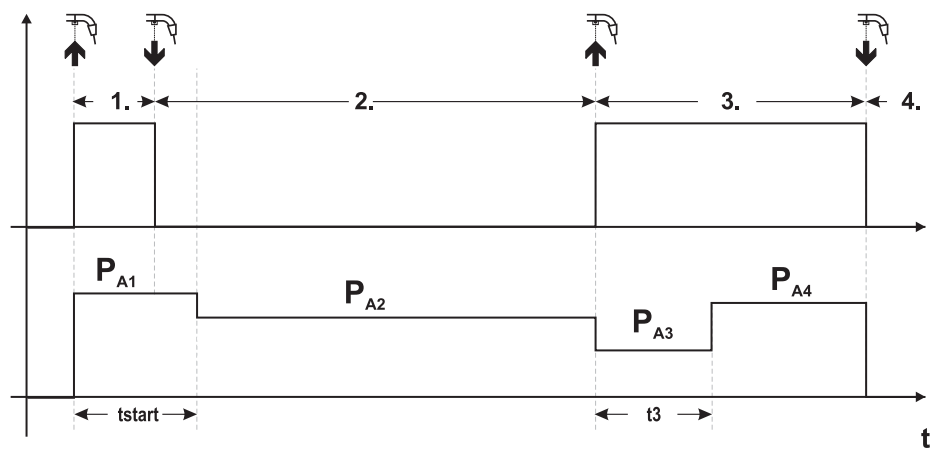

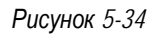

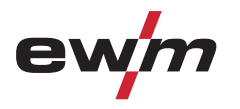

Сварка МИГ / МАГ

#### **Специальный 4-тактный режим (n-тактный)**

В n-тактном программном режиме аппарат запускается в первом такте стартовой программой  $P_{\text{start}}$  из  $P_1$ 

Во втором такте происходит переключение на основную программу PA1, как только прошел начальный интервал времени "tstart". Нажав кнопку сварочной горелки, можно переключиться на другие программы (PA1 до макс. РА9).

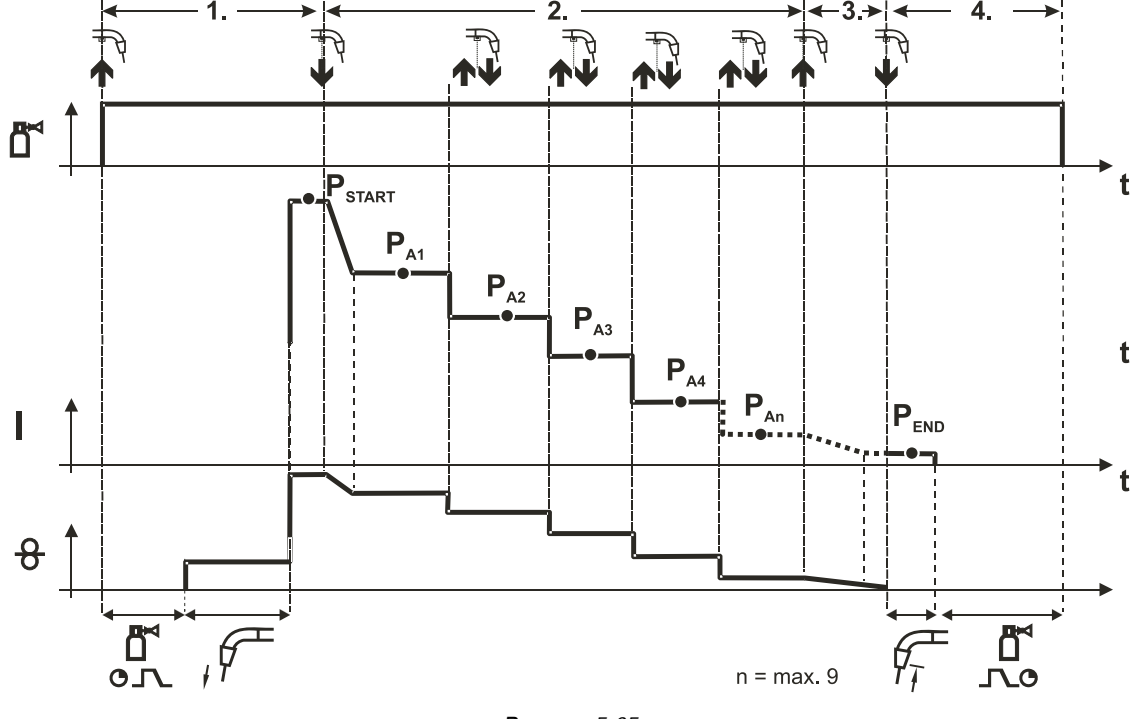

*Рисунок 5-35* 

**Количество программ (PAn) соответствует заданному числу тактов для n.** 

## **1-й такт**

- Нажать и удерживать кнопку сварочной горелки
- Защитный газ подается (предварительная подача газа)
- Мотор устройства подачи проволоки работает на «ползучей» скорости
- Электрическая дуга загорается после подачи проволочного электрода к изделию, сварочный ток течет (стартовая программа PSTART (PA1))

#### **2-й такт**

- Отпустить кнопку сварочной горелки
- Изменение тока на основную программу PA1.

**Изменение тока на основную программу**  $P_{A1}$  осуществляется только по истечении установленного времени tstart , но не позднее того, как будет отпущена кнопка сварочной горелки. Путем нажатия (нажать и отпустить в течение 0,3 с) кнопки горелки можно переключаться на другие программы. Доступны программы от Р<sub>А1</sub> до Р<sub>А9</sub> **3-й такт**

- Нажать и удерживать кнопку сварочной горелки
- Изменение тока на конечную программу PEND (PAN). Процесс в любой момент можно остановить путем длительного (больше 0,3 с) нажатия кнопки горелки. Выполняется PEND (PAN).

- Отпустить кнопку сварочной горелки
- Останавливается двигатель устройства подачи проволоки.
- По истечении настроенного времени обратного горения электрода электрическая дуга гаснет.
- Истекает время продувки газом.

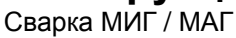

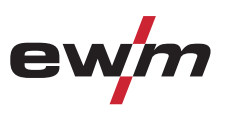

## **Настройка n-тактного режима**

*УКАЗАНИЕ***Как правило, перед настройкой параметров n-такта необходимо включить функцию n-такта (смотри**  $\mathbb{T}$ **"Переключение программ со стандартной горелкой (Р8)"). VIGATION** 

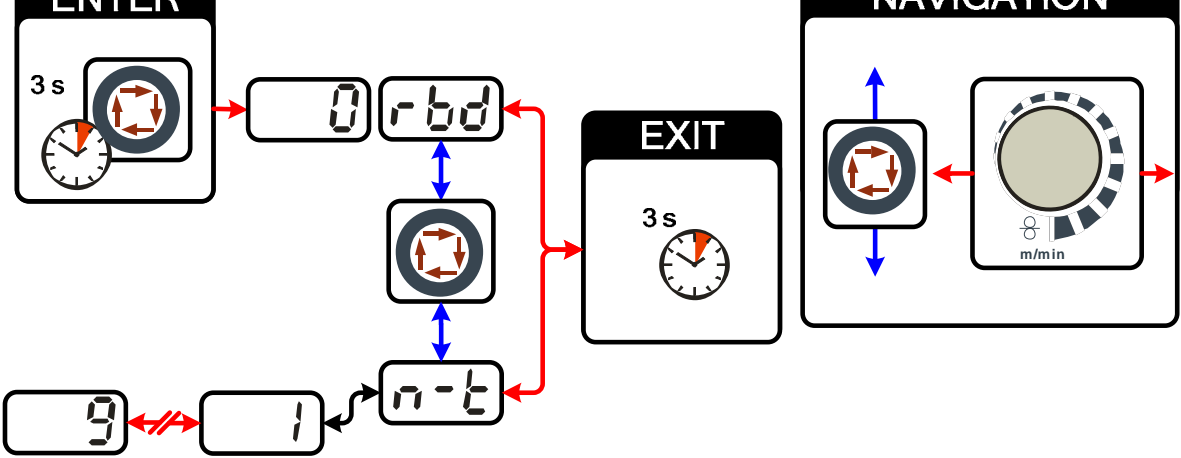

*Рисунок 5-36* 

## **4-тактный/4-тактный с запуском кратким нажатием (P9)**

В 4-тактном режиме с запуском кратким нажатием переход во 2-й такт осуществляется немедленно путем нажатия кнопки горелки, причем ток при этом проходить не должен.

Для прерывания процесса сварки кнопку горелки нужно нажать еще раз.

## **Настройка времени краткого нажатия для 4-тактного (P11)**

Продолжительность краткого нажатия для переключения между основной программой и сокращенной основной программой имеет трехступенчатый диапазон настройки.

 $0 =$  нет

- 1 = 320 мс (заводская настройка)
- $2 = 640$  мс

## **Функция удержания (P15)**

## **Функция удержания активна (P15 = 1)**

• Отображаются средние значения основных параметров программы, использованной при выполнении последнего задания на сварку

## **Функция удержания не активна (P15 = 0)**

• Отображаются заданные значения основных параметров программы.

## **Выбор программы с помощью кнопки управления стандартной горелкой (P17)**

Используется для выбора или переключения программы перед началом сварки.

При нажатии кнопки горелки происходит переключение на следующую программу. После достижения последней разблокированной программы происходит переход к первой программе.

- Первой разблокированной программой является программа 0, если она не заблокирована. (см. также специальный параметр P2)
- Последняя разблокированная программа P15.
	- Если программы не ограничены специальным параметром P4 (см. специальный параметр P4).
	- Или для выбранного задания (JOB) программы ограничиваются настройкой такта n (см. параметр P8).
- Сварка начинается при удержании кнопки горелки в течение более 0,64 с.

Выбор программы с помощью кнопки управления стандартной горелкой возможен во всех режимах (2-тактном, 2 тактном специальном, 4-тактном и 4-тактном специальном).

**Переключение режима работы/типа сварки с помощью устройства управления подачей проволоки (P18)**  Выбор режима работы (2-тактный, 4-тактный и т. д.) и типа сварки (стандартная сварка MIG / MAG / импульсно-дуговая сварка MIG / MAG) на устройстве управления устройства подачи проволоки или на устройстве управления сварочного аппарата.

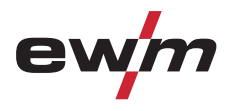

•  $P18 = 0$ 

В программе 0: Выбор режима работы и типа сварки на устройстве подаче проволоки.

В программе 1-15: Выбор режима работы и типа сварки на сварочном аппарате.

 $P18 = 1$ 

В программе 0-15: Выбор режима работы и типа сварки на устройстве подаче проволоки.

**Программный замковый выключатель (SCH)** 

Замковый выключатель позволяет закрывать сварочный аппарат через программное обеспечение.

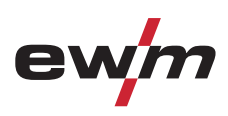

Сварка ВИГ

## **5.9 Сварка ВИГ**

**5.9.1 Подключение сварочной горелки и кабеля массы**

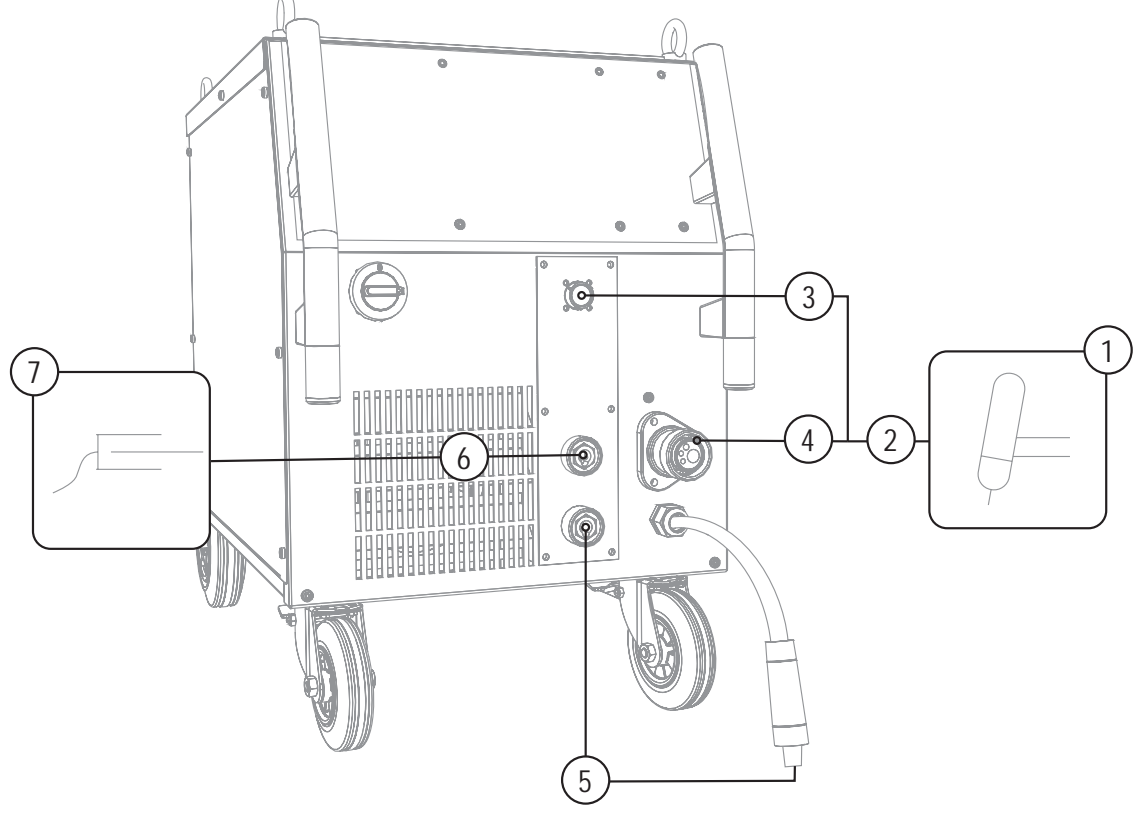

## *Рисунок 5-37*

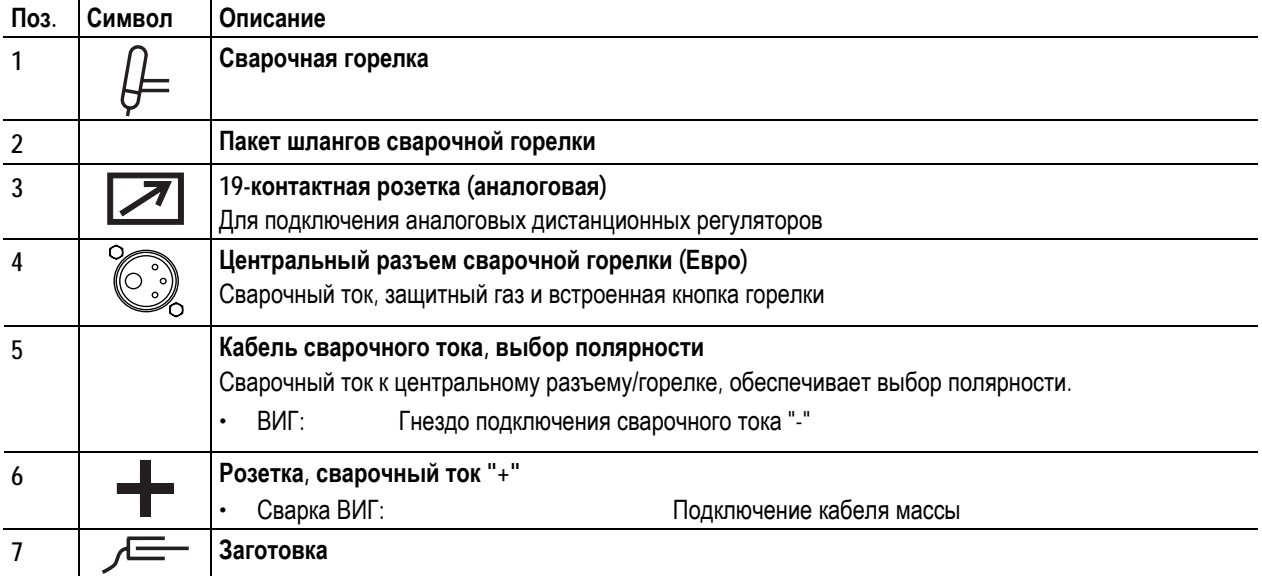

• Центральный штекер сварочной горелки следует ввести в центральное подключение и зафиксировать накидной гайкой.

• Вставить штекер кабеля массы в гнездо подключения сварочного тока "+" и закрепить поворотом вправо.

**Только горелки MIG/MAG со специальными функциями (дополнительный кабель управления):** 

- Вставить штекер управления горелкой в 19-контактную розетку и зафиксировать.
- Вставить кабель сварочного тока, выбор полярности в гнездо подключения, сварочный ток «-», и закрепить.

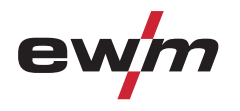

#### Сварка ВИГ

## **5.9.2 Выбор заданий на сварку**

• Выбрать JOB 127 (сварочное задание ВИГ).

## **Изменить номер задания можно только при отсутствии сварочного тока.**

Наклейка "JOB-List" находится на некомпактных сварочных системах внутри на крышке устройства подачи проволоки, на компактных – внутри на правой крышке источника тока.

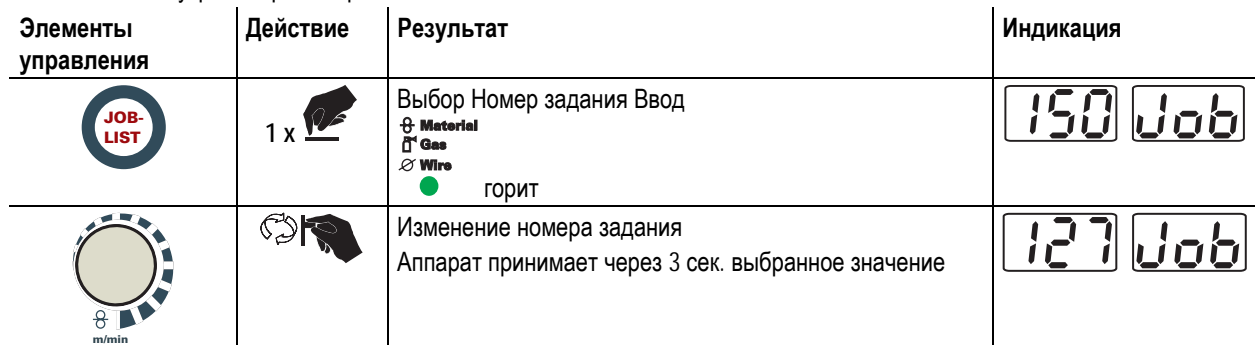

## **5.9.3 Зажигание дуги ВИГ**

**5.9.3.1 Контактное зажигание дуги**

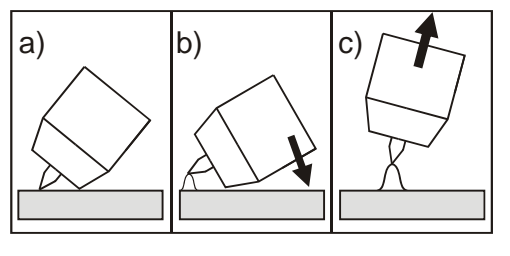

*Рисунок 5-38* 

#### **Электрическая дуга возбуждается при соприкосновении электрода с изделием:**

- a) Газовое сопло горелки и конец вольфрамового электрода необходимо осторожно установить на изделие и нажать кнопку горелки (протекает ток контактного зажигания, независимо от заданного значения основного тока).
- b) Нагнуть горелку через газовоe сопло так, чтобы между концом электрода и изделием остался зазор 2-3 мм. Дуга зажигается, и сварочный ток в зависимости от выбранного режима работы, нарастает до заданного стартового и основного тока.
- c) Поднять горелку и повернуть в нормальное положение.

**Завершение процесса сварки: Отпустите кнопку горелки или же нажмите и отпустите ее в зависимости от избранного режима работы.** 

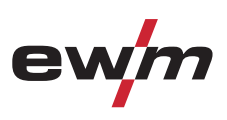

# **5.9.4 Импульсный режим, циклограммы**

# **5.9.4.1 Знаки и значения функций**

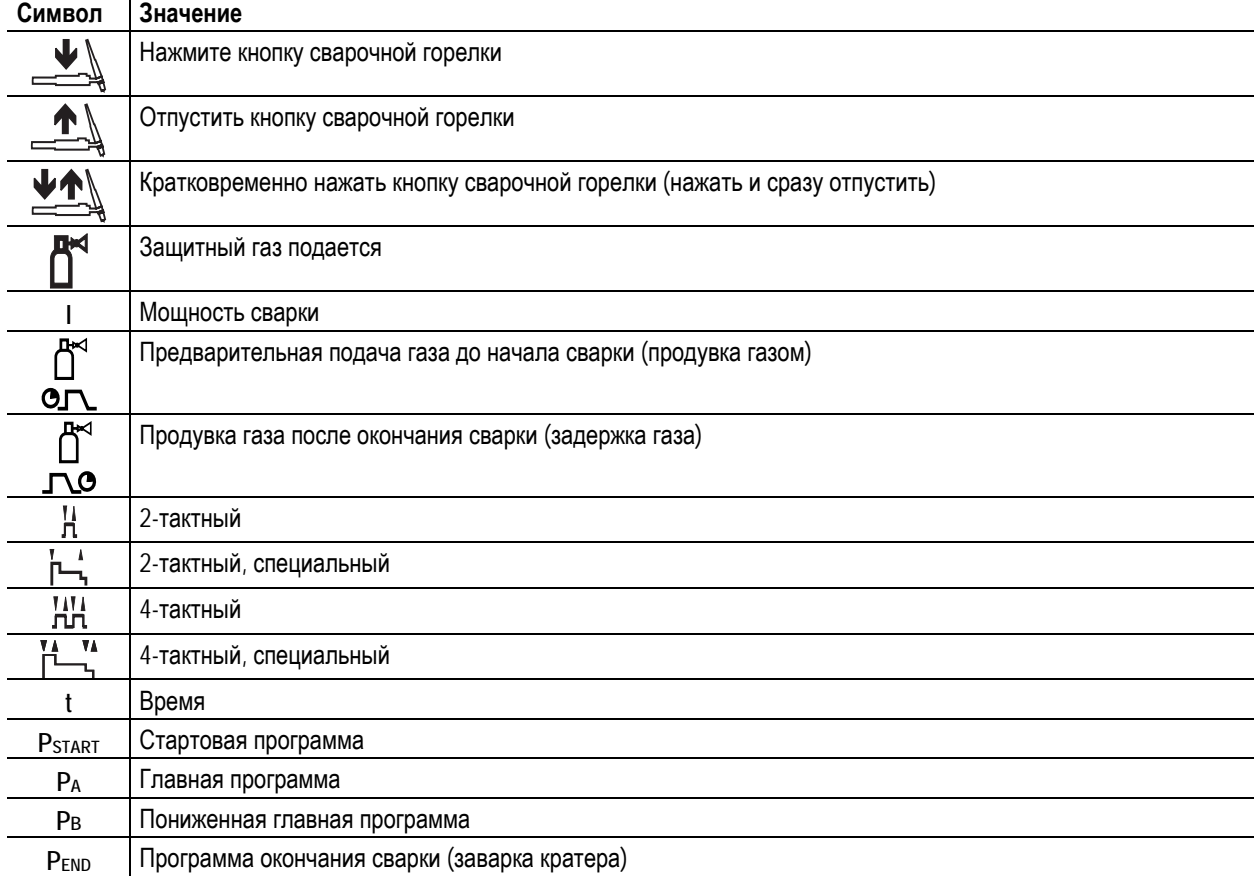
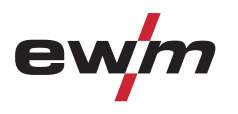

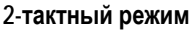

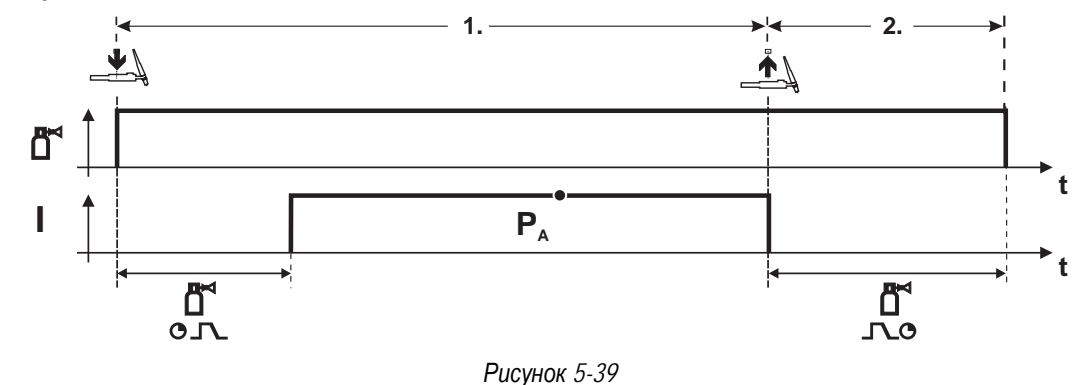

#### **Выбор**

• Выберите 2-тактный  $\mathbf{H}$  режим работы.

#### **1-й такт**

- Нажмите и удерживайте кнопку горелки.
- Защитный газ подается (продувка газом)
- **Зажигание дуги осуществляется с помощью зажигания «Liftarc».**
- Сварочный ток течёт в соответствии с выбранной установкой.

#### **2-й такт**

- Отпустите кнопку сварочной горелки
- Дуга гаснет.
- Начинается отсчет времени задержки газа.

#### **2-тактный, специальный**

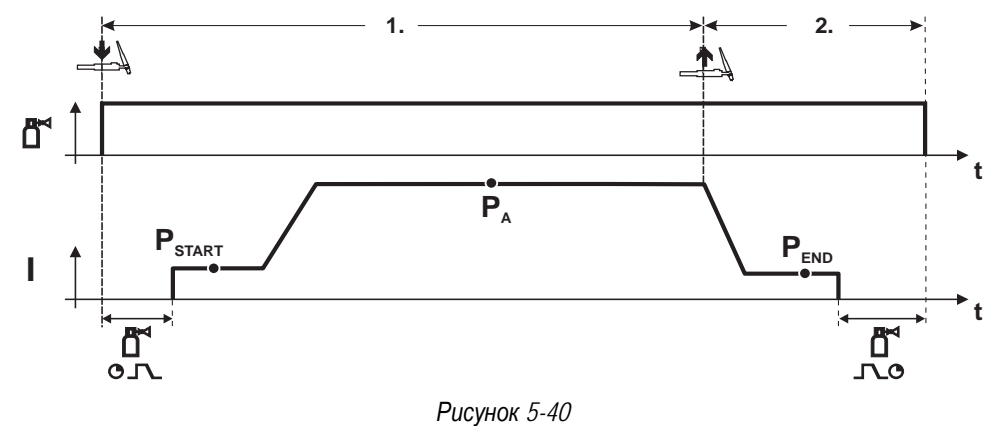

#### **Выбор**

• Выберите 2-тактный специальный  $\overline{\mathsf{I}-}$  режим работы.

#### **1-й такт**

- Нажать и удерживать кнопку сварочной горелки
- Защитный газ подается (продувка газом)

#### **Зажигание дуги осуществляется с помощью зажигания «Liftarc».**

- Сварочный ток течёт в соответствии с выбранной установкой в стартовой программе "РSTART".
- По истечении времени стартового тока tsтакт происходит рост сварочного тока на протяжении установленного времени нарастания тока ts1 на основную программу PA.

#### **2-й такт**

- Отпустите кнопку сварочной горелки
- Сварочный ток падает на протяжении времени спада тока tSe на конечную программу PEND.
- По истечении времени конечного тока tend дуга гаснет.
- Начинается отсчет времени задержки газа.

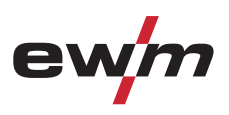

Сварка ВИГ

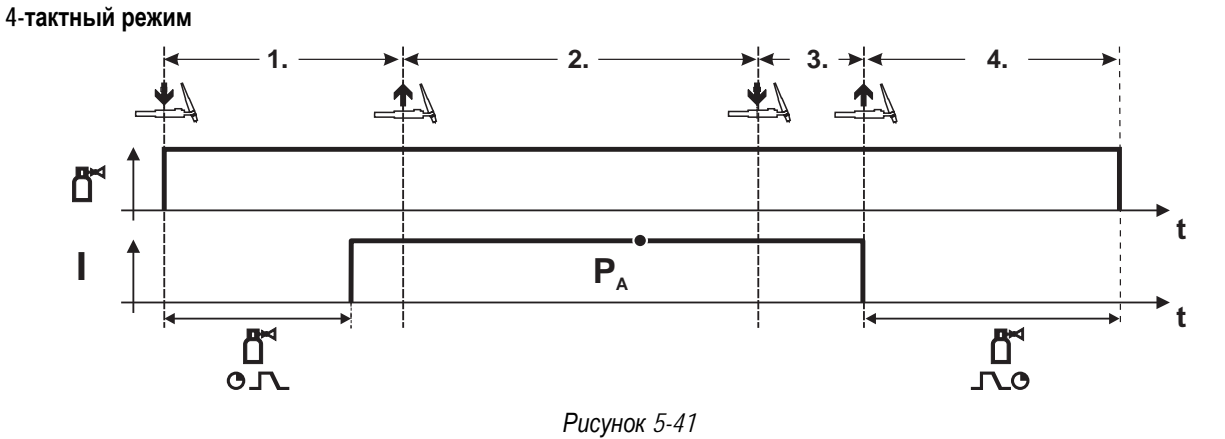

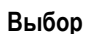

- Выберите 4-тактный ГСТ режим работы.
- **1-й такт**
- Нажать и удерживать кнопку сварочной горелки
- Защитный газ подается (продувка газом)
- **Зажигание дуги осуществляется с помощью зажигания «Liftarc».**
- Сварочный ток течёт в соответствии с выбранной установкой.
- **2-й такт**
- Отпустить кнопку сварочной горелки (без результата)
- **3-й такт**
- Нажмите кнопку сварочной горелки (без результата)
- **4-й такт**
- Отпустить кнопку сварочной горелки
- Дуга гаснет.
- Начинается отсчет времени задержки газа.

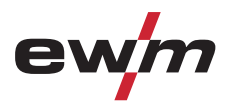

#### **4-тактный, специальный**

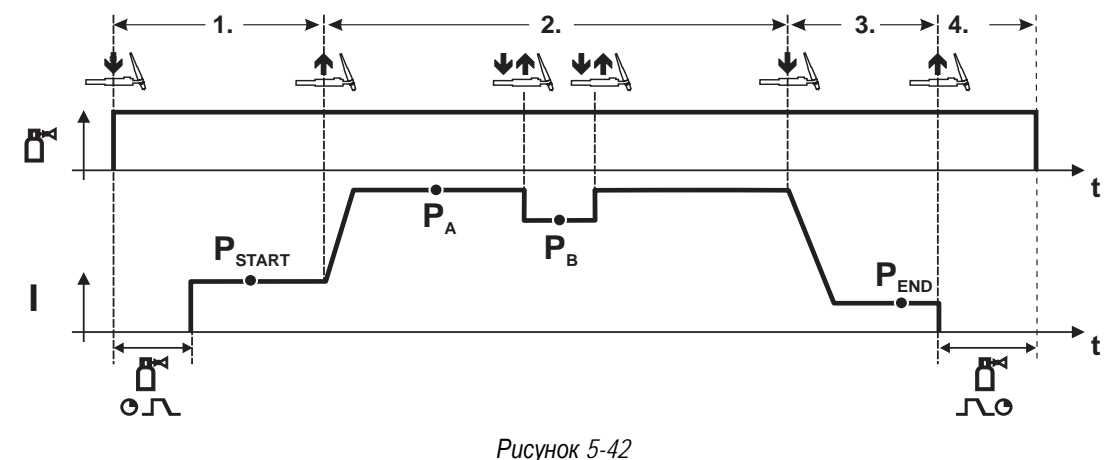

#### **Выбор**

• Выберите 4-тактный специальный режим работы .

#### **1-й такт**

- Нажать и удерживать кнопку сварочной горелки
- Защитный газ подается (подготовительная подача газа)

Зажигание дуги осуществляется с помощью зажигания «Liftarc».

• Сварочный ток течёт в соответствии с выбранной установкой в стартовой программе " $P_{\text{START}}$ ".

#### **2-й такт**

- Отпустить кнопку сварочной горелки
- Изменение тока на основную программу PA.

Изменение тока на главную программу Р<sub>А</sub> осуществляется только по истечении установленного времени tSTART, но не позднее того, как будет отпущена кнопка сварочной горелки..

Нажав кнопку сварочной горелки, можно переключиться на сокращенную основную программу Рв. Повторное нажатие приводит к переключению обратно, на основную программу PA.

#### **3-й такт**

- Нажать кнопку сварочной горелки.
- Изменение тока на конечную программу PEND.

#### **4-й такт**

٦

- Отпустить кнопку сварочной горелки
- Дуга гаснет.
- Истекает время продувки газом.

#### **5.9.5 Принудительное отключение сварки ВИГ**

#### *УКАЗАНИЕ*

**Сварочный аппарат завершает процесс зажигания и сварки в следующих случаях:** 

- При отказе зажигания (в течение 5 с после сигнала запуска отсутствует сварочный ток).
- При разрыве дуги (электрическая дуга отсутствует дольше 5 с).

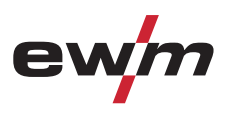

## **5.9.6 Ход выполнения программы для сварки ВИГ (режим «Program-Steps»)**

**5.9.6.1 Обзор параметров для сварки ВИГ**

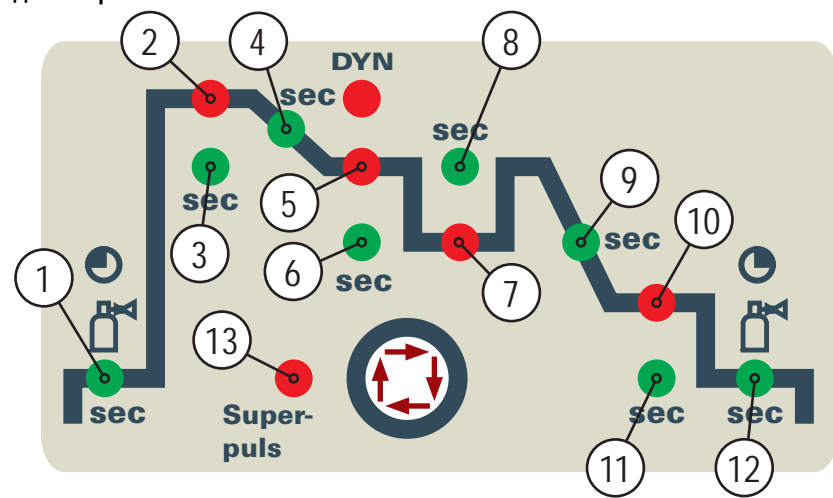

### *Рисунок 5-43*

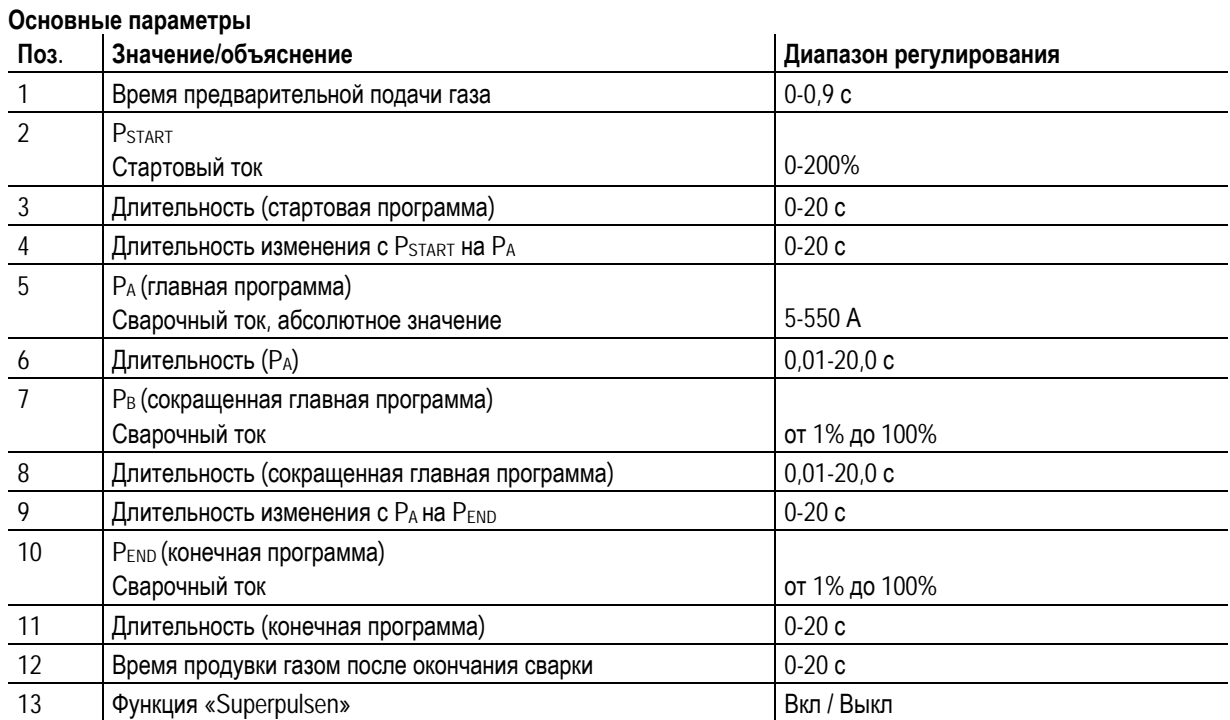

PSTART, PB, и PEND являются относительными программами, настройки сварочного тока которых процентно зависимы от основной настройки сварочного тока.

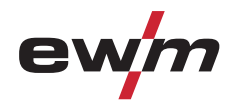

Ручная сварка стержневыми электродами

## **5.10 Ручная сварка стержневыми электродами**

## **ОСТОРОЖНО**

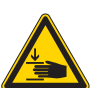

#### **Опасность сдавливания и ожога!**

- **При удалении отработавших или вставке новых электродов:**
- Выключите аппарат с помощью главного выключателя;
- Наденьте специальные защитные перчатки;
- Пользуйтесь щипцами с изолированными ручками для удаления отработавших электродов или для перемещения свариваемого изделия и
- Электрододержатель следует всегда откладывать на изолирующую подкладку!

### **5.10.1 Подключение электрододержателя и кабеля массы**

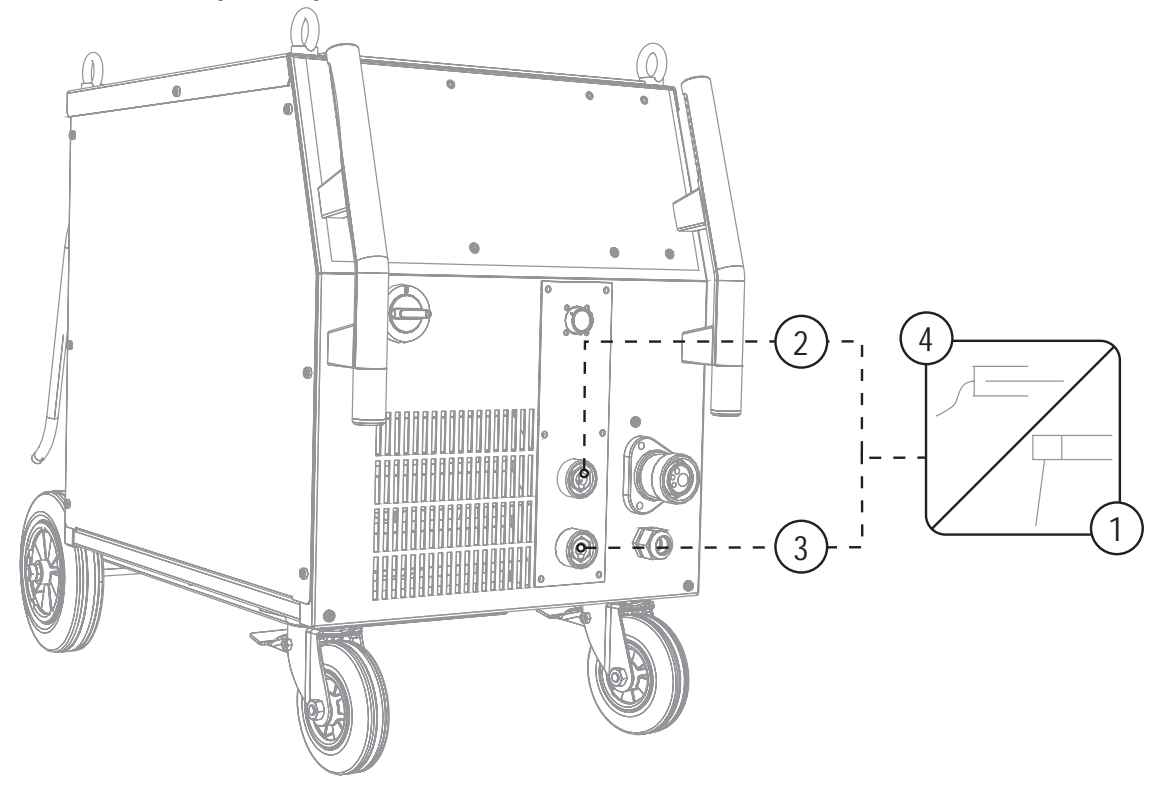

*Рисунок 5-44* 

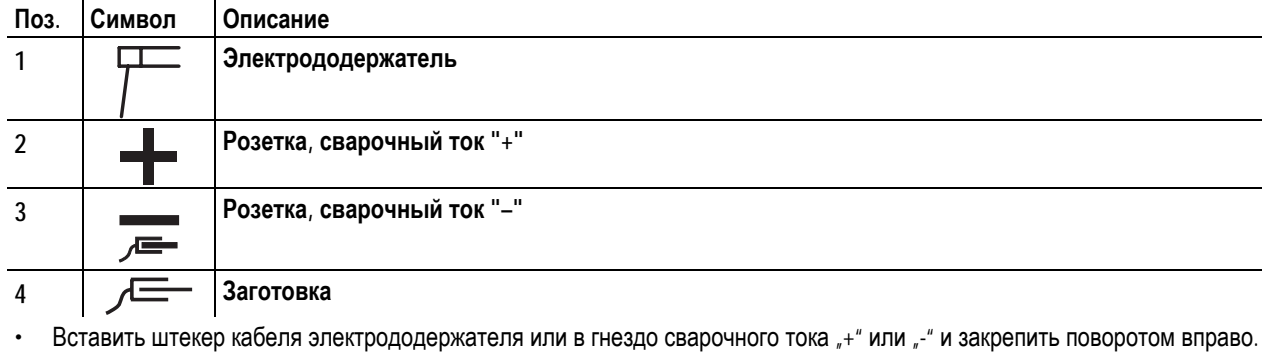

Вставить штекер кабеля массы или в гнездо сварочного тока  $*$  или  $*$  и закрепить поворотом вправо.

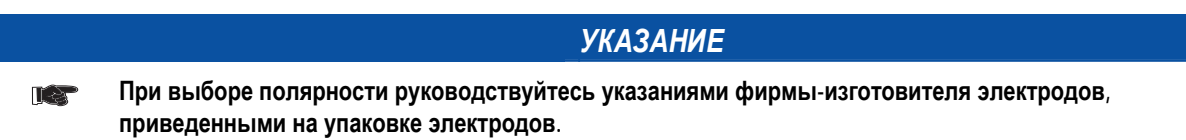

Ручная сварка стержневыми электродами

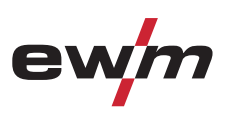

## **5.10.2 Выбор заданий на сварку**

• Выбрать JOB 128 (задание на ручную сварку).

## **Изменить номер задания можно только при отсутствии сварочного тока.**

Наклейка "JOB-List" находится на некомпактных сварочных системах внутри на крышке устройства подачи проволоки, на компактных – внутри на правой крышке источника тока.

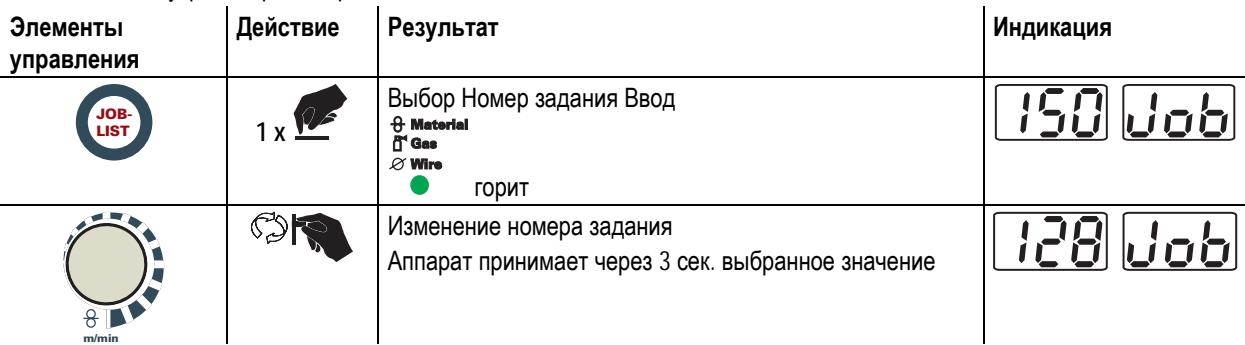

## **5.10.3 Настройка сварочного тока**

Сварочный ток устанавливается ручкой настройки «Скорость подачи проволоки».

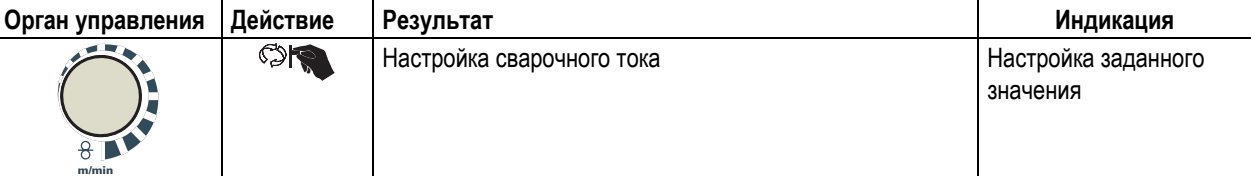

## **5.10.4 Arcforce**

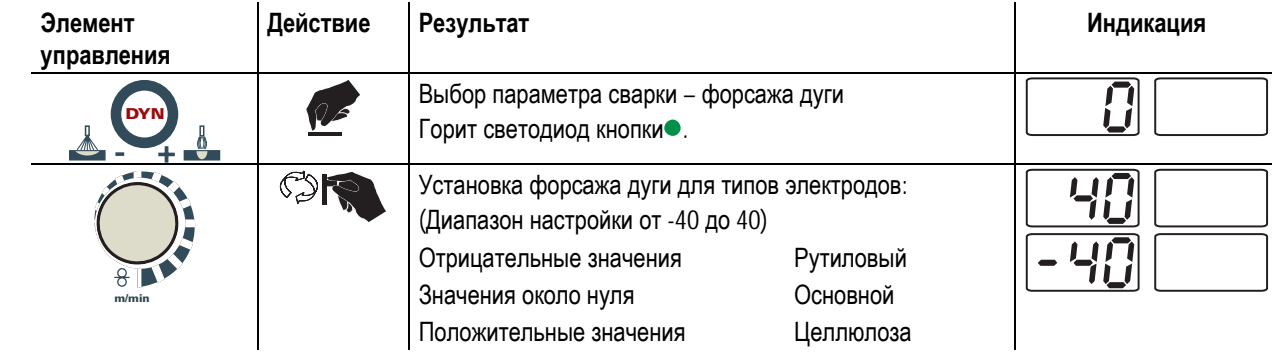

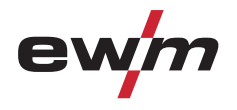

## **5.10.5 Автоматическое устройство «Горячий старт»**

Устройство «Горячий старт» обеспечивает надёжное зажигание дуги, благодаря кратковременному повышению сварочного тока во время возбуждения дуги.

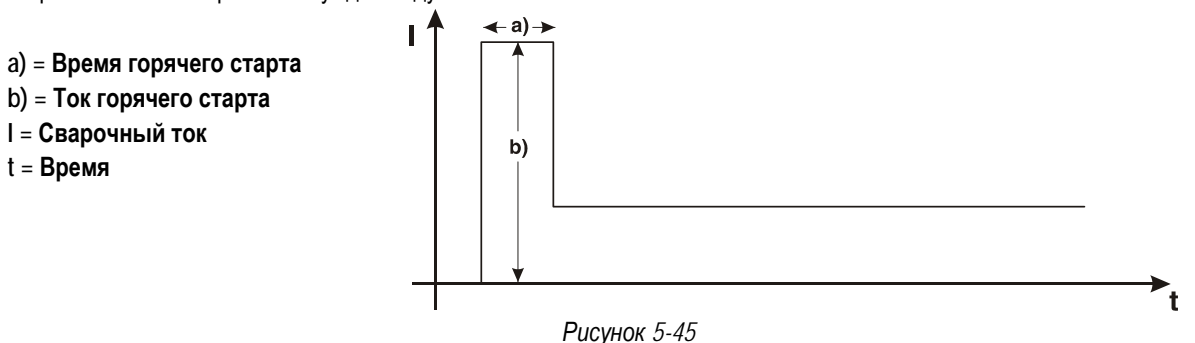

## **5.10.6 Устройство Antistick**

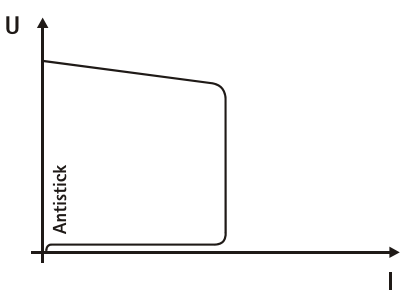

**Устройство Antistick предотвращает прокаливание электрода.** 

**Если, несмотря на наличие устройства форсажа дуги Arcforcing, электрод пригорает к изделию, аппарат автоматически, в течение примерно 1 сек, переключается на минимальный ток, чтобы не допустить прокаливания электрода. Необходимо проверить и откорректировать настроенное значение сварочного тока!** 

#### *Рисунок 5-46*

## **5.10.7 Обзор параметров**

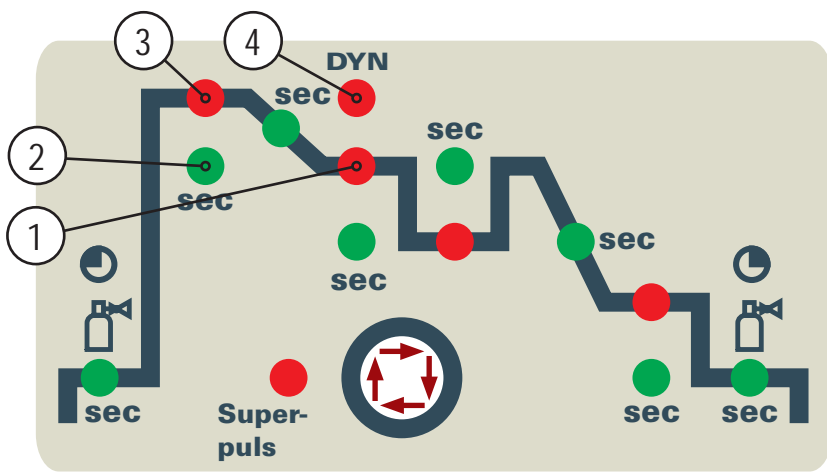

*Рисунок 5-47* 

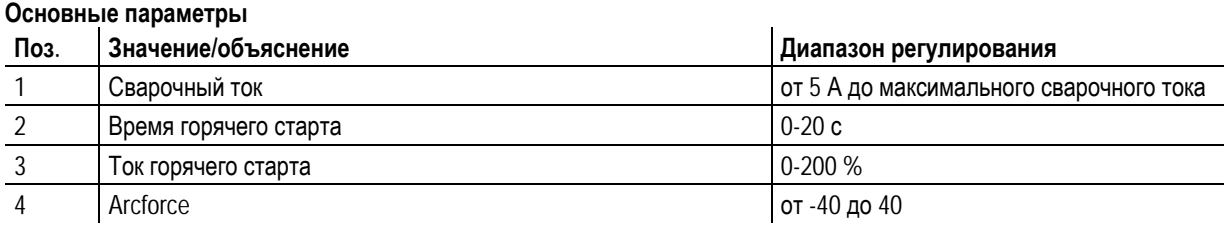

## *УКАЗАНИЕ*

**Ток горячего старта находится в процентной зависимости от выбранного сварочного тока.** 

 $\mathbb{T} \otimes \mathbb{T}$ 

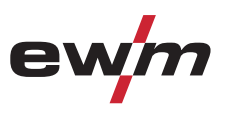

# **5.11 Интерфейсы ПК**

## **ОСТОРОЖНО**

**Повреждение аппарата или неисправности из-за неправильного подключения к ПК! Отказ от использования интерфейса SECINT X10USB ведет к повреждению аппарата или помехам при передаче сигналов. Возможно разрушение ПК под воздействием высокочастотных импульсов зажигания.** 

- Между ПК и сварочным аппаратом следует подсоединить интерфейс SECINT X10USB!
- Для подключения следует использовать только кабели из комплекта поставки (не использовать дополнительные удлинители)!

#### **Компьютерная программа РС 300 для определения сварочных параметров**

Возможность удобного ввода всех сварочных параметров в ПК и передачи их на один или несколько сварочных аппаратов. (Принадлежности, комплект, состоящий из программного обеспечения, интерфейса, соединительных кабелей)

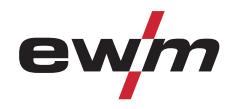

# **6 Техническое обслуживание, уход и утилизация**

## **ОПАСНОСТЬ**

**Опасность травмирования в результате поражения электрическим током!**  ©∏

**Чистка аппаратов, не отключенных от сети, может привести к серьезным травмам!** 

- Гарантированно отключить аппарат от сети.
- Вынуть вилку сетевого кабеля из розетки!
- Подождите 4 минуты, пока не разрядятся конденсаторы!

## **6.1 Общее**

Настоящий аппарат практически не требует технического обслуживания при эксплуатации в пределах указанных параметров окружающей среды и при нормальных рабочих условиях, также он требует минимум ухода.

Для обеспечения безупречного функционирования сварочного аппарата необходимо выполнять некоторые работы. К ним относятся описанные ниже регулярная чистка и проверка, периодичность которых зависит от степени загрязнения окружающей среды и длительности эксплуатации сварочного аппарата.

## **6.2 Работы по техническому обслуживанию, интервалы**

## **6.2.1 Ежедневные работы по техобслуживанию**

- Кабель подключения к сети и его устройство для разгрузки натяжения и крепления
- Кабели сварочного тока (проверить на прочность посадки и фиксацию)
- Газовые шланги и их переключающие устройства (электромагнитный клапан)
- Элементы крепления газового баллона
- Контрольные, сигнальные, защитные и исполнительные устройства (Проверка функционирования)
- Прочее, общее состояние

#### **6.2.2 Ежемесячные работы по техобслуживанию**

• Повреждение корпуса (передняя, задняя и боковые стенки)

- Транспортировочные ролики и элементы их крепления
- Элементы, предназначенные для транспортировки (ремень, рым-болты, ручка)
- Переключатели, командоаппараты, устройства аварийного выключения, устройство понижения напряжения, сигнальные и контрольные лампочки
- Проверить шланги охлаждающей жидкости и их соединения на предмет загрязнения
- Проверка элементов проволочной проводки (входной ниппель, направляющая труба для ввода проволоки) на предмет прочной посадки.

#### **6.2.3 Ежегодная проверка (осмотр и проверка во время эксплуатации)**

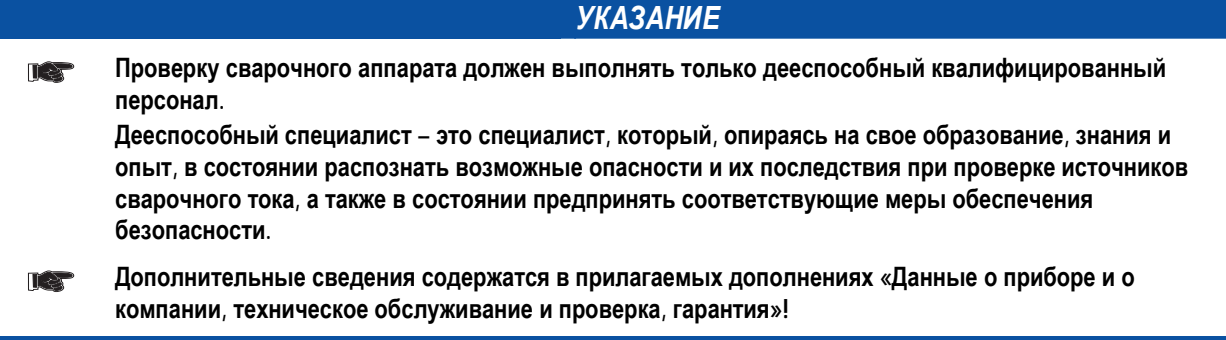

Необходимо выполнять регулярную проверку согласно стандарту IEC 60974-4 «Регулярный осмотр и проверка». Наряду с упомянутыми здесь предписаниями касательно проверок следует соблюдать и соответствующее национальное законодательство.

Работы по техническому обслуживанию

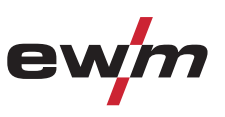

## **6.3 Работы по техническому обслуживанию**

# **ОПАСНОСТЬ**

**Ни в коем случае не выполнять неквалицифированный ремонт и модификации! Во избежание травмирования персонала и повреждения аппарата ремонт или модификация**

- **аппарата должны выполняться только квалифицированным, обученным персоналом! При несанкционированных действиях гарантия теряет силу!** 
	- Ремонт поручать обученным лицам (квалифицированному персоналу)!

Ремонт и техническое обслуживание должны осуществляться только квалифицированным и авторизованным персоналом, в противном случае гарантийные обязательства аннулируются. По всем вопросам технического обслуживания следует обращаться в специализированное торговое предприятие, в котором был приобретен аппарат. Возврат аппарата в оговоренных случаях может производиться только через это предприятие. Для замены используйте только фирменные запасные детали. При заказе запасных деталей необходимо указывать тип аппарата, серийный номер и номер изделия, типовое обозначение и номер запасной детали.

## **6.4 Утилизация изделия**

Г

## *УКАЗАНИЕ*

**Правильная утилизация!**  má

**Аппарат изготовлен из ценных материалов, которые можно превратить в сырье путем вторичной переработки; он также содержит электронные узлы, подлежащие ликвидации.** 

- Не выбрасывайте оборудование вместе с бытовыми отходами!
- Соблюдайте официальные предписания по утилизации!

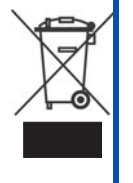

## **6.4.1 Декларация производителя для конечного пользователя**

- Согласно европейским положениям (директива 2002/96/EG Европейского парламента и совета от 27.1.2003) использованные электрические и электронные приборы не должны передаваться на пункты приема несортированных отходов. Они должны собираться по отдельности. Символ мусорного бака на колесах указывает на необходимости раздельного сбора отходов. Такой прибор должен передаваться для утилизации или для повторного использования на предусмотренные для этого пункты раздельного сбора отходов.
- В Германии согласно закону (закон о сбыте, возврате и экологически безвредной утилизации электрических и электронных приборов (ElektroG) от 16.3.2005) устаревший прибор должен быть передан на специальный пункт сбора, отделенный от пункта сбора несортированных отходов. Общественно-правовые организации по утилизации отходов (коммуны) оборудуют для этого пункты сбора, в которых устаревшие приборы бесплатно изымаются из частных хозяйств.
- Информация о возврате или сборе устаревших приборов передается в ответственные органы городского или коммунального управления.
- Фирма EWM принимает участие в разрешенной системе утилизации и вторичного использования и зарегистрирована в реестре устаревших электроприборов (EAR) под номером WEEE DE 57686922.
- Кроме того, на территории Европы возможен возврат аппаратов партнерам фирмы EWM по сбыту.

## **6.5 Соблюдение требований RoHS**

Мы, фирма EWM HIGHTEC Welding GmbH Mündersbach, настоящим подтверждаем, что все поставленным нами Вам изделия, на которые распространяется действие директивы RoHS, соответствуют требованиям RoHS (Директива 2002/95/EG).

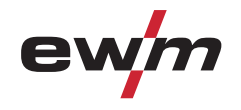

# **7 Устранение неполадок**

Все изделия проходят жесткий производственный и выходной контроль. Если, несмотря на это, в работе изделия возникают какие-либо неисправности, проверьте его в соответствии с представленным ниже списком. Если проверка не приведет к восстановлению работоспособности изделия, необходимо сообщить об этом уполномоченному дилеру.

## **7.1 Контрольный список для покупателя**

## **Экспликация**

 $\mathbb{T} \otimes \mathbb{R}$ 

- $\mathcal{N}$ : Ошибка / Причина
- #: Устранение неисправностей

## *УКАЗАНИЕ*

**Основным условием безупречной работы является применение оборудования аппарата, подходящего к используемому материалу и газу!** 

#### **Проблемы, связанные с подачей проволоки**

- $\mathcal M$  Контактное сопло засорилось
	- $*$  Очистить, впрыснуть разделительное средство и при необходимости заменить
- $\mathscr{N}$  Настройка тормоза катушки (см. главу «Установка тормоза катушки»)
	- $*$  Проверить настройки, при необходимости исправить
- $\mathscr M$  Настройка прижимных узлов (см. главу «Заправка сварочной проволоки»)
	- $*$  Проверить настройки, при необходимости исправить
- a Изношенные катушки для проволоки
	- $*$  Проверить и при необходимости заменить
- $\mathscr M$  На мотор механизма подачи проволоки не подается питание (в связи с перегрузкой сработал установочный автомат)
	- $*$  Сработавший предохранитель (с обратной стороны источника тока) следует вернуть в исходное положение путем нажатия кнопки
- $\overline{\mathscr{N}}$  Пакеты шлангов с перегибом
	- $*$  Комплект шлангов горелки необходимо выпрямить
- $\mathscr N$  Загрязнение или износ направляющего сердечника или спирали для проволоки
	- $*$  Очистить сердечник или спираль, заменить перегнутые или изношенные сердечники

#### **Неисправности**

- $\mathcal N$  Сигнальные лампочки блока управления аппарата не работают после включения
	- $*$  Выход фазы из строя > проверить подключение к сети (предохранители)
- $\mathcal M$  отсутствует сварочная мощность
	- $*$  Выход фазы из строя > проверить подключение к сети (предохранители)
- a различные параметры не настраиваются
	- $*$  Уровень ввода заблокирован, выключить блокировку доступа (см. главы «Защита параметров сварки от несанкционированного доступа»)
- $\mathcal M$  Проблемы с соединением
	- $*$  Подсоединить кабели управления или проверить правильность прокладки.
- Ослабленные соединения для подачи сварочного тока
	- $*$  Затянуть соединения, ведущие к источнику тока, со стороны горелки и/или к заготовке
	- $*$  Прикрутить токоподводящий мундштук / зажимную втулку надлежащим образом

 $\mathbb{R}$ 

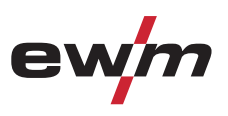

# **7.2 Сообщения об ошибках (источник тока)**

Все изделия проходят жесткий производственный и выходной контроль. Если, несмотря на это, в работе изделия возникают какие-либо неисправности, проверьте его в соответствии с представленным ниже списком. Если проверка не приведет к восстановлению работоспособности изделия, необходимо сообщить об этом уполномоченному дилеру.

## *УКАЗАНИЕ*

**Ошибка сварочного аппарата отображается в виде кода ошибки (см. Таблицу) на ЖК-дисплее устройства управления. В случае ошибки прибора силовой блок отключается.** 

- Неисправности аппарата следует документировать и в случае необходимости передавать обслуживающему персоналу.
- При возникновении нескольких неисправностей соответствующие коды отображаются последовательно один за другим.

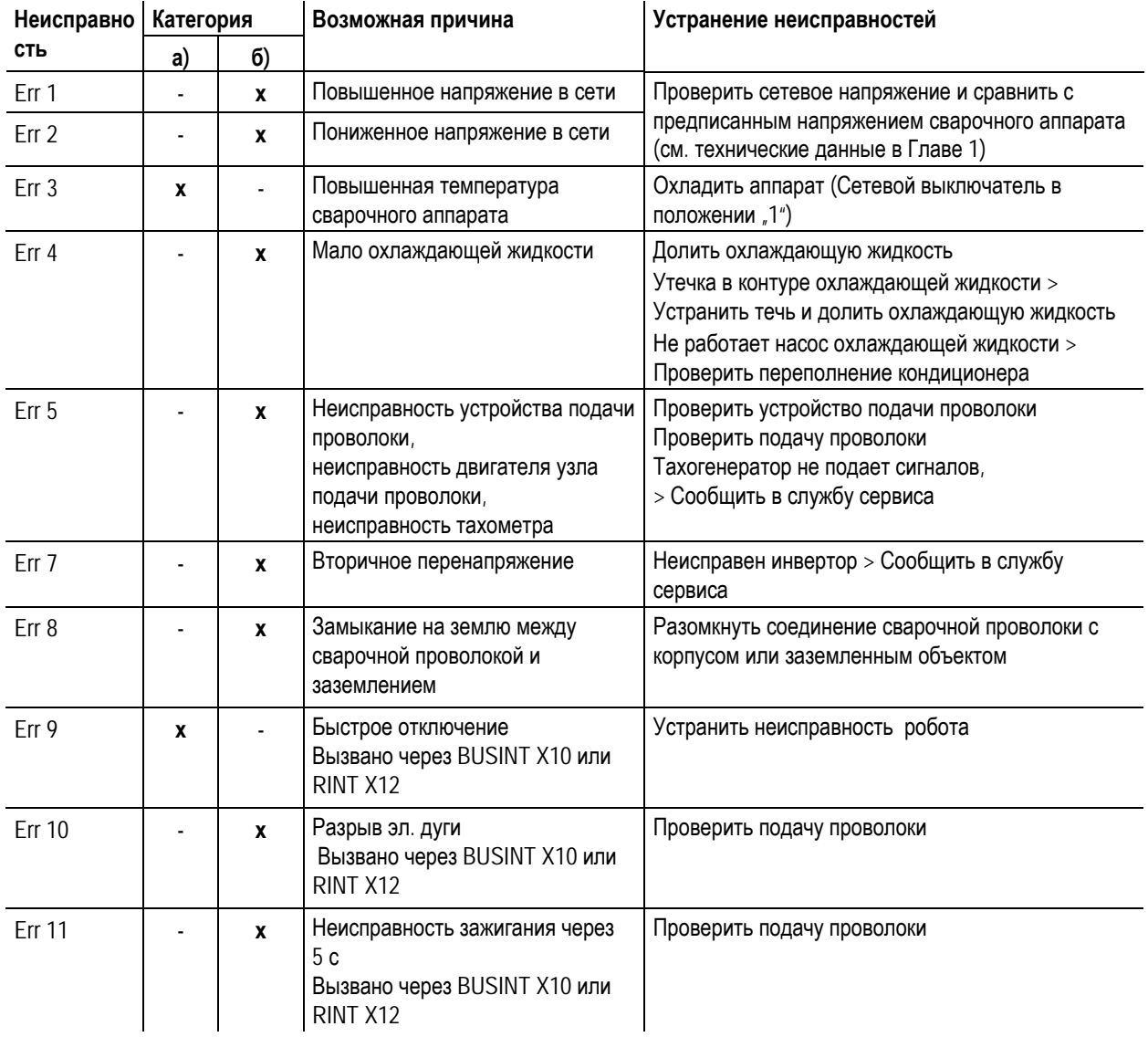

#### **Категория экспликации, сброс ошибки**

a) Сообщение о неисправности гаснет, когда она устранена.

b) Неисправности могут быть сброшены только путём выключения и повторного включения.

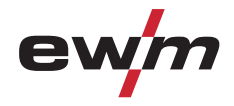

## **7.3 Сбросить сварочные задания и вернуть заводскую настройку**

*УКАЗАНИЕ***Все параметры сварки, сохраненные заказчиком, заменяются заводскими настройками.**  Let

**7.3.1 Сбросить отдельное задание**

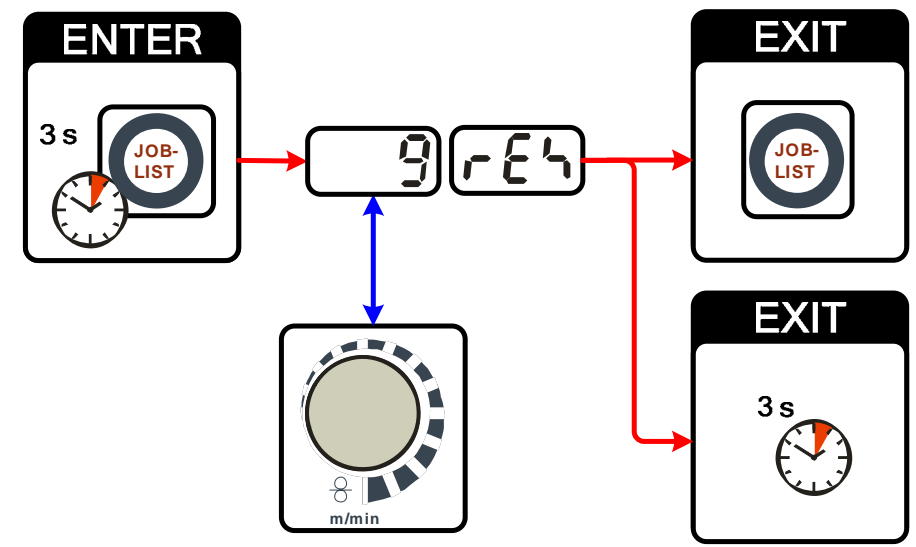

*Рисунок 7-1* 

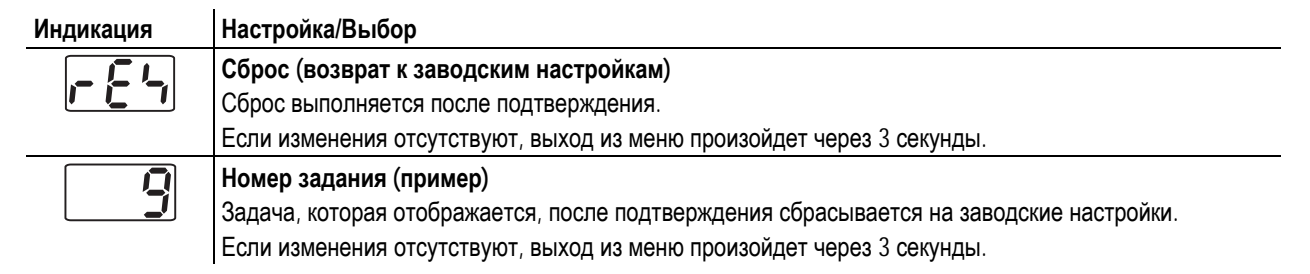

# **Устранение неполадок**

Сбросить сварочные задания и вернуть заводскую настройку

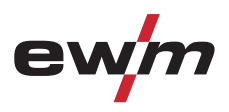

## **7.3.2 Сбросить все задания**

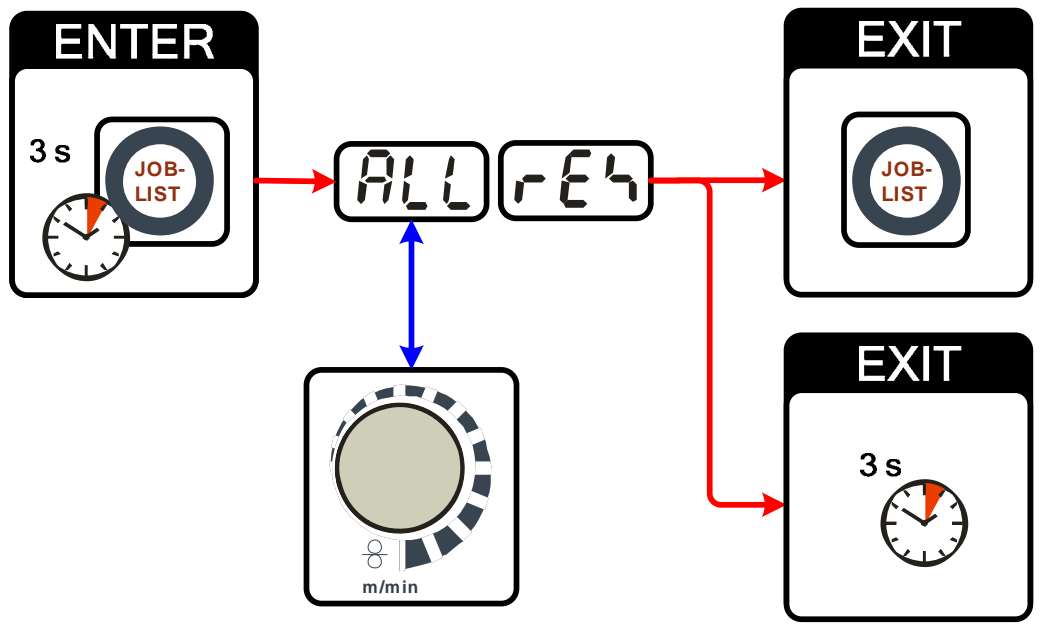

*Рисунок 7-2* 

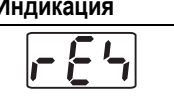

**Индикация Настройка/Выбор**

**Сброс (возврат к заводским настройкам)** 

Сброс выполняется после подтверждения.

Если изменения отсутствуют, выход из меню произойдет через 3 секунды.

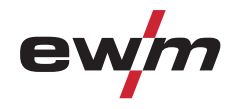

# **7.4 Настройка параметров сварки**

Если параметры сварки на устройстве подачи проволоки / дистанционном регуляторе и сварочном аппарате отличаются друг от друга, то эта функция позволяет достаточно просто сделать их одинаковыми.

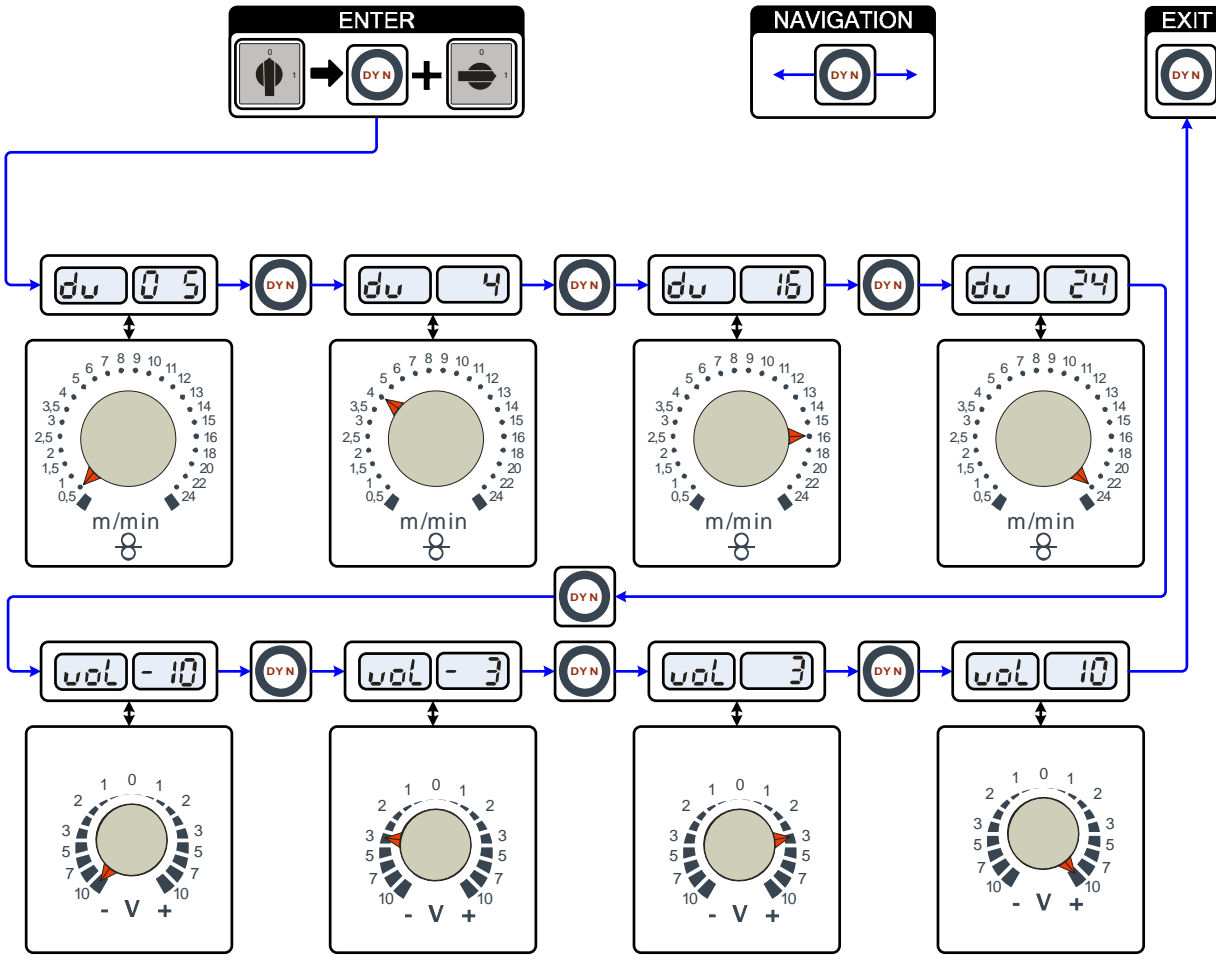

*Рисунок 7-3* 

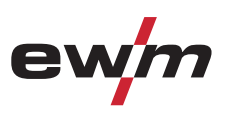

Taurus 301

# **8 Технические характеристики**

## *УКАЗАНИЕ*

**Данные производительности и гарантия действительны только при использовании оригинальных IS запчастей и изнашивающихся деталей!** 

## **8.1 Taurus 301**

**Диапазон регулировки тока/напряжения сварки:** 

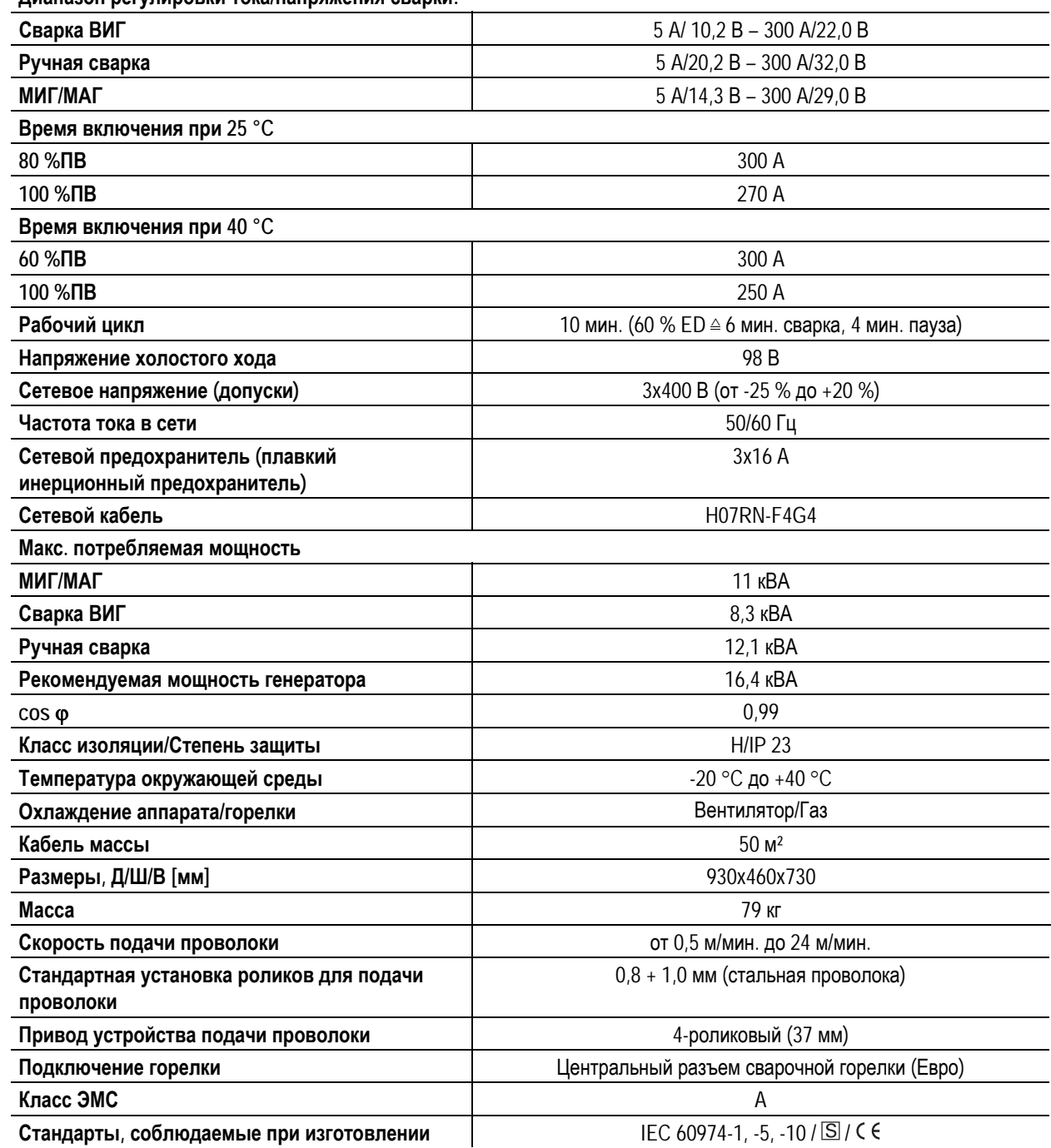

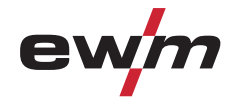

# **9 Принадлежности**

## *УКАЗАНИЕ*

**Дополнительные компоненты, работа которых зависит от мощности аппарата, например, сварочные** Les **горелки, кабели массы, электрододержатели или промежуточные пакеты шлангов, можно приобрести у региональных дилеров.** 

# **9.1 Общие принадлежности**

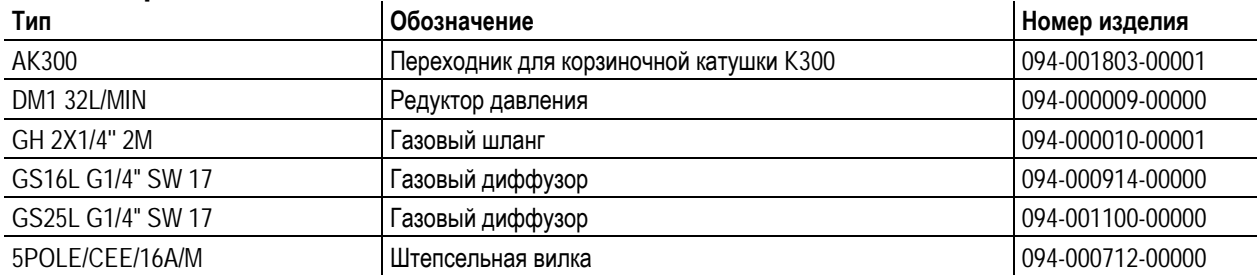

## **9.2 Дистанционное управление / Соединительный кабель**

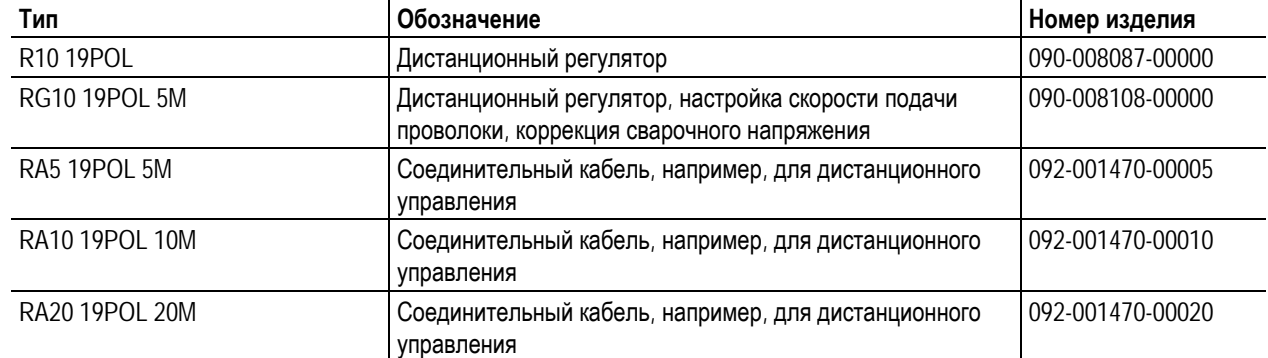

## **9.3 Опции**

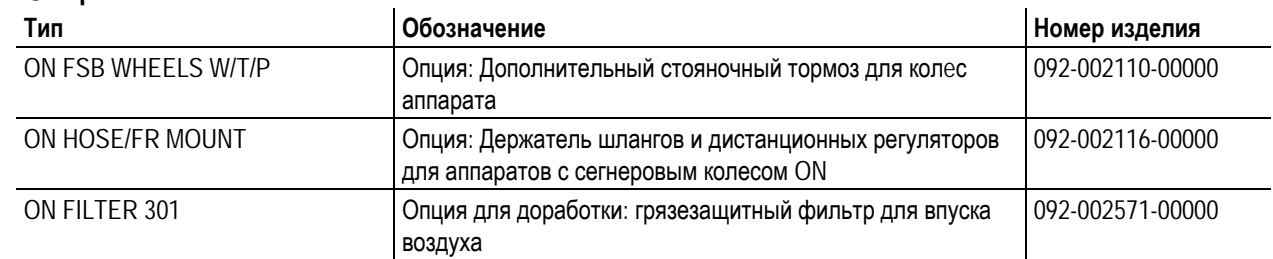

## **9.4 Связь с компьютером**

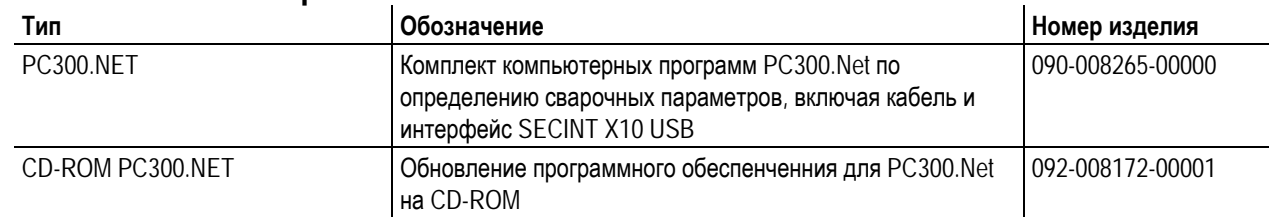

Ролики устройства подачи проволоки

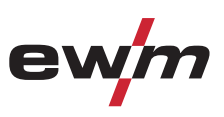

# **10 Быстроизнашивающиеся детали**

# **10.1 Ролики устройства подачи проволоки**

## **ОСТОРОЖНО**

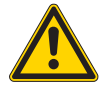

- **Повреждения при использовании компонентов сторонних производителей! Гарантия производителя аннулируется при повреждении аппарата в результате использования компонентов сторонних производителей!**
- Используйте только компоненты системы и опции (источники тока, сварочные горелки, электрододержатели, дистанционные регуляторы, запасные и быстроизнашивающиеся детали и т. д.) только из нашей программы поставки!
- Подсоединяйте дополнительные компоненты к соответствующему гнезду подключения и закрепляйте их только после выключения сварочного аппарата.

## **10.1.1 Ролики устройства подачи проволоки , сталь**

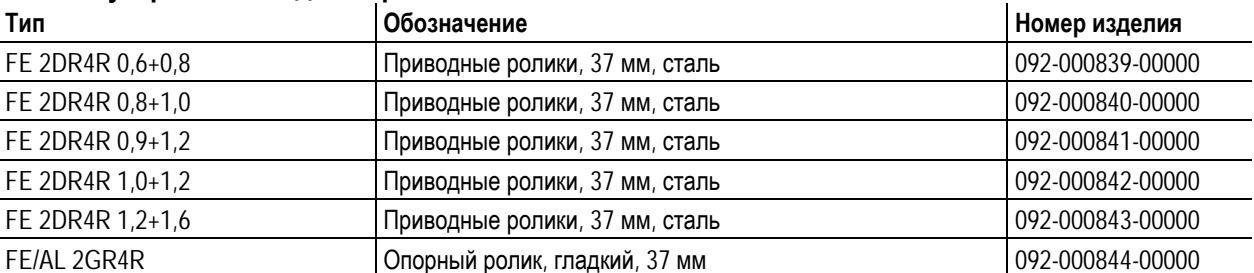

#### **10.1.2 Ролики устройства подачи проволоки для алюминия**

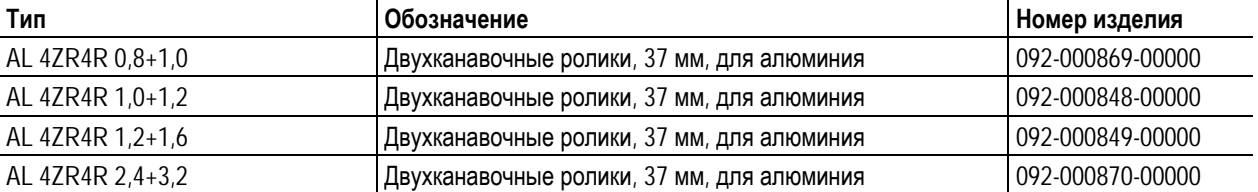

## **10.1.3 Ролики устройства подачи проволоки для порошковой сварочной проволоки**

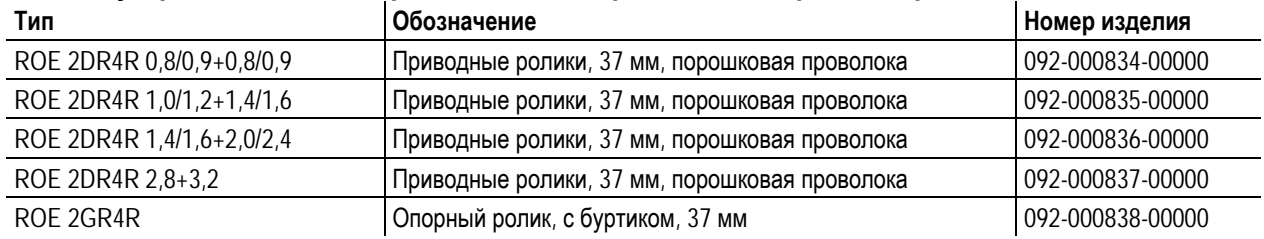

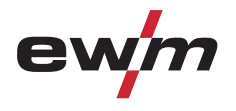

# **Быстроизнашивающиеся детали**

Ролики устройства подачи проволоки

# **10.1.4 Наборы по переоборудованию**

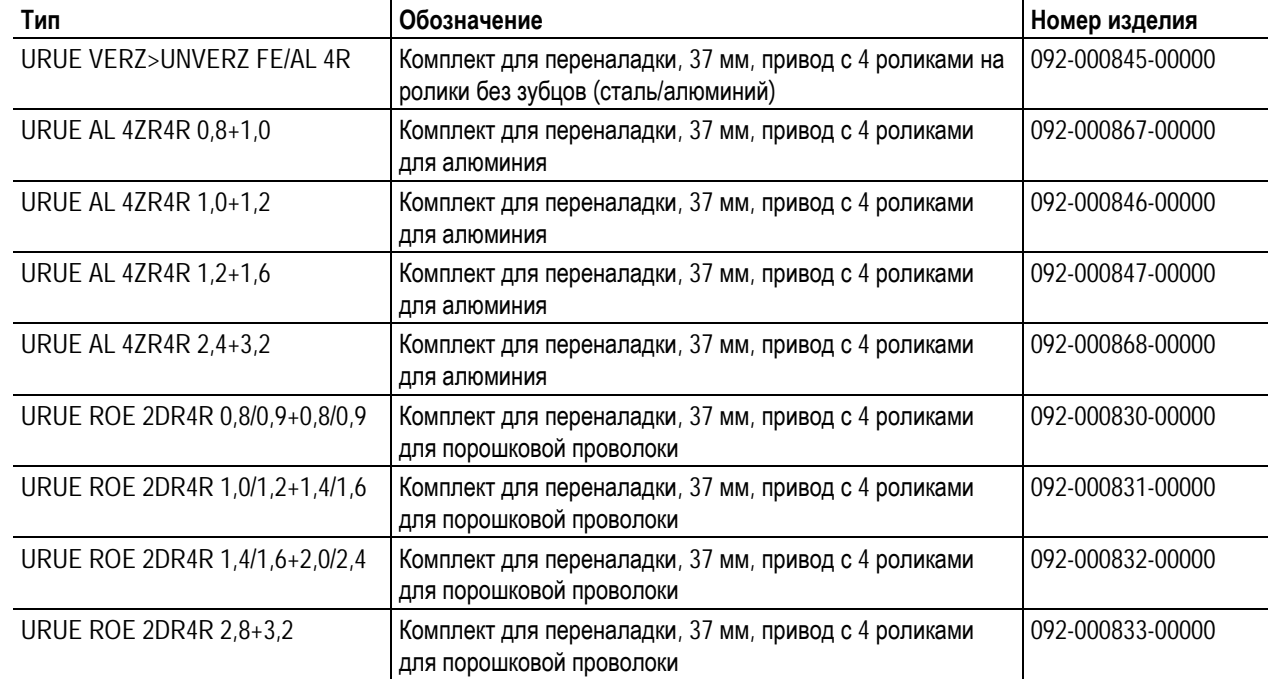

# **Быстроизнашивающиеся детали**

Ролики устройства подачи проволоки

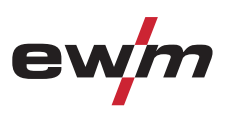

| <b>Verschleißteile</b><br><b>4 Rollen-Antrieb</b><br>$\varnothing$ = 37mm                                                                                           | St= Stahl<br>Al= Aluminium<br>CrNi= Edelstahl<br>Cu= Kupfer                                                                  | St= Steel<br>Al= Aluminium<br>CrNi= Stainless steel<br>Cu= Copper | <b>Wear parts</b><br>4-Roller drive system<br>$\varnothing$ = 37mm |
|----------------------------------------------------------------------------------------------------|----------------------------------------------------------------------------------------------------|-------------------------------------------------------------------|--------------------------------------------------------------------|
| V-Nut: St-, CrNi-, Cu-Draht<br>V-groove: St-, CrNi-, Cu wire                                                                                                    |                                                                                                    |                                                                   |                                                                    |
| "Standard V-Nut", oben unverzahnt und glatt,                                                                                                    |                                                                                                    | "Standard V-groove", on the top ungeared and plane,               |                                                                    |
| Rollenbezeichnung: "1,0"                                                                                                    |                                                                                                    | rolls description: "1,0"                                          |                                                                    |
| Antriebsrollen- Ø (b):<br>Drive rolls- $\emptyset$ (b):<br>$0.6 + 0.8$<br>$0,8 + 1,0$<br>$0,9 + 1,2$<br>$1,0 + 1,2$<br>$1,2 + 1,6$                                  | Ersatzset:<br>Spare set:<br>092-000839-00000<br>092-000840-00000<br>092-000841-00000<br>092-000842-00000<br>092-000843-00000 |                                                                   |                                                                    |
| Gegendruckrollenset (a) Set of counter pressure rolls (a)<br>092-000844-00000<br>Umrüstung verzahnt → unverzahnt: conversion geared → ungeared:<br>092-000845-00000 |                                                                                                    |                                                                   |                                                                    |
| <b>U-Nut: Al-, Cu-Draht</b>                                                                                                    |                                                                                                    | U-groove: Al-, Cu wire                                            |                                                                    |
| "Option U-Nut", oben verzahnt,                                                                                                    |                                                                                                    | "Option U-groove", on the top geared-twin rolls,                  |                                                                    |
| Rollenbezeichnung: "1,0 A2"                                                                                                    |                                                                                                    | rolls description: "1,0 A2"                                       |                                                                    |
| Antriebsrollen- Ø (a+b):                                                                                                    | Ersatzset:                                                                                                    | Umrüstset:                                                        |                                                                    |
| Drive rolls- $\emptyset$ (a+b):                                                                                                    | <b>Spare set:</b>                                                                                                    | <b>Conversion set:</b>                                            |                                                                    |
| $0,8 + 1,0$                                                                                                    | 092-000869-00000                                                                                                    | 092-000867-00000                                                  |                                                                    |
| $1,0 + 1,2$                                                                                                    | 092-000848-00000                                                                                                    | 092-000846-00000                                                  |                                                                    |
| $1,2 + 1,6$                                                                                                    | 092-000849-00000                                                                                                    | 092-000847-00000                                                  |                                                                    |
| $2.4 + 3.2$                                                                                                    | 092-000870-00000                                                                                                    | 092-000868-00000                                                  |                                                                    |
| U-Nut gerändelt: Füll-/Röhrchendraht                                                                                                    |                                                                                                    | knurled U-groove: Cored wire                                      |                                                                    |
| "Option U-Nut gerändelt", oben verzahnt, ohne                                                                                                    |                                                                                                    | "Option knurled U-groove", on the top geared,                     |                                                                    |
| Nut gerändelt, Rollenbezeichnung: "1,0-1,2 R"                                                                                                    |                                                                                                    | without knurled groove, rolls description: "1,0-1,2 R"            |                                                                    |
| Antriebsrollen- Ø (b):                                                                                                    | Ersatzset:                                                                                                    | Umrüstset:                                                        |                                                                    |
| Drive rolls- $\emptyset$ (b):                                                                                                    | Spare set:                                                                                                    | <b>Conversion set:</b>                                            |                                                                    |
| $0,8/0,9+0,8/0,9$                                                                                                    | 092-000834-00000                                                                                                    | 092-000830-00000                                                  |                                                                    |
| $1,0/1,2+1,4/1,6$                                                                                                    | 092-000835-00000                                                                                                    | 092-000831-00000                                                  |                                                                    |
| $1,4/1,6+2,0/2,4$                                                                                                    | 092-000836-00000                                                                                                    | 092-000832-00000                                                  |                                                                    |
| $2,8 + 3,2$                                                                                                    | 092-000837-00000                                                                                                    | 092-000833-00000                                                  |                                                                    |
| Gegendruckrollenset (a): Set of counterpressure rolls (a): 092-000838-00000<br>094-006025-00503                                                                     |                                                                                                    |                                                                   |                                                                    |

*Рисунок 10-1* 

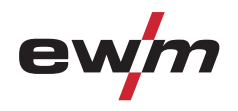

# **11 Приложение** А<br>**11.1** JOB-List

# **11.1 JOB-List**

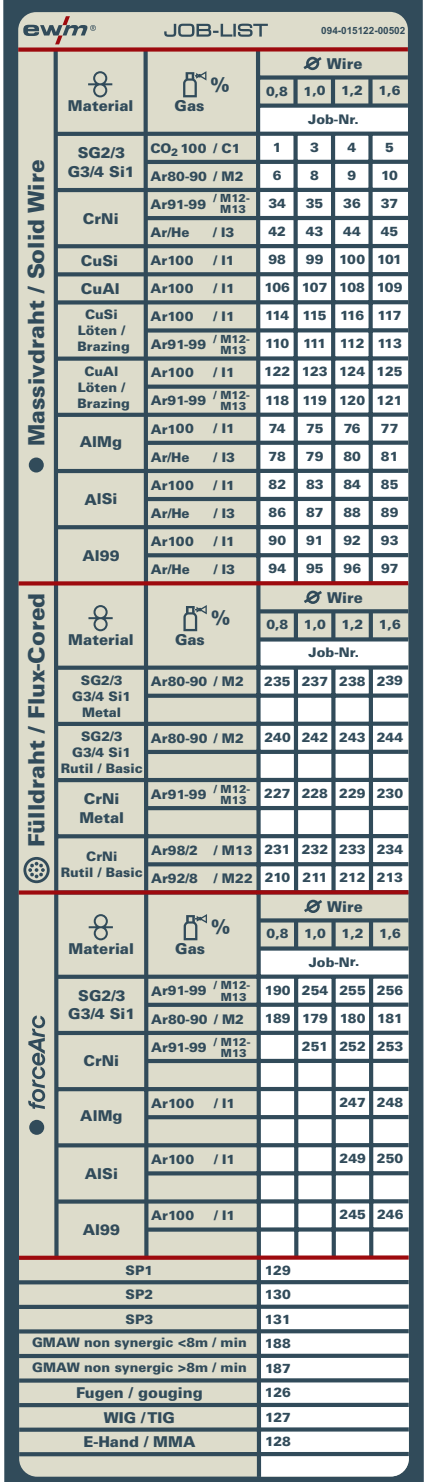

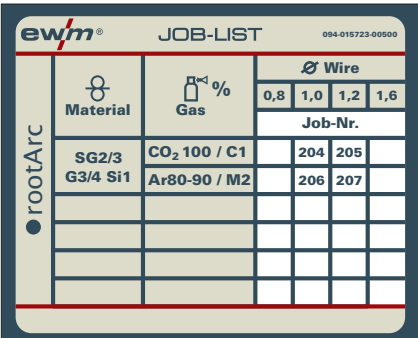

*Рисунок 11-1* 

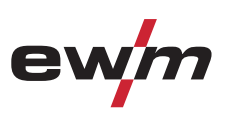

# **12 Приложение B**

## **12.1 Обзор представительств EWM**

## **Headquarters**

#### **EWM HIGHTEC WELDING GmbH**

Dr. Günter-Henle-Straße 8 56271 Mündersbach · Germany Tel: +49 2680 181-0 · Fax: -244 www.ewm-group.com · info@ewm-group.com

## **Technology centre**

**EWM HIGHTEC WELDING GmbH** 

Forststr. 7-13 56271 Mündersbach · Germany Tel: +49 2680 181-0 · Fax: -144 www.ewm-group.com · info@ewm-group.com

## **Production, Sales and Service**

EWM HIGHTEC WELDING GmbH Dr. Günter-Henle-Straße 8 56271 Mündersbach · Germany Tel: +49 2680 181-0 · Fax: -244 www.ewm-group.com · info@ewm-group.com

EWM HIGHTEC WELDING (Kunshan) Ltd. 10 Yuanshan Road, Kunshan · New & High-tech Industry Development Zone Kunshan · Jiangsu · 215300 · People's Republic of China Tel: +86 512 57867-188 · Fax: -182 www.ewm-group.com/cn · info.cn@ewm-group.com

## **Sales and Service Germany**

**EWM HIGHTEC WELDING GmbH** Lindenstraße 1a 38723 Seesen-Rhüden · Tel: +49 5384 90798-0 · Fax: -20 www.ewm-group.com/handel · nl-seesen@ewm-group.com

EWM Schweißtechnik-Handels-GmbH Sachsstraße 28 50259 Pulheim · Tel: +49 2234 697-047 · Fax: -048 www.ewm-group.com/handel · nl-koeln@ewm-group.com

EWM Schweißtechnik-Handels-GmbH In der Florinskaul 14-16 56218 Mülheim-Kärlich · Tel: +49 261 988898-0 · Fax: -20 www.ewm-group.com/handel · nl-muelheim@ewm-group.com

EWM Schweißtechnik-Handels-GmbH Eiserfelder Straße 300 57080 Siegen · Tel: +49 271 3878103-0 · Fax: -9 www.ewm-group.com/handel · nl-siegen@ewm-group.com

## **Sales and Service International**

**EWM HIGHTEC WELDING GmbH** Fichtenweg 1 4810 Gmunden · Austria · Tel: +43 7612 778 02-0 · Fax: -20 www.ewm-group.com/at · info.at@ewm-group.com

EWM HIGHTEC WELDING UK Ltd. Unit 2B Coopies Way · Coopies Lane Industrial Estate Morpeth Northumberland NE61 6JN Great Britain Tel: +44 1670 505875 · Fax: -514305 www.ewm-group.com/uk · info.uk@ewm-group.com

EWM HIGHTEC WELDING (Kunshan) Ltd. 10 Yuanshan Road, Kunshan · New & High-tech Industry Development Zone Kunshan · Jiangsu · 215300 · People's Republic of China Tel: +86 512 57867-188 · Fax: -182 www.ewm-group.com/cn · info.cn@ewm-group.com

EWM HIGHTEC WELDING AUTOMATION GmbH Boxbachweg 4 08606 Oelsnitz/V. · Germany Tel: +49 37421 20-300 · Fax: -318 www.ewm-group.com/automation · automation@ewm-group.com

EWM HIGHTEC WELDING s.r.o. Tr. 9. kvetna 718 / 31 407 53 Jiříkov · Czech Republic Tel: +420 412 358-551 · Fax: -504 www.ewm-group.com/cz · info.cz@ewm-group.com

EWM HIGHTEC WELDING GmbH Vertriebs- und Technologiezentrum Draisstraße 2a 69469 Weinheim · Tel: +49 6201 84557-0 · Fax: -20 www.ewm-group.com/handel · nl-weinheim@ewm-group.com

**EWM Schweißtechnik Handels GmbH** Rittergasse 1 89143 Blaubeuren · Tel: +49 7344 9191-75 · Fax: -77 www.ewm-group.com/handel · nl-ulm@ewm-group.com

EWM Schweißtechnik Handels GmbH Heinkelstraße 8 89231 Neu-Ulm · Tel: +49 731 7047939-0 · Fax: -15 www.ewm-group.com/handel · nl-ulm@ewm-group.com

EWM HIGHTEC WELDING AUTOMATION GmbH Steinfeldstrasse 15 90425 Nürnberg · Tel: +49 911 3841-727 · Fax: -728 www.ewm-group.com/automation automation-nl-nuernberg@ewm-group.com

EWM HIGHTEC WELDING Sales s.r.o. / Prodejní a poradenské centrum Tvršova 2106 256 01 Benešov u Prahy · Czech Republic Tel: +420 317 729-517 · Fax: -712 www.ewm-group.com/cz · sales.cz@ewm-group.com

EWM HIGHTEC WELDING FZCO / Regional Office Middle East LOB 21 G 16 · PO Box 262851 Jebel Ali Free Zone · Dubai, UAE · United Arab Emirates Tel: +971 48870-322 · Fax: -323 www.ewm-group.com/me · info.me@ewm-group.com